**OMRON** 

Cat. No. I542-E1-02 0675373-0

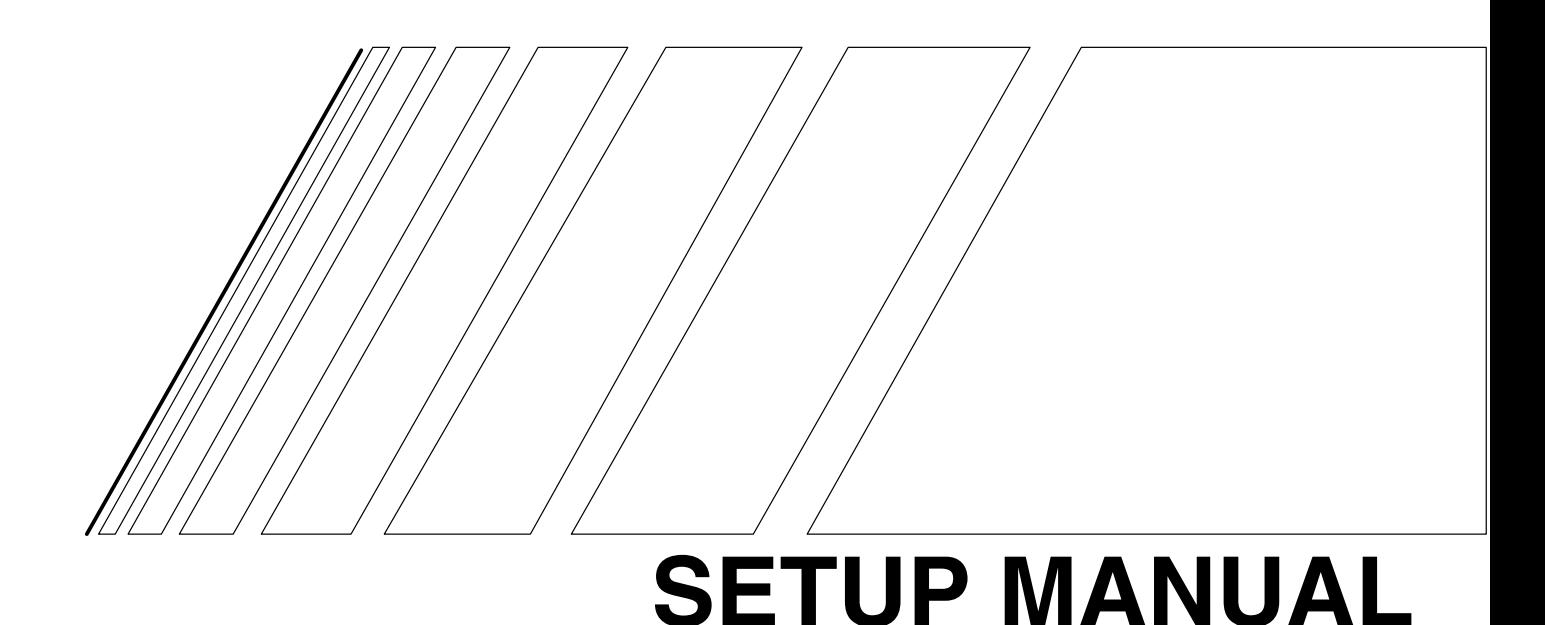

# **SYSDRIVE 3G3MV**

**Multi-function Compact Inverter**

Thank you for choosing this SYSDRIVE 3G3MV-series product. Proper use and handling of the product will ensure proper product performance, will lengthen product life, and may prevent possible accidents.

Please read this manual thoroughly and handle and operate the product with care.

- 1. To ensure safe and proper use of the OMRON Inverters, please read this SETUP MANUAL and the USER'S MANUAL (Cat. No. I527-E1) to gain sufficient knowledge of the devices, safety information, and precautions before actual use.
- 2. The products are illustrated without covers and shieldings for closer look in this SET-UP MANUAL and the USER'S MANUAL. For actual use of the products, make sure to use the covers and shieldings as specified.
- 3. This SETUP MANUAL and other related user's manuals are to be delivered to the actual end users of the products.
- 4. Please keep this manual close at hand for future reference.
- 5. If the product has been left unused for a long time, please inquire at our sales representative.

### **NOTICE**

- 1. This manual describes the functions of the product and relations with other products. You should assume that anything not described in this manual is not possible.
- 2. Although care has been given in documenting the product, please contact your OMRON representative if you have any suggestions on improving this manual.
- 3. The product contains potentially dangerous parts under the cover. Do not attempt to open the cover under any circumstances. Doing so may result in injury or death and may damage the product. Never attempt to repair or disassemble the product.
- 4. We recommend that you add the following precautions to any instruction manuals you prepare for the system into which the product is being installed.
	- Precautions on the dangers of high-voltage equipment.
	- Precautions on touching the terminals of the product even after power has been turned off. (These terminals are live even with the power turned off.)
- 5. Specifications and functions may be changed without notice in order to improve product performance.

### **Items to Check Before Unpacking**

Check the following items before removing the product from the package:

- Has the correct product been delivered (i.e., the correct model number and specifications)?
- Has the product been damaged in shipping?
- Are any screws or bolts loose?

### *Notice:*

OMRON products are manufactured for use according to proper procedures by a qualified operator and only for the purposes described in this manual.

The following conventions are used to indicate and classify precautions in this manual. Always heed the information provided with them. Failure to heed precautions can result in injury to people or damage to property.

- **! DANGER** Indicates an imminently hazardous situation which, if not avoided, will result in death or serious injury. Additionally, there may be severe property damage.
- **! WARNING** Indicates a potentially hazardous situation which, if not avoided, could result in death or serious injury. Additionally, there may be severe property damage.
- **/!∖Caution Caution** Indicates a potentially hazardous situation which, if not avoided, may result in minor or moderate injury, or property damage.

### *OMRON Product References*

All OMRON products are capitalized in this manual. The word "Unit" is also capitalized when it refers to an OMRON product, regardless of whether or not it appears in the proper name of the product.

The abbreviation "Ch," which appears in some displays and on some OMRON products, often means "word" and is abbreviated "Wd" in documentation in this sense.

The abbreviation "PC" means Programmable Controller and is not used as an abbreviation for anything else.

### *Visual Aids*

The following headings appear in the left column of the manual to help you locate different types of information.

**Note** Indicates information of particular interest for efficient and convenient operation of the product.

#### **OMRON, 2004**

All rights reserved. No part of this publication may be reproduced, stored in a retrieval system, or transmitted, in any form, or by any means, mechanical, electronic, photocopying, recording, or otherwise, without the prior written permission of OMRON.

No patent liability is assumed with respect to the use of the information contained herein. Moreover, because OMRON is constantly striving to improve its high-quality products, the information contained in this manual is subject to change without notice. Every precaution has been taken in the preparation of this manual. Nevertheless, OMRON assumes no responsibility for errors or omissions. Neither is any liability assumed for damages resulting from the use of the information contained in this publication.

### *General Precautions*

Observe the following precautions when using the SYSDRIVE Inverters and peripheral devices.

This manual may include illustrations of the product with protective covers removed in order to describe the components of the product in detail. Make sure that these protective covers are on the product before use.

Consult your OMRON representative when using the product after a long period of storage.

**!** Do not touch the inside of the Inverter. Doing so may result in electrical shock.

- **! WARNING** Operation, maintenance, or inspection must be performed after turning OFF the power supply, confirming that the CHARGE indicator (or status indicators) are OFF, and after waiting for the time specified on the front cover. Not doing so may result in electrical shock.
- **!** Do not damage, pull on, apply stress to, place heavy objects on, or pinch the cables. Doing so may result in electrical shock.
- **!** Do not touch the rotating parts of the motor under operation. Doing so may result in injury.
- **!** Do not modify the product. Doing so may result in injury or damage to the product.

#### **/!∖Caution** Do not store, install, or operate the product in the following places. Doing so may result in electrical shock, fire or damage to the product.

- Locations subject to direct sunlight.
- Locations subject to temperatures or humidity outside the range specified in the specifications.
- Locations subject to condensation as the result of severe changes in temperature.
- Locations subject to corrosive or flammable gases.
- Locations subject to exposure to combustibles.
- Locations subject to dust (especially iron dust) or salts.
- Locations subject to exposure to water, oil, or chemicals.
- Locations subject to shock or vibration.
- **/!∖Caution** Do not touch the Inverter radiator, regenerative resistor, or Servomotor while the power is being supplied or soon after the power is turned OFF. Doing so may result in a skin burn due to the hot surface.
- **/!∖Caution** Do not conduct a dielectric strength test on any part of the Inverter. Doing so may result in damage to the product or malfunction.

#### **/!∖Caution** Take appropriate and sufficient countermeasures when installing systems in the following locations. Not doing so may result in equipment damage.

- Locations subject to static electricity or other forms of noise.
- Locations subject to strong electromagnetic fields and magnetic fields.
- Locations subject to possible exposure to radioactivity.
- Locations close to power supplies.

### *Transportation Precautions*

- **/!∖Caution** Do not hold by front cover or panel, instead, hold by the radiation fin (heat sink) while transporting the product. Doing so may result in injury.
- **/!∖Caution** Do not pull on the cables. Doing so may result in damage to the product or malfunction.
- **/!∖Caution** Use the eye-bolts only for transporting the Inverter. Using them for transporting the machinery may result in injury or malfunction.

### *Installation Precautions*

- **!** Provide an appropriate stopping device on the machine side to secure safety. (A holding brake is not a stopping device for securing safety.) Not doing so may result in injury.
- **!** Provide an external emergency stopping device that allows an instantaneous stop of operation and power interruption. Not doing so may result in injury.
- **/!∖Caution Caution** Be sure to install the product in the correct direction and provide specified clearances between the Inverter and control panel or with other devices. Not doing so may result in fire or malfunction.
- **/!∖Caution** Do not allow foreign objects to enter inside the product. Doing so may result in fire or malfunction.
- **/!∖Caution** Do not apply any strong impact. Doing so may result in damage to the product or malfunction.

### *Wiring Precautions*

- **!** Wiring must be performed only after confirming that the power supply has been turned OFF. Not doing so may result in electrical shock.
- **!** Wiring must be performed by authorized personnel. Not doing so may result in electrical shock or fire.
- **!** Be sure to confirm operation only after wiring the emergency stop circuit. Not doing so may result in injury.
- **!** Always connect the ground terminals to a ground of 100  $\Omega$  or less for the 200-V AC class, or 10  $\Omega$  or less for the 400-V AC class. Not connecting to a proper ground may result in electrical shock.

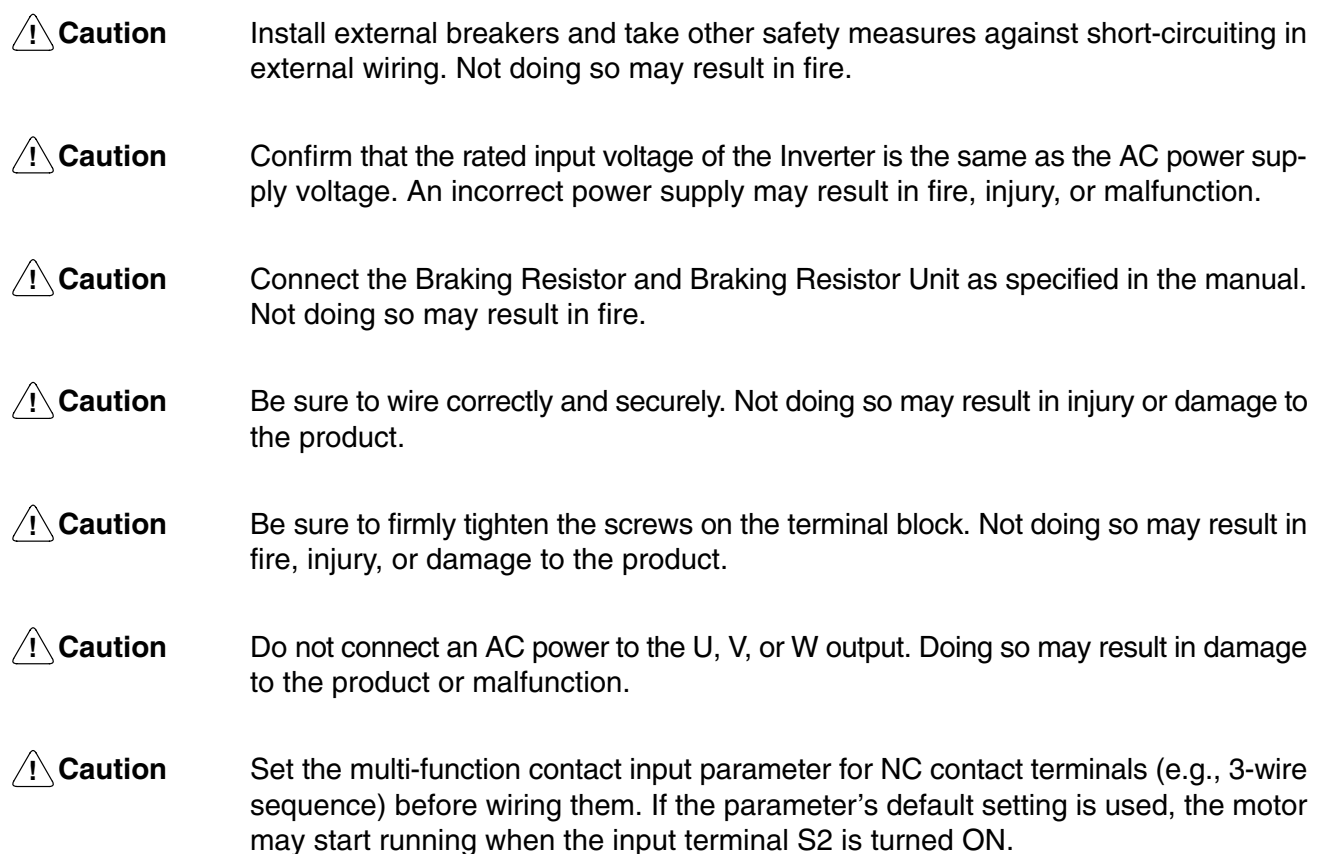

### *Operation and Adjustment Precautions*

- **!** Turn ON the input power supply only after mounting the front cover, terminal covers, bottom cover, Operator, and optional items. Not doing so may result in electrical shock.
- **!** Do not remove the front cover, terminal covers, bottom cover, Operator, or optional items while the power is being supplied. Not doing so may result in electrical shock or damage to the product.
- **!** Do not operate the Operator or switches with wet hands. Doing so may result in electrical shock.
- **!** Do not touch the inside of the Inverter. Doing so may result in electrical shock.
- **!** Do not come close to the machine when using the error retry function because the machine may abruptly start when stopped by an alarm. Doing so may result in injury.
- **!** Do not come close to the machine immediately after resetting momentary power interruption to avoid an unexpected restart (if operation is set to be continued in the processing selection function after momentary power interruption is reset). Doing so may result in injury.

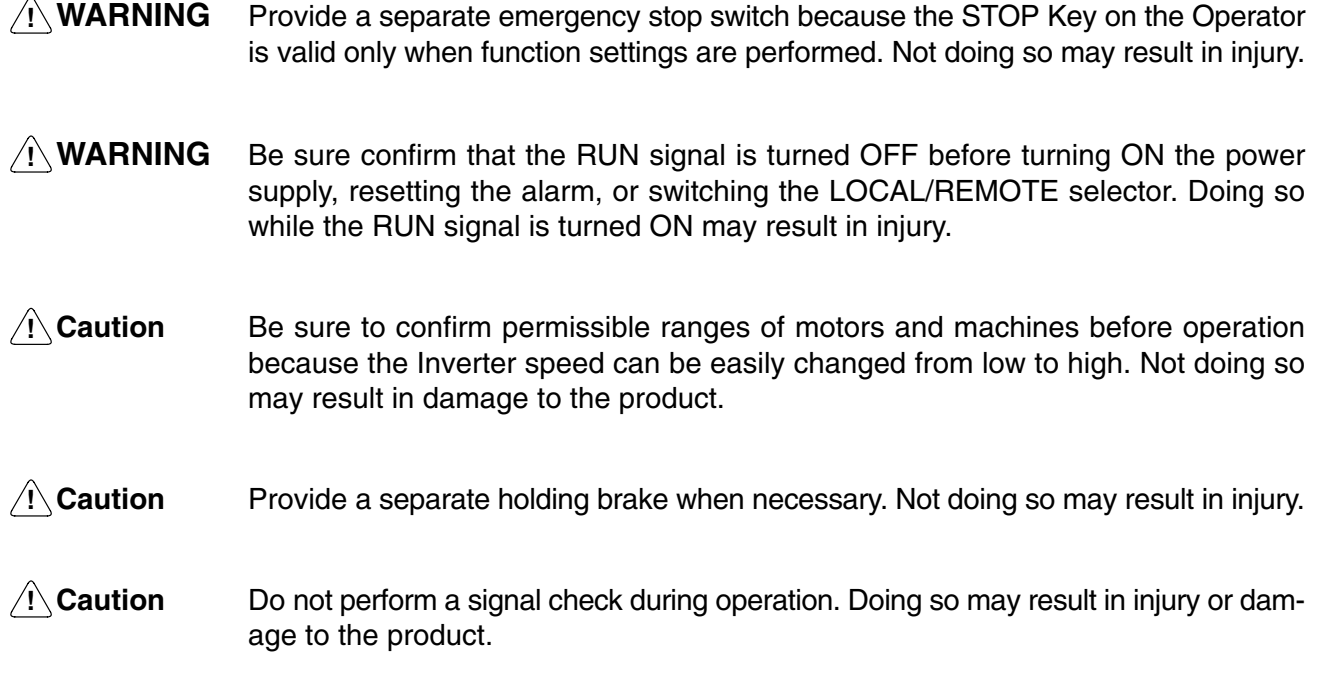

**/!**∖Caution Do not carelessly change settings. Doing so may result in injury or damage to the product.

### *Maintenance and Inspection Precautions*

- **!** Do not touch the Inverter terminals while the power is being supplied.
- **!** Maintenance or inspection must be performed only after turning OFF the power supply, confirming that the CHARGE indicator (or status indicators) is turned OFF, and after waiting for the time specified on the front cover. Not doing so may result in electrical shock.
- **!** Maintenance, inspection, or parts replacement must be performed by authorized personnel. Not doing so may result in electrical shock or injury.
- **!** Do not attempt to take the Unit apart or repair. Doing either of these may result in electrical shock or injury.
- **/!**∖Caution Carefully handle the Inverter because it uses semiconductor elements. Careless handling may result in malfunction.
- **/!**∖Caution Do not change wiring, disconnect connectors, the Operator, or optional items, or replace fans while power is being supplied. Doing so may result in injury, damage to the product, or malfunction.

# *Warnings for UL/cUL Marking*

- Do not connect or disconnect wiring, or perform signal checks while the power supply is turned ON.
- The Inverter internal capacitor is still charged even after the power supply is turned OFF. To prevent electrical shock, disconnect all power before servicing the Inverter. Then wait at least one minute after the power supply is disconnected and all indicators are OFF.
- Do not perform a withstand voltage test on any part of the Inverter. This electronic equipment uses semiconductors and is vulnerable to high voltage.
- Do not remove the Digital Operator or the blank cover unless the power supply is turned OFF. Never touch the printed control board (PCB) while the power supply is turned ON.
- The Inverter is not suitable for use on a circuit capable of delivering more than 5,000 RMS symmetrical amperes, 250 volts maximum (200-V-class Units) or 18,000 RMS symmetrical amperes, 480 V maximum (400-V-class Units).
- Take measures against overcurrent, overload, and overheating by using the Motor Protection Settings.

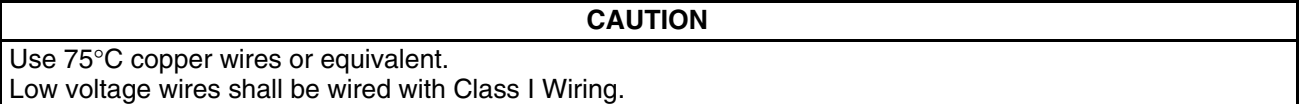

### **E** Motor Protection Settings

### **Rated Motor Current (n036)**

- Check the rated current on the motor nameplate and set the parameter.
- This parameter is used for the electronic thermal function for motor overload detection (OL1). By setting the correct parameter, the overloaded motor will be protected from burning.

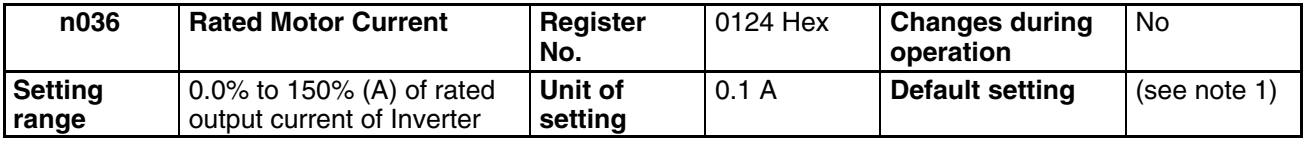

- **Note 1.** The standard rated current of the maximum applicable motor is the default rated motor current.
- **Note 2.** Motor overload detection (OL1) is disabled by setting the parameter to 0.0.

### **Motor Protection Functions (n037 and n038)**

• This parameters setting is for motor overload detection (OL1).

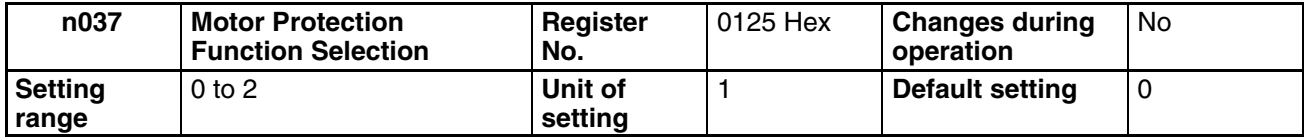

#### $\bullet$  **Set Values**

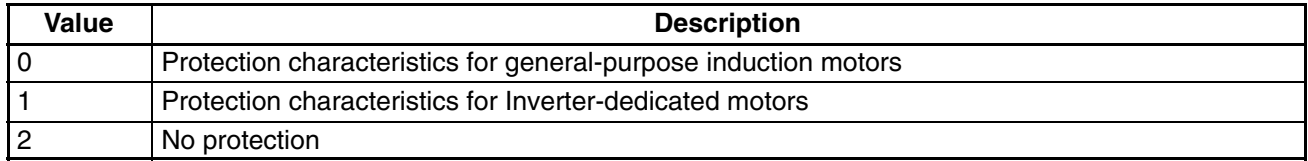

- This parameter is used to set the electric thermal characteristics of the motor to be connected.
- Set the parameter according to the motor.
- If a single Inverter is connected to more than one motor, set the parameter to 2 for no protection. The parameter is also disabled by setting n036 for rated motor current to 0.0. Provide thermal relays or other methods separately for each motor to protect equipment from overloads.

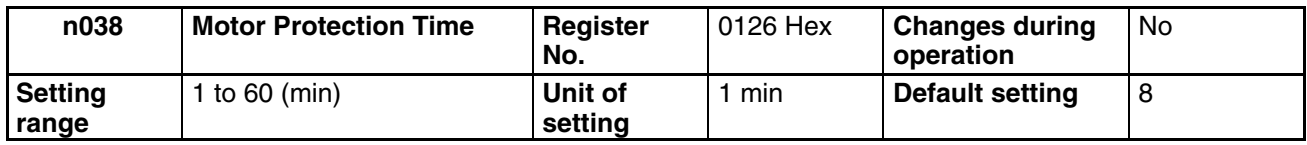

#### **Set Values**

- This parameter is used to set the electronic thermal protection constant of motor overload detection OL1.
- The default setting does not need any changes in normal operation.
- To set the parameter according to the characteristics of the motor, confirm the thermal time constant with the motor manufacturer and set the parameter with some margin. In other words, set the value a little shorter than the thermal time constant.
- To detect motor overloading more quickly, reduce the set value, provided that it does not cause any application problems.

### *Checking Before Unpacking*

### **E** Checking the Product

On delivery, always check that the delivered product is the SYSDRIVE 3G3MV Inverter that you ordered.

Should you find any problems with the product, immediately contact your nearest local sales representative.

#### **Checking the Nameplate**

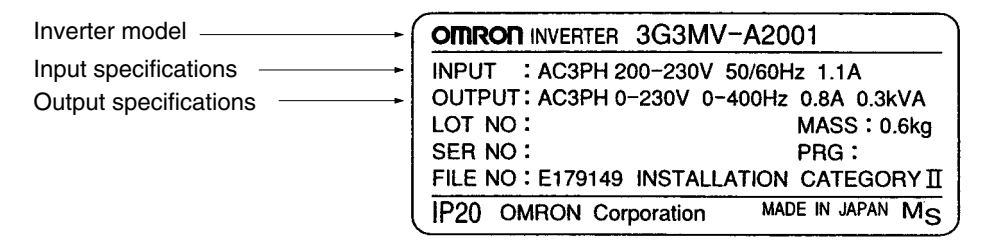

#### **Checking the Model**

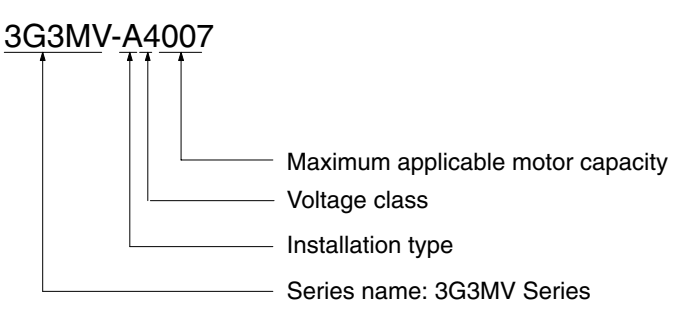

#### **Maximum Applicable Motor Capacity**

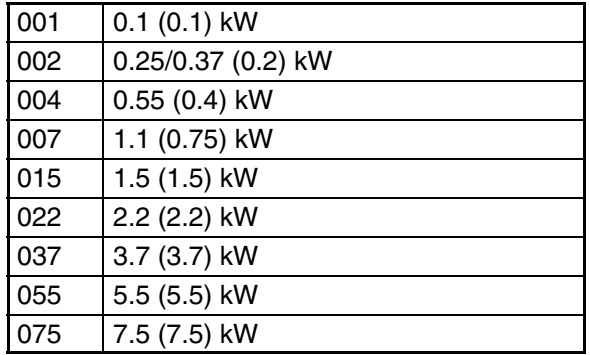

**Note** The figures in parentheses indicate capacities for motors used in Japan.

#### **Voltage Class**

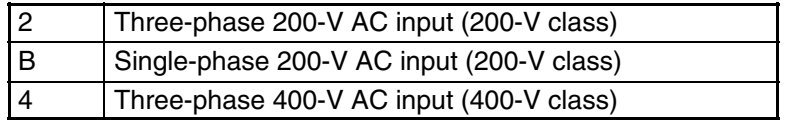

### *Read and Understand this Manual*

Please read and understand this manual before using the product. Please consult your OMRON representative if you have any questions or comments.

### *Warranty and Limitations of Liability*

#### WARRANTY ÁÁÁÁÁÁÁÁÁÁÁÁÁÁÁÁÁÁÁÁÁÁÁÁÁÁÁÁÁÁÁÁÁ *WARRANTY*

A period of one year (or other period if specified) from date of sale by OMRON. OMRON's exclusive warranty is that the products are free from defects in materials and workmanship for

Á <sup>Á</sup>

ÁÁÁÁÁÁÁÁÁÁÁÁÁÁÁÁÁÁÁÁÁÁÁÁÁÁÁÁÁÁÁÁÁ

Á <sup>Á</sup>

NON–INFRINGEMENT, MERCHANTABILITY, OR FITNESS FOR PARTICULAR PURPOSE OF THE <code>[PRODUCTS.</code> ANY BUYER OR USER ACKNOWLEDGES THAT THE BUYER OR USER ALONE HAS <code>[]</code> │ DETERMINED THAT THE PRODUCTS WILL SUITABLY MEET THE REQUIREMENTS OF THEIR │ Á <sup>Á</sup> INTENDED USE. OMRON DISCLAIMS ALL OTHER WARRANTIES, EXPRESS OR IMPLIED. OMRON MAKES NO WARRANTY OR REPRESENTATION, EXPRESS OR IMPLIED, REGARDING

### ÁÁÁÁÁÁÁÁÁÁÁÁÁÁÁÁÁÁÁÁÁÁÁÁÁÁÁÁÁÁÁÁÁ *LIMITATIONS OF LIABILITY*

 $\parallel$  DAMAGES, LOSS OF PROFITS OR COMMERCIAL LOSS IN ANY WAY CONNECTED WITH THE  $\parallel$ <code> $\,$ PRODUCTS, WHETHER SUCH CLAIM IS BASED ON CONTRACT, WARRANTY, NEGLIGENCE, OR</code> Á <sup>Á</sup> STRICT LIABILITY. OMRON SHALL NOT BE RESPONSIBLE FOR SPECIAL, INDIRECT, OR CONSEQUENTIAL

In no event shall the responsibility of OMRON for any act exceed the individual price of the product on  $\blacksquare$  which liability is asserted.  $\blacksquare$ 

Á <sup>Á</sup> | WERE PROPERLY HANDLED, STORED, INSTALLED, AND MAINTAINED AND NOT SUBJECT TO | Á <sup>Á</sup> CONTAMINATION, ABUSE, MISUSE, OR INAPPROPRIATE MODIFICATION OR REPAIR.IN NO EVENT SHALL OMRON BE RESPONSIBLE FOR WARRANTY, REPAIR, OR OTHER CLAIMS REGARDING THE PRODUCTS UNLESS OMRON'S ANALYSIS CONFIRMS THAT THE PRODUCTS

### *Application Considerations*

# ÁÁÁÁÁÁÁÁÁÁÁÁÁÁÁÁÁÁÁÁÁÁÁÁÁÁÁÁÁÁÁÁÁ ÁÁÁÁÁÁÁÁÁÁÁÁÁÁÁÁÁÁÁÁÁÁÁÁÁÁÁÁÁÁÁÁÁ *SUITABILITY FOR USE*

After combination of products in the customer's application or use of the products. OMRON shall not be responsible for conformity with any standards, codes, or regulations that apply to

At the customer's request, OMRON will provide applicable third party certification documents identifying | complete determination of the suitability of the products in combination with the end product, machine, A first system, or other application or use. The system of the system, or other application or use. ratings and limitations of use that apply to the products. This information by itself is not sufficient for a

Á <sup>Á</sup>

Á <sup>Á</sup>

Á <sup>Á</sup> Á <sup>Á</sup>

Á <sup>Á</sup>

ÁÁ<del>LÁ</del>

Á <sup>Á</sup> a fisted may be suitable for the products:  $\blacksquare$ The following are some examples of applications for which particular attention must be given. This is not intended to be an exhaustive list of all possible uses of the products, nor is it intended to imply that the

- Á <sup>Á</sup> or uses not described in this manual. The contract of the contract of the contract of the contract of the contract of the contract of the contract of the contract of the contract of the contract of the contract of the cont • Outdoor use, uses involving potential chemical contamination or electrical interference, or conditions
- Nuclear energy control systems, combustion systems, railroad systems, aviation systems, medical equipment, amusement machines, vehicles, safety equipment, and installations subject to separate  $\Box$  industry or government regulations. The contract of the contract of the contract of the contract of the contract of the contract of the contract of the contract of the contract of the contract of the contract of the c
- Systems, machines, and equipment that could present a risk to life or property.

Please know and observe all prohibitions of use applicable to the products.

Á <sup>Á</sup> NEVER USE THE PRODUCTS FOR AN APPLICATION INVOLVING SERIOUS RISK TO LIFE OR Á <sup>Á</sup> PROPERTY WITHOUT ENSURING THAT THE SYSTEM AS A WHOLE HAS BEEN DESIGNED TO INSTALLED FOR THE INTENDED USE WITHIN THE OVERALL EQUIPMENT OR SYSTEM.  $\vert$ ADDRESS THE RISKS, AND THAT THE OMRON PRODUCTS ARE PROPERLY RATED AND

#### ÁÁÁÁÁÁÁÁÁÁÁÁÁÁÁÁÁÁÁÁÁÁÁÁÁÁÁÁÁÁÁÁÁ ÁÁÁÁÁÁÁÁÁÁÁÁÁÁÁÁÁÁÁÁÁÁÁÁÁÁÁÁÁÁÁÁÁ *PROGRAMMABLE PRODUCTS*

 $\blacksquare$  consequence thereof. OMRON shall not be responsible for the user's programming of a programmable product, or any

### *Disclaimers*

### ÁÁÁÁÁÁÁÁÁÁÁÁÁÁÁÁÁÁÁÁÁÁÁÁÁÁÁÁÁÁÁÁÁ *CHANGE IN SPECIFICATIONS*

ÁÁÁÁÁÁÁÁÁÁÁÁÁÁÁÁÁÁÁÁÁÁÁÁÁÁÁÁÁÁÁÁÁ

ÁÁÁÁÁÁÁÁÁÁÁÁÁÁÁÁÁÁÁÁÁÁÁÁÁÁÁÁÁÁÁÁÁ

ÁÁÁÁÁÁÁÁÁÁÁÁÁÁÁÁÁÁÁÁÁÁÁÁÁÁÁÁÁÁÁÁÁ

ÁÁÁÁÁÁÁÁÁÁÁÁÁÁÁÁÁÁÁÁÁÁÁÁÁÁÁÁÁÁÁÁÁ

ÁÁÁÁÁÁÁÁÁÁÁÁÁÁÁÁÁÁÁÁÁÁÁÁÁÁÁÁÁÁÁÁÁ

ÁÁÁÁÁÁÁÁÁÁÁÁÁÁÁÁÁÁÁÁÁÁÁÁÁÁÁÁÁÁÁÁÁ Product specifications and accessories may be changed at any time based on improvements and other reasons.

It is our practice to change model numbers when published ratings or features are changed, or when Á <sup>Á</sup> key specifications for your application on your request. Please consult with your OMRON representative | at any time to confirm actual specifications of purchased products.  $\Box$ significant construction changes are made. However, some specifications of the products may be changed without any notice. When in doubt, special model numbers may be assigned to fix or establish

### ÁÁÁÁÁÁÁÁÁÁÁÁÁÁÁÁÁÁÁÁÁÁÁÁÁÁÁÁÁÁÁÁÁ *DIMENSIONS AND WEIGHTS*

fightharpoons and weights are nominal and are not to be used for manufacturing purposes, even when ÁÁÁÁÁÁÁÁÁÁÁÁÁÁÁÁÁÁÁÁÁÁÁÁÁÁÁÁÁÁÁÁÁ tolerances are shown.

## ÁÁÁÁÁÁÁÁÁÁÁÁÁÁÁÁÁÁÁÁÁÁÁÁÁÁÁÁÁÁÁÁÁ ÁÁÁÁÁÁÁÁÁÁÁÁÁÁÁÁÁÁÁÁÁÁÁÁÁÁÁÁÁÁÁÁÁ *PERFORMANCE DATA*

does not constitute a warranty. It may represent the result of OMRON's test conditions, and the users  $\vert$ | must correlate it to actual application requirements. Actual performance is subject to the OMRON Á <sup>Á</sup> Warranty and Limitations of Liability. Performance data given in this manual is provided as a guide for the user in determining suitability and

### ÁÁÁÁÁÁÁÁÁÁÁÁÁÁÁÁÁÁÁÁÁÁÁÁÁÁÁÁÁÁÁÁÁ *ERRORS AND OMISSIONS*

**FAÁ** responsibility is assumed for clerical, typographical, or proofreading errors, or omissions. The information in this manual has been carefully checked and is believed to be accurate; however, no

### **Revision History**

A manual revision code appears as a suffix to the catalog number on the front cover of the manual.

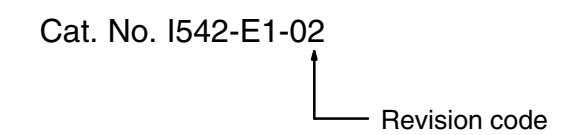

The following table outlines the changes made to the manual during each revision. Page numbers refer to the previous version.

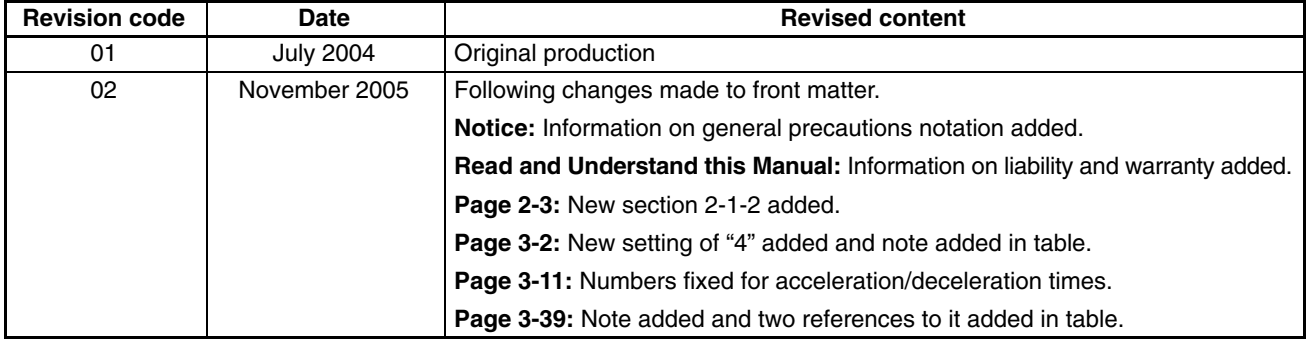

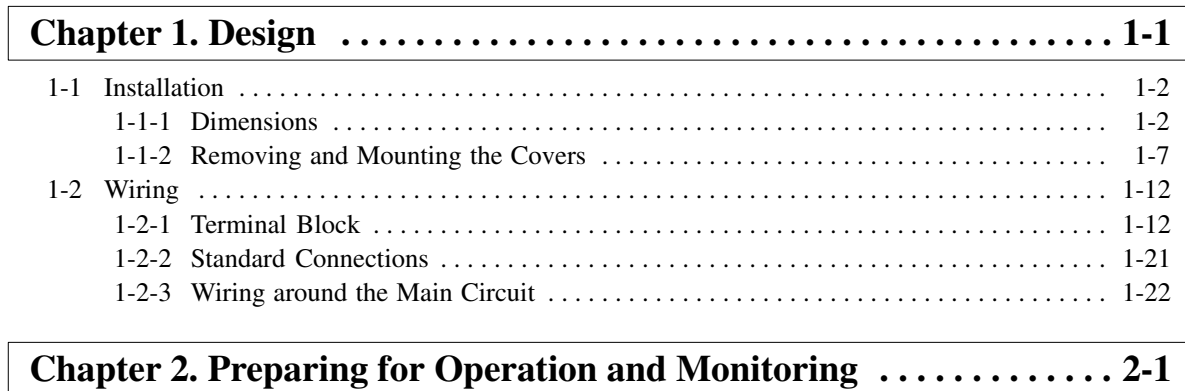

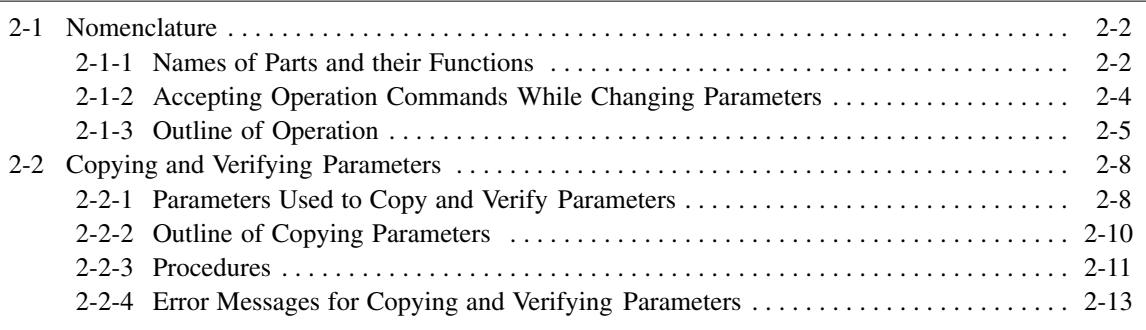

### **Chapter 3. List of Parameters 3-1 . . . . . . . . . . . . . . . . . . . . . . . . . . . . . . . .**

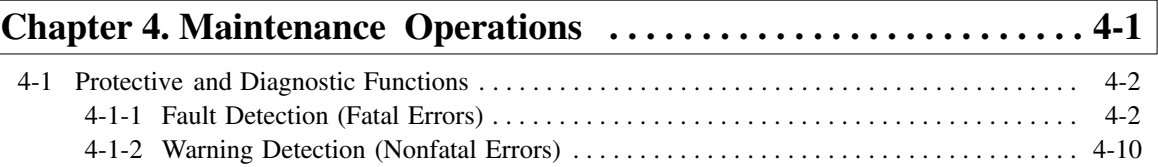

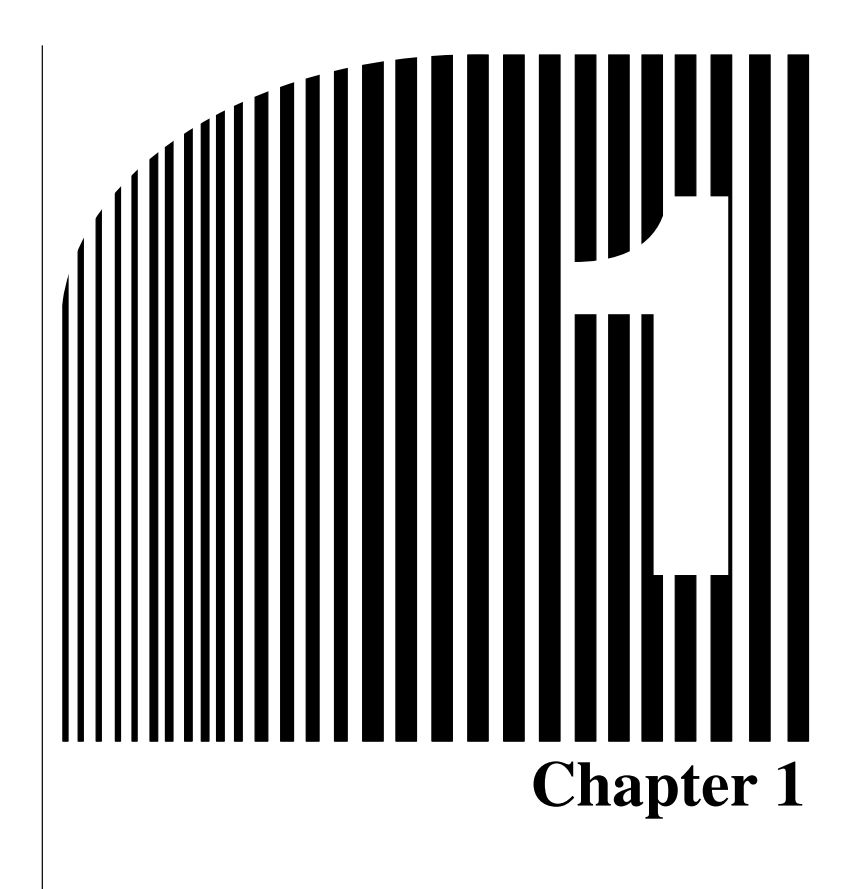

# **Design**

- 1-1 Installation
- 1-2 Wiring

### **1-1 Installation**

### **1-1-1 Dimensions**

 **3G3MV-A2001 to 3G3MV-A2007 (0.1 to 0.75 kW) 3-phase 200-V AC Input 3G3MV-AB001 to 3G3MV-AB004 (0.1 to 0.4 kW) Single-phase 200-V AC Input**

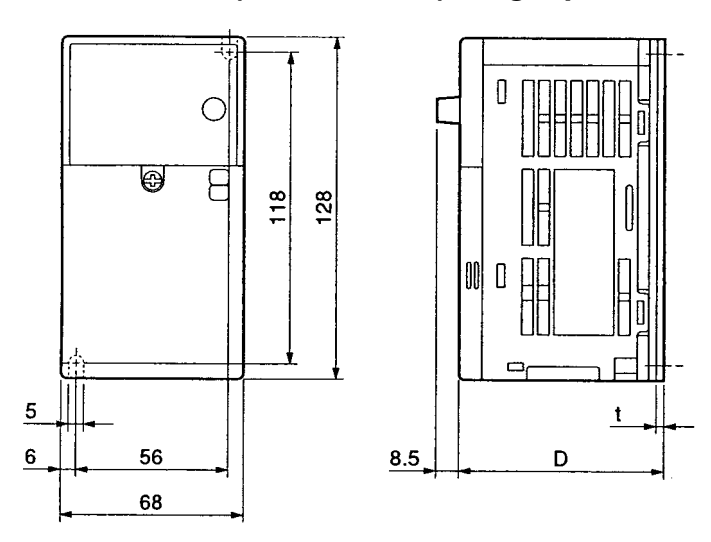

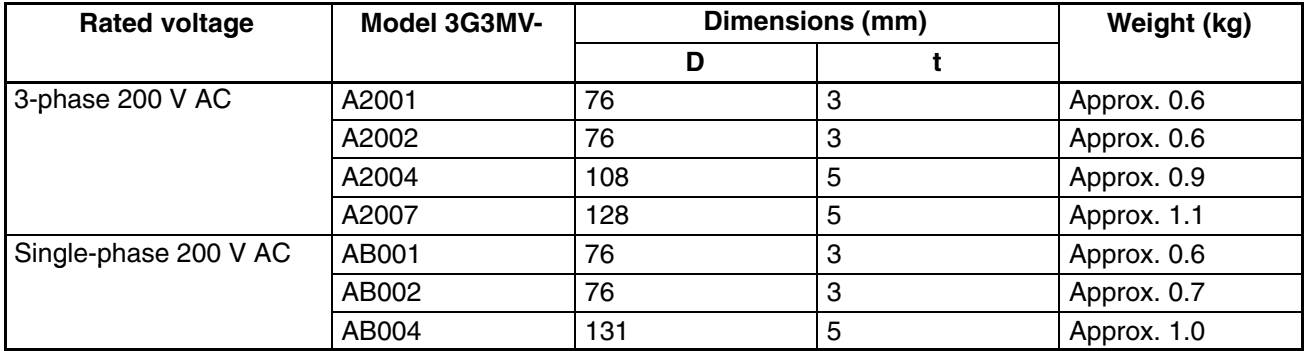

 **3G3MV-A2015 to 3G3MV-A2022 (1.5 to 2.2 kW) 3-phase 200-V AC Input 3G3MV-AB007 to 3G3MV-AB015 (0.75 to 1.5 kW) Single-phase 200-V AC Input 3G3MV-A4002 to 3G3MV-A4022 (0.2 to 2.2 kW) 3-phase 400-V AC Input**

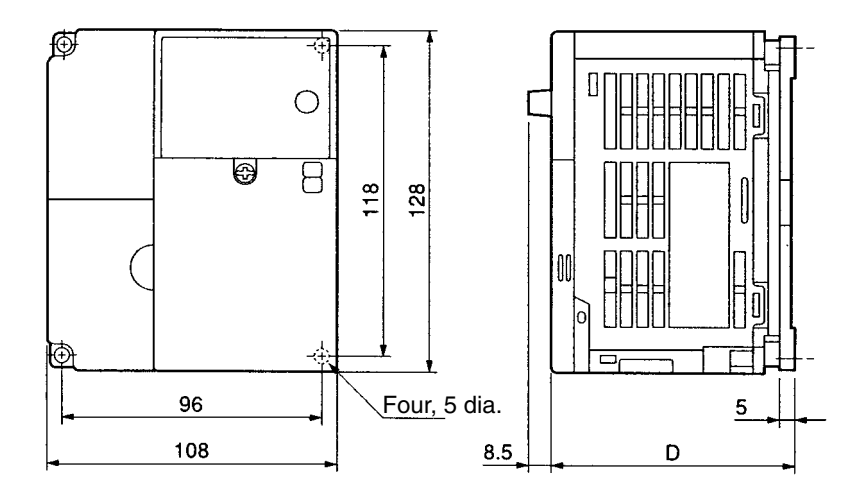

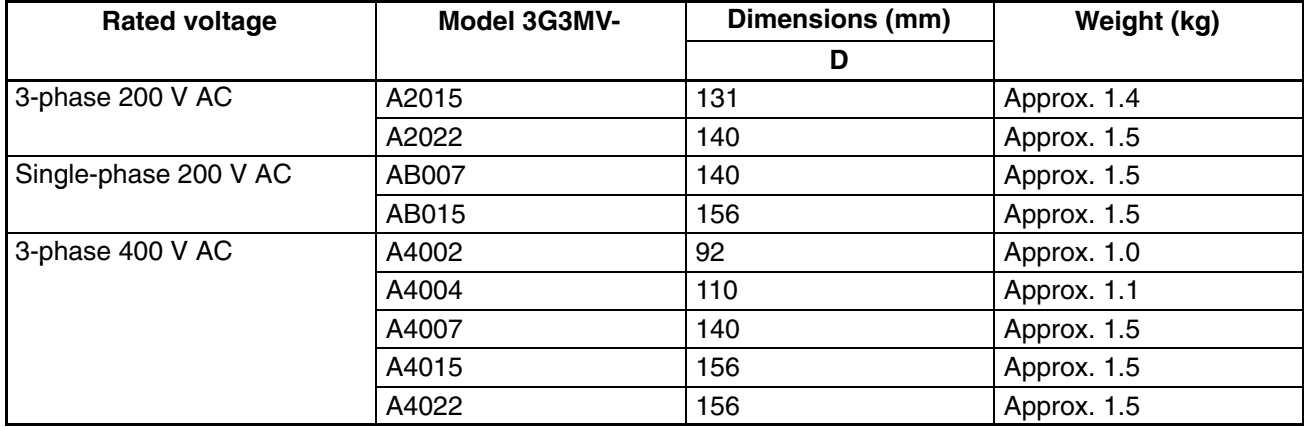

#### **3G3MV-A2037 (3.7 kW) 3-phase 200-V AC Input 3G3MV-AB022 (2.2 kW) Single-phase 200-V AC Input 3G3MV-A4037 (3.7 kW) 3-phase 400-V AC Input**

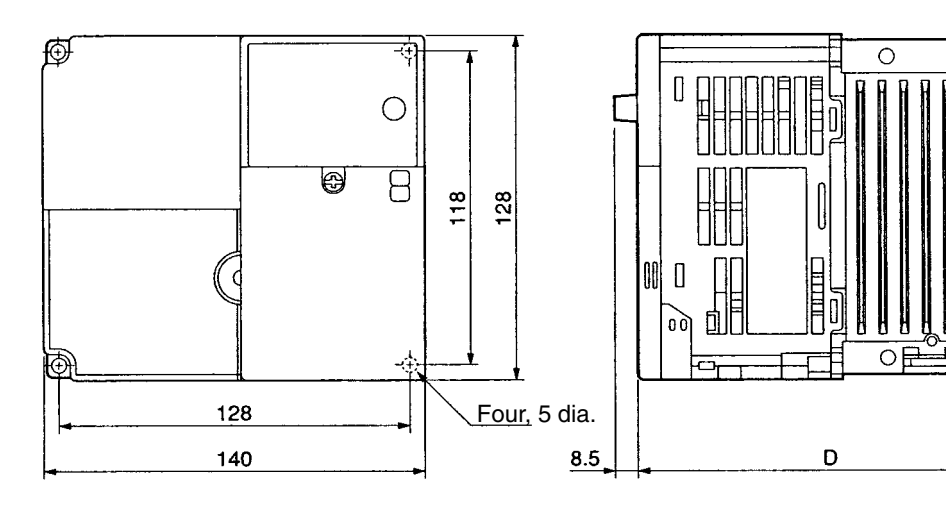

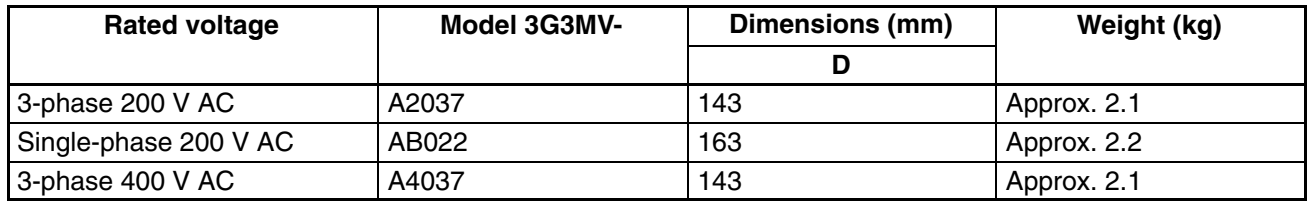

#### **3G3MV-AB037 (3.7 kW) Single-phase 200-V AC Input**

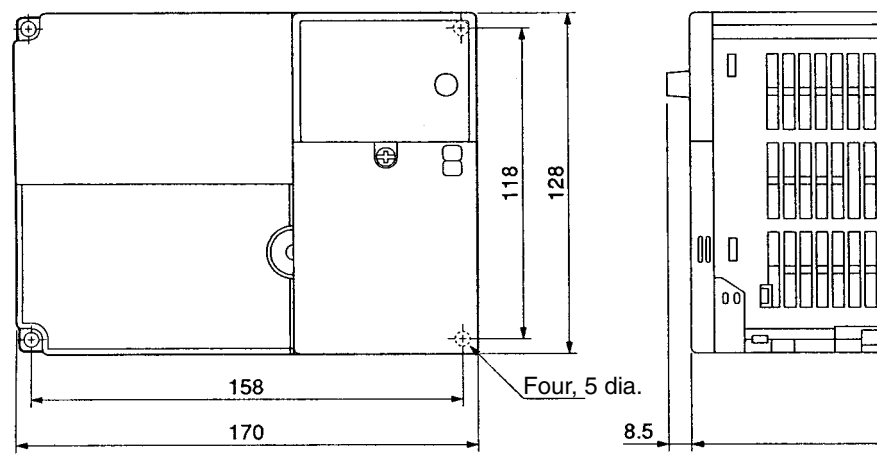

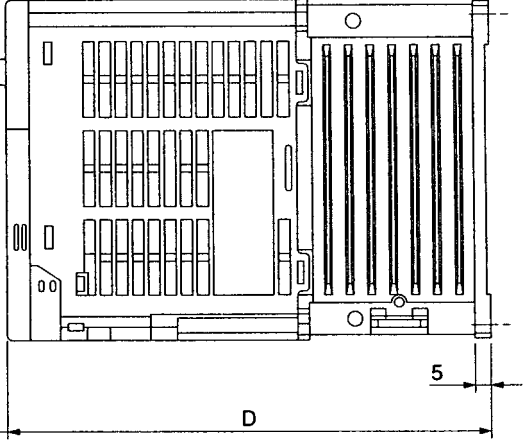

 $\overline{5}$ 

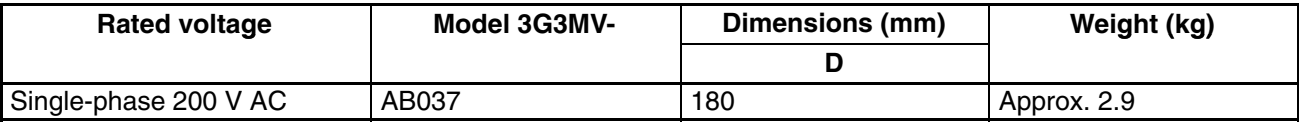

#### **3G3MV-A2055 to -A2075 (5.5 to 7.5 kW) 3-phase 200-V AC Input 3G3MV-A4055 to -A4075 (5.5 kW to 7.5 kW) 3-phase 400-V AC Input**

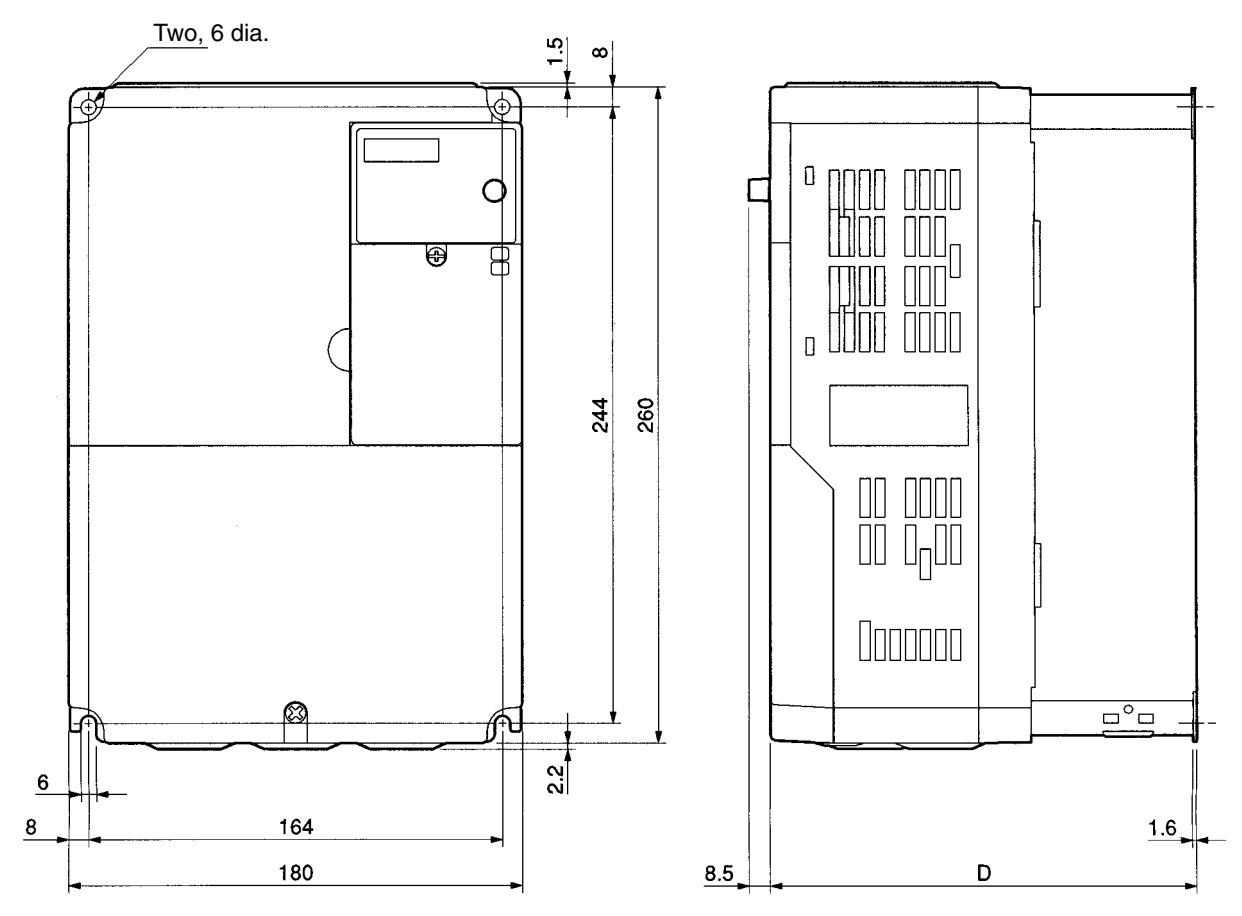

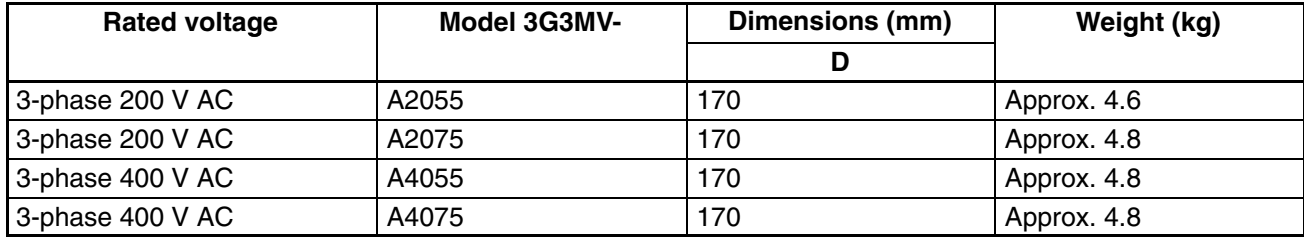

### - **Installation Direction and Dimensions**

• Install the Inverter under the following conditions.

Ambient operating temperature:

Panel-mounting models (conforming to IP20): –10 to 50°C (0.1- to 3.7-kW Inverters) Closed wall-mounting models (conforming to NEMA1 and IP20):

 $-10$  to 40 $\degree$ C (5.5- to 7.5-kW Inverters)

Humidity: 95% max. (with no condensation)

- **Note 1.** By removing the top and bottom covers from a 5.5- to 7.5-kW Inverter, it can be used as a panel-mounting model (conforming to IP00) within an ambient temperature range of –10 to 50°C.
- **Note 2.** All C-type Inverters (closed wall-mounting models: NEMA1-type for North America) are closed wall-mounting models, and can be used within an ambient temperature range of –10 to 40°C. If the top and bottom covers are removed, the C-type Inverters can be used as panelmounting models (conforming to IP00) within an ambient temperature range of –10 to 50°C.
- Install the Inverter in a clean location free from oil mist and dust. Alternatively, install it in a totally enclosed panel that is completely protected from floating dust.
- When installing or operating the Inverter, always take special care so that metal powder, oil, water, or other foreign matter does not get into the Inverter.
- Do not install the Inverter on inflammable material such as wood.
- If a 5.5- to 7.5-kW Inverter or a C-type Inverter is to be installed inside of a control panel, it must have the top and bottom covers removed and be used as a panel-mounting model (conforming to IP00).

### $\blacksquare$  Direction

• Install the Inverter on a vertical surface so that the characters on the nameplate are oriented upward.

### - **Dimensions**

• When installing the Inverter, always provide the following clearances to allow normal heat dissipation from the Inverter.

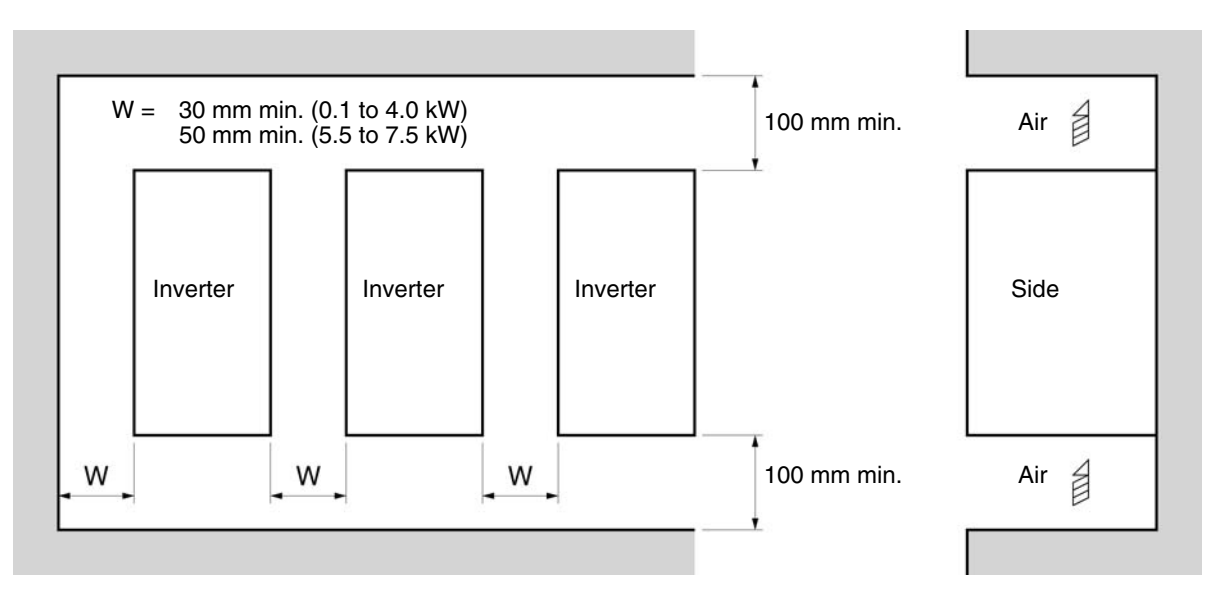

### **E** Ambient Temperature Control

- To enhance operation reliability, the Inverter should be installed in an environment free from extreme temperature changes.
- If the Inverter is installed in an enclosed environment such as a box, use a cooling fan or air conditioner to maintain the internal air temperature below 50°C.

The life of the built-in electrolytic capacitors of the Inverter is prolonged by maintaining the internal air temperature as low as possible.

• The surface temperature of the Inverter may rise approximately 30°C higher than the ambient temperature. Be sure to keep away equipment and wires from the Inverter as far as possible if the equipment and wires are easily influenced by heat.

### **E** Protecting Inverter from Foreign Matter during Installation

• Place a cover over the Inverter during installation to shield it from metal power produced by drilling. Upon completion of installation, always remove the cover from the Inverter. Otherwise, ventilation will be affected, causing the Inverter to overheat.

### **1-1-2 Removing and Mounting the Covers**

To mount the Inverter, it is necessary to remove the front cover, terminal cover (unless the Inverter is a 200-V model), and the Digital Operator. To wire the Inverter, it is necessary to remove the front cover, terminal cover (unless the Inverter is a 200-V model), and bottom cover from the Inverter.

Follow the instructions below to remove the covers from the Inverter. To mount the covers, take the opposite steps.

### **E** Removing the Front Cover

- Loosen the front cover mounting screws with a screwdriver.
- Press the left and right sides of the front cover in the arrow 1 directions and lift the bottom of the cover in the arrow 2 direction to remove the front cover as shown in the following illustration.

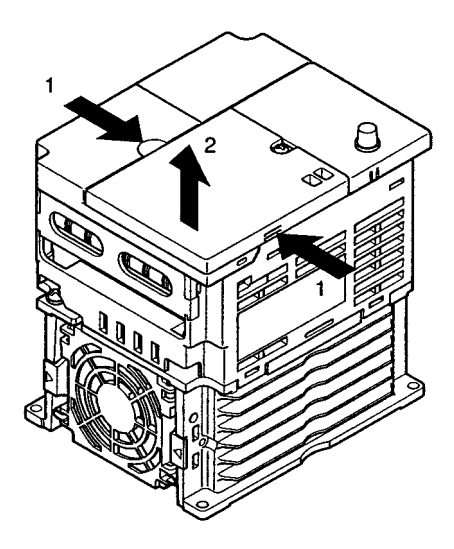

### ■ Removing the Digital Operator

• After removing the front cover, lift up the upper and lower right-hand sides (positions A) of the Digital Operator in the direction of arrow 1 as shown in the following illustration.

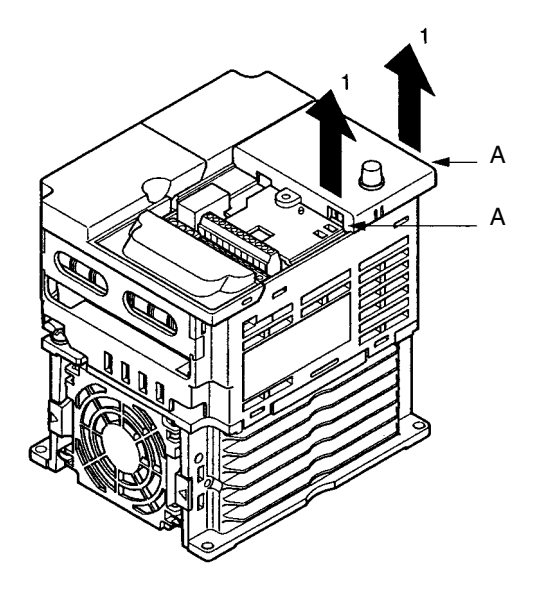

### **E** Removing the Terminal Cover

#### **0.2- to 3.7-kW Inverters**

• After the front cover is removed, press the left and right sides of the terminal cover in the arrow 1 directions and lift the terminal cover in the arrow 2 direction as shown in the following illustration.

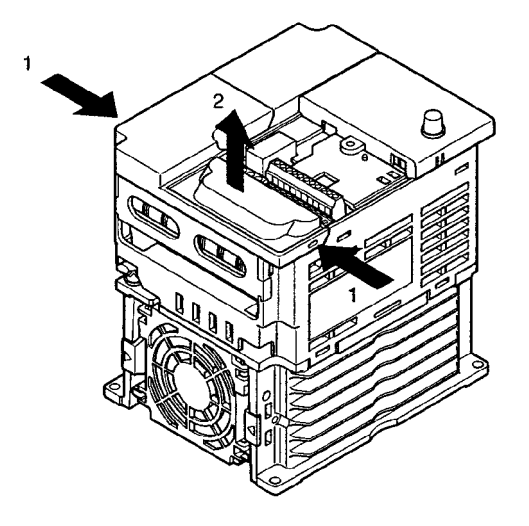

#### **5.5-/7.5-kW Inverters**

- Loosen the terminal cover screws in the direction of arrows 1.
- Press the left and right sides of the terminal cover in the direction of arrows 2 and lift it in the direction of arrow 3 as shown in the following illustration.

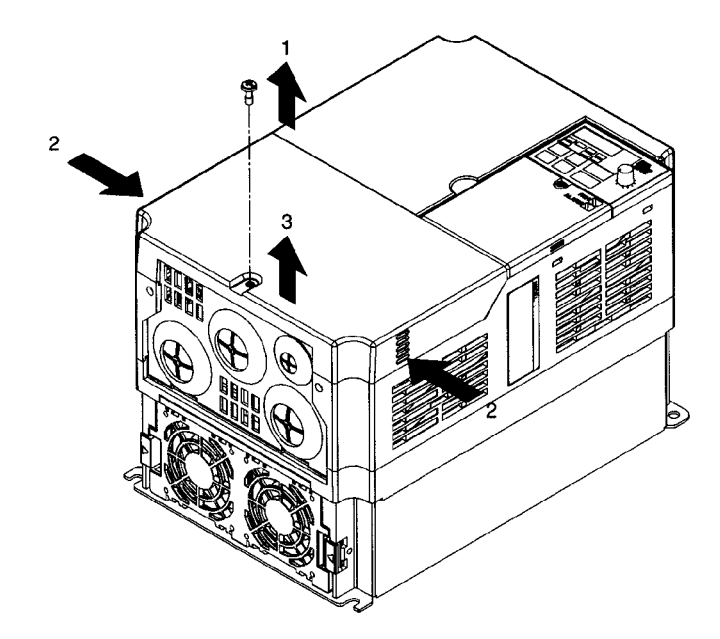

**Note** None of the following 200-V models have a terminal cover. Instead, the front cover is used as a terminal cover.

3G3MV-A2001 (0.1 kW), 3G3MV-A2002 (0.2 kW), 3G3MV-A2004 (0.4 kW), 3G3MV-A2007 (0.75 kW), 3G3MV-AB001 (0.1 kW), 3G3MV-AB002 (0.2 kW), and 3G3MV-AB004 (0.4 kW)

### ■ Removing the Bottom Cover

#### **0.2- to 3.7-kW Inverters**

• After removing the front cover and terminal cover, press the bottom cover in the arrow 1 direction based on position A as a fulcrum.

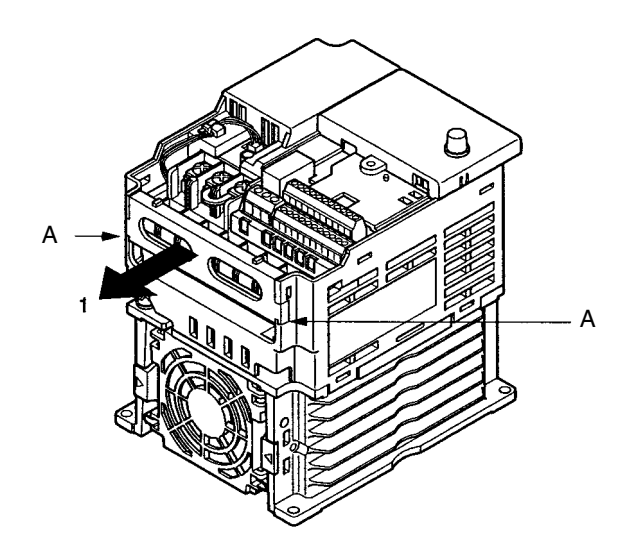

#### **5.5-/7.5-kW Inverters**

• After removing the terminal cover, loosen the fastening screws.

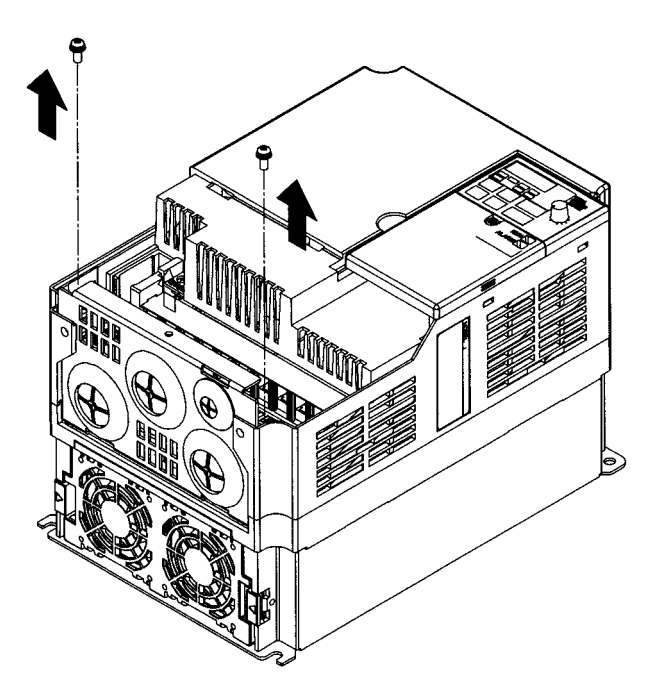

- **Replacing Cooling Fan (68-, 140-, 170-, and 180-mm-wide Inverters)**
- 1. Press the left and right sides of the fan cover located on the lower part of the radiation fin in the arrow 1 directions. Then lift the bottom of the Fan in the arrow 2 direction to remove the Fan as shown in the following illustration.

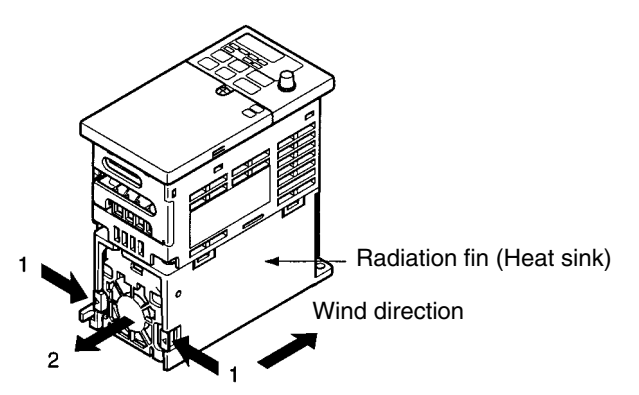

2. Hold the fan wire and pull the protective tube of the cover in the arrow 3 direction.

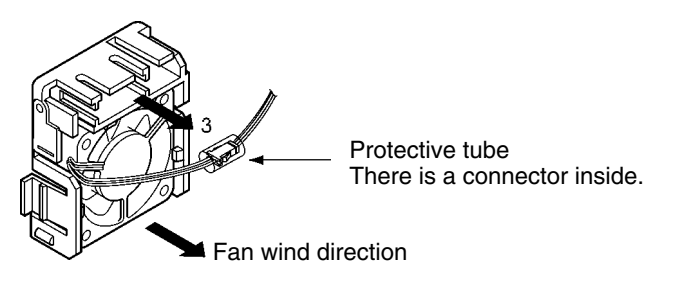

3. Slide the protective tube and remove the internal connector.

- 4. Remove the Fan from the fan cover.
- 5. Mount the new Fan on the fan cover. At this time, make sure that the wind direction of the Fan will be in the direction of the heat radiation fin.
- 6. Attach the connector, cover the connector with the protective tube, and insert the connector into the cover.
- 7. Mount the fan cover with the new Fan to the lower part of the heat radiation fin. Make sure that the fan cover snaps on securely with the heat radiation fin.

#### **Replacing Cooling Fan of 108-mm-wide Inverter Model**

1. Dismount the front cover, bottom cover, and fan connector CN4.

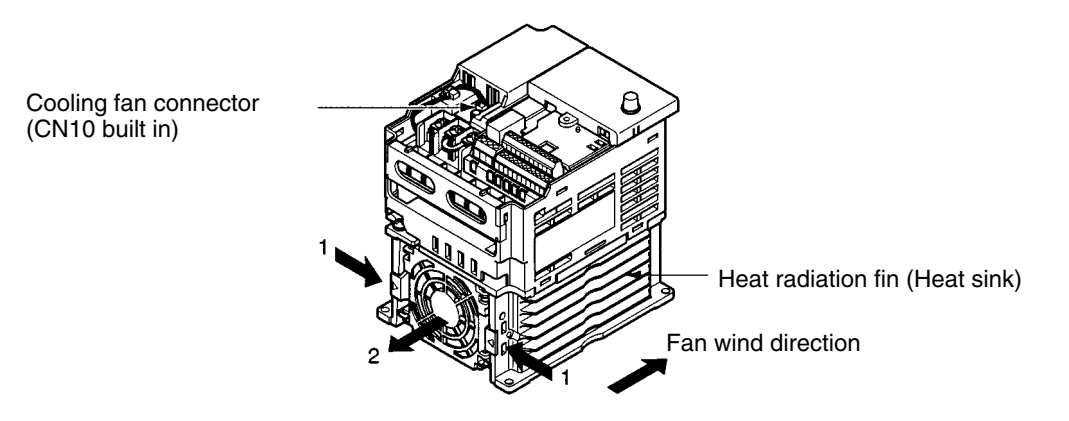

2. Press the left and right sides of the fan cover located on the lower part of the radiation fin in the arrow 1 directions. Then lift the bottom of the Fan in the arrow 2 direction to remove the fan as shown in the following illustration.

Disconnect the wire from the electrical inlet on the bottom of the plastic casing.

- 3. Remove the Fan from the fan cover.
- 4. Mount the new Fan on the fan cover. At this time, make sure that the wind direction of the fan will be in the direction of the heat radiation fin.
- 5. Mount the fan cover with the new Fan to the lower part of the heat radiation fin. Make sure that the fan cover snaps on securely with the heat radiation fin.
- 6. Wire the power line through the electrical inlet on the bottom of the plastic casing and the wiring groove into the internal circuitry of the Inverter.
- 7. Attach the wire to connector CN10 and attach the bottom cover and front cover.

### **1-2 Wiring**

### **1-2-1 Terminal Block**

To wire the terminal block of the Inverter, remove the front cover, terminal cover (unless the Inverter is a low-capacity 200-V model), and bottom cover from the Inverter. There is a label under the front cover indicating the arrangement of main circuit terminals. Be sure to remove the label after wiring the terminals. The output terminal of the motor has a label as well. Remove the label before wiring the motor terminal.

### ■ Arrangement of Control Circuit Terminals

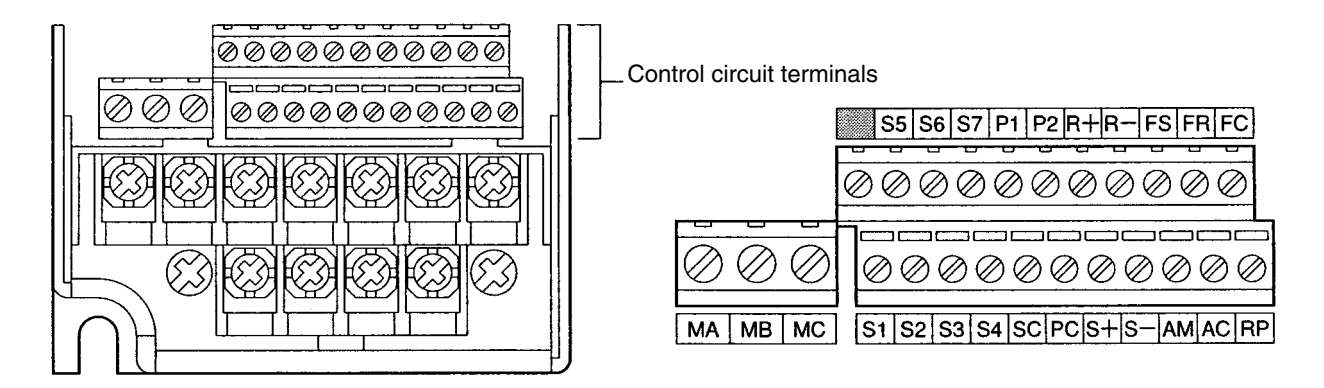

### **E** Arrangement of Main Circuit Terminals

 **3G3MV-A2001 through 3G3MV-A2007 (0.1 through 0.75 kW): 3-phase 200-V AC Input 3G3MV-AB001 through 3G3MV-AB004 (0.1 through 0.4 kW): Single-phase 200-V AC Input**

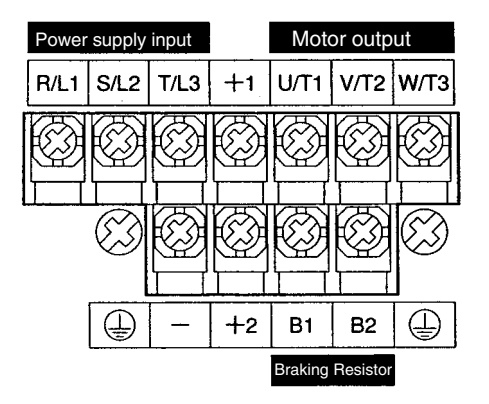

**Note** For single-phase input, connect R/L1 and S/L2.

 **3G3MV-A2015 to 3G3MV-A2022 (1.5 to 2.2 kW): 3-phase 200-V AC Input 3G3MV-AB007 to 3G3MV-AB015 (0.75 to 1.5 kW): Single-phase 200-V AC Input 3G3MV-A4002 to 3G3MV-A4022 (0.2 to 2.2 kW): 3-phase 400-V AC Input**

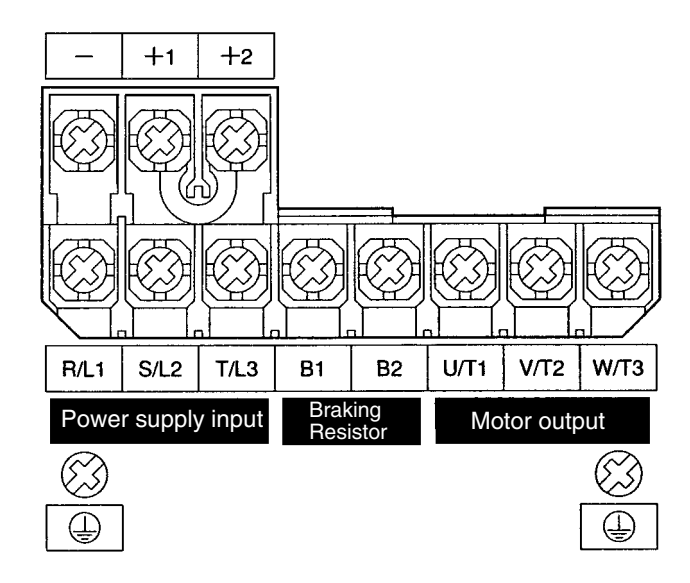

**Note** For single-phase input, connect R/L1 and S/L2.

 **3G3MV-A2037 to -A2075 (3.7 to 7.5 kW): 3-phase 200-V AC Input 3G3MV-AB022 to 3G3MV-AB037 (2.2 to 3.7 kW): Single-phase 200-V AC Input 3G3MV-A4037 to -A4075 (3.7 to 7.5 kW): 3-phase 400-V AC Input**

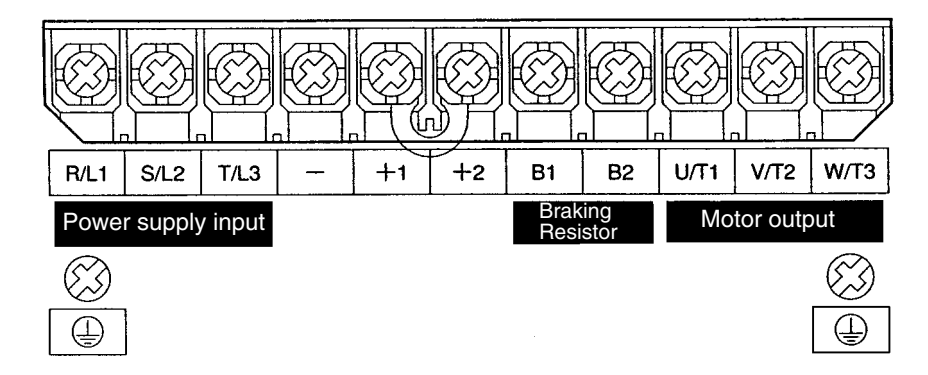

**Note** For single-phase input, connect R/L1 and S/L2.

### - **Main Circuit Terminals**

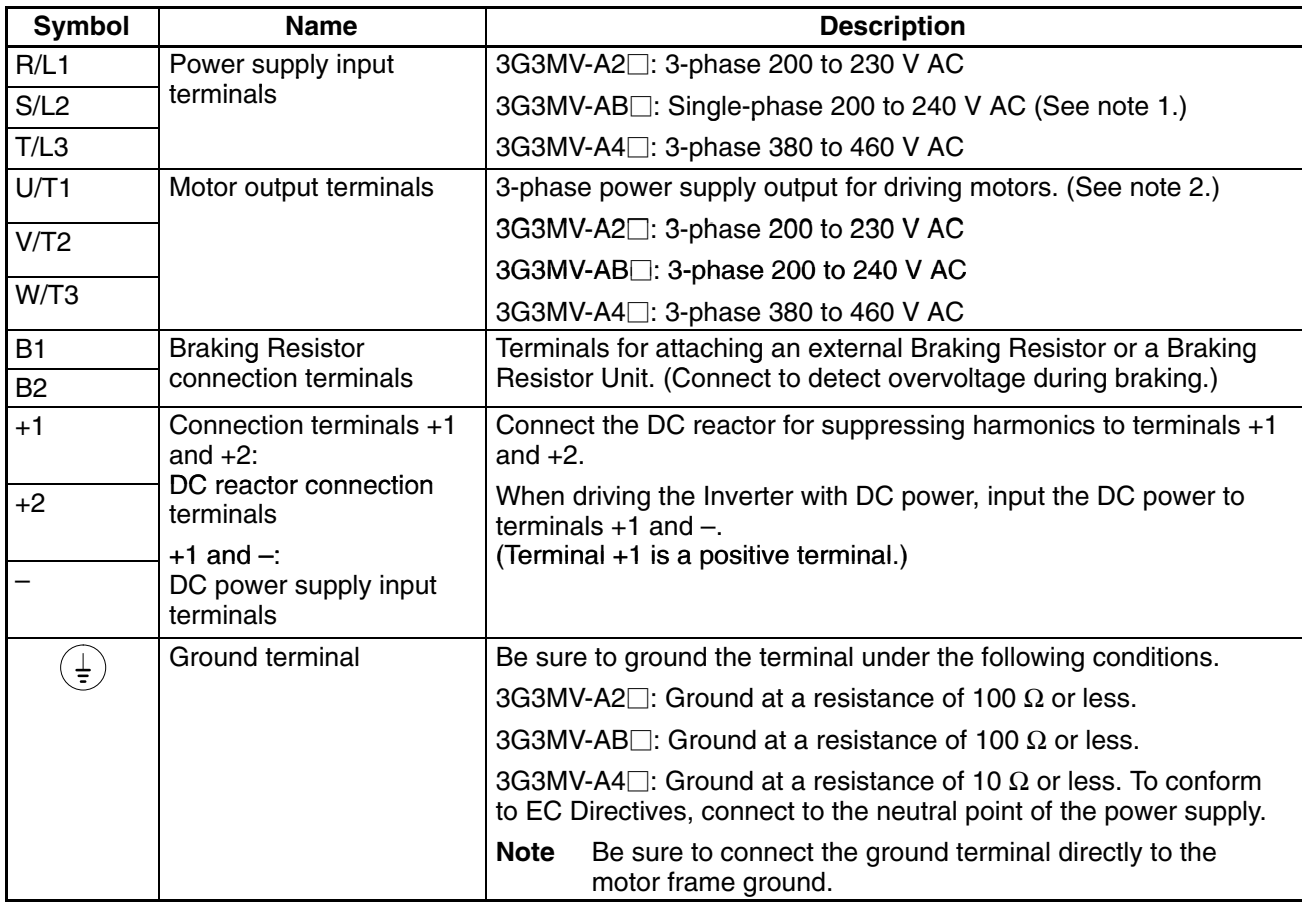

**Note 1.** Connect single-phase input to both the R/L1 terminal and the S/L2 terminal.

**Note 2.** The maximum voltage at the output side corresponds to the power supply voltage for Inverter input.

### ■ Control Circuit Terminals

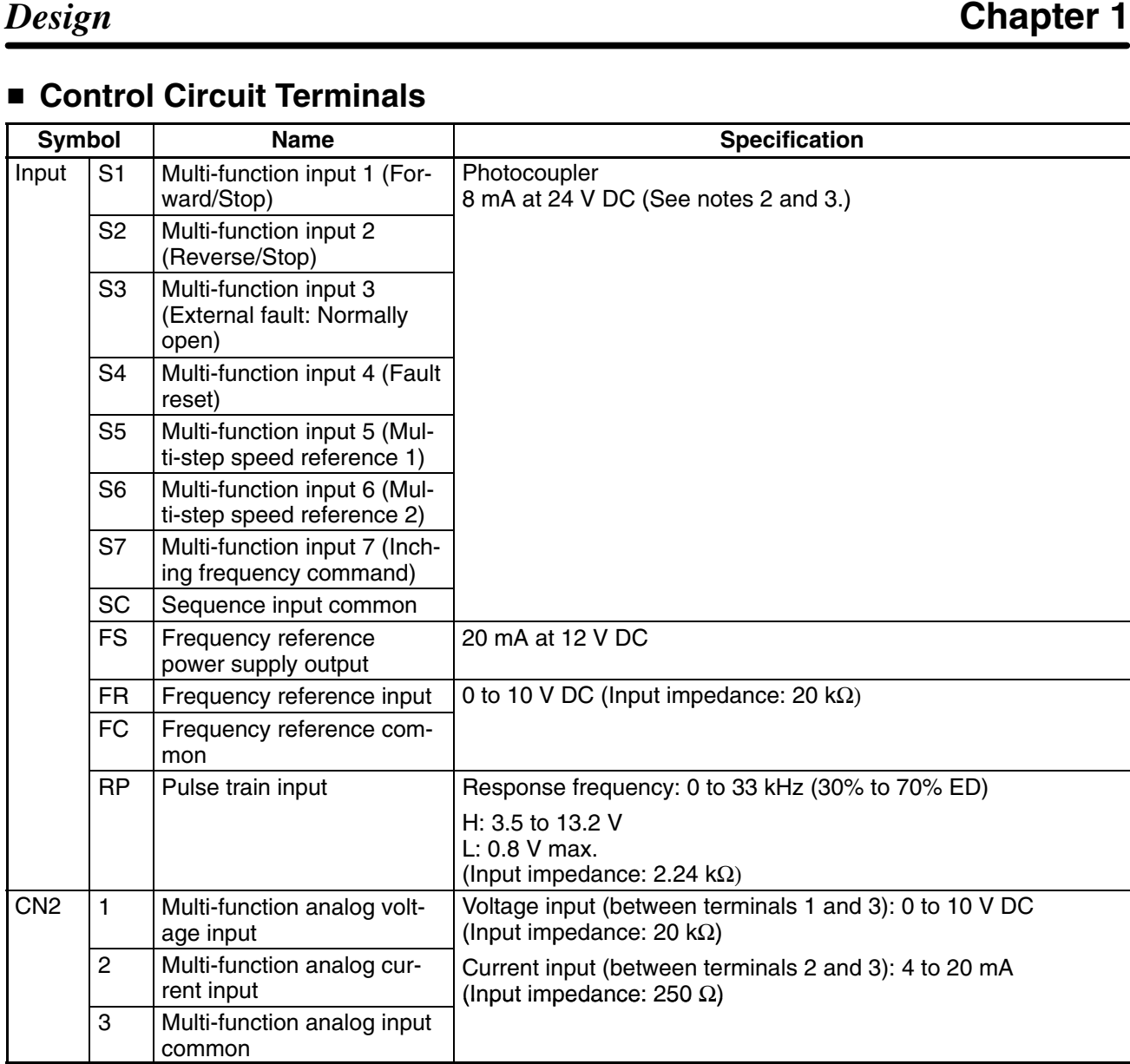

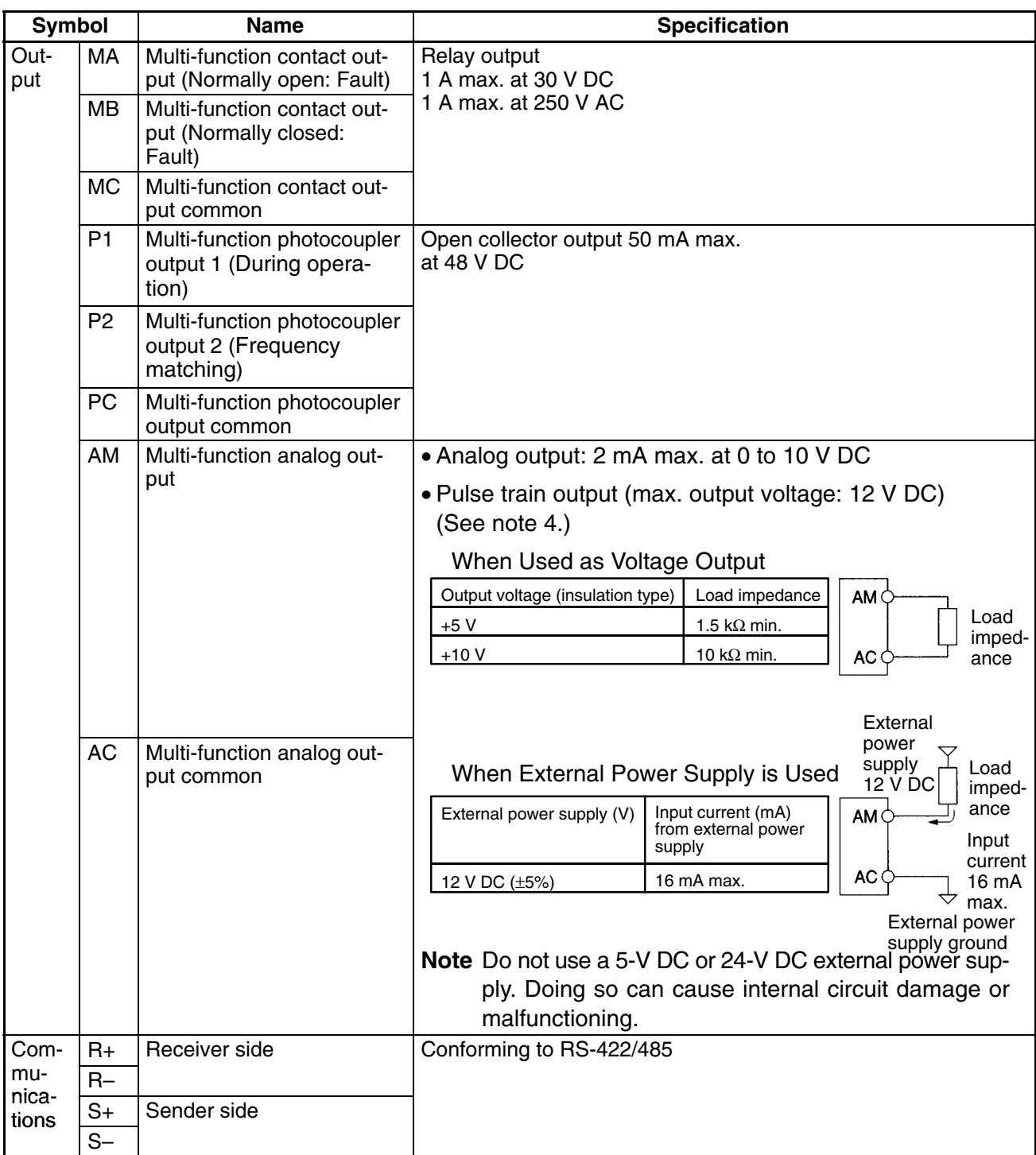

- **Note 1.** Parameter settings can be used to select various functions for multi-function inputs 1 to 7, multi-function contact outputs, and multi-function photocoupler outputs. The functions in parentheses are the default settings.
- **Note 2.** NPN is the default setting for these terminals. Wire them by providing a common ground. No external power supply is required.
- **Note 3.** To provide an external power supply and wire the terminals through a common positive line, set SW1 to PNP and use a 24 V DC  $\pm$ 10% power supply.

**Note 4.** When multi-function analog outputs are used for pulse train outputs, they can be directly connected to the pulse train inputs at other 3G3MV-series Inverters for simple synchronization or other applications.

### **E** Selecting Input Method

• Switches SW1 and SW2, both of which are located above the control circuit terminals, are used for input method selection.

Remove the front cover and optional cover to use these switches.

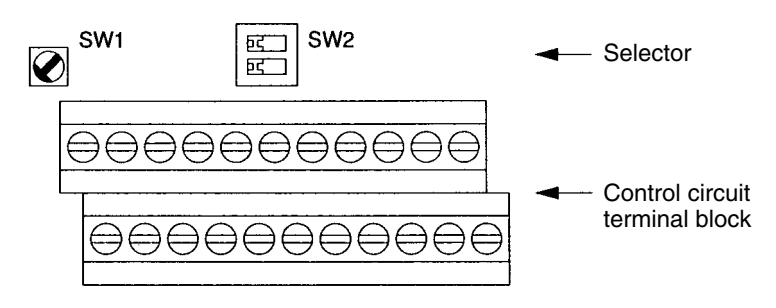

#### **Selecting Sequence Input Method**

• By using SW1, NPN or PNP input can be selected as shown below.

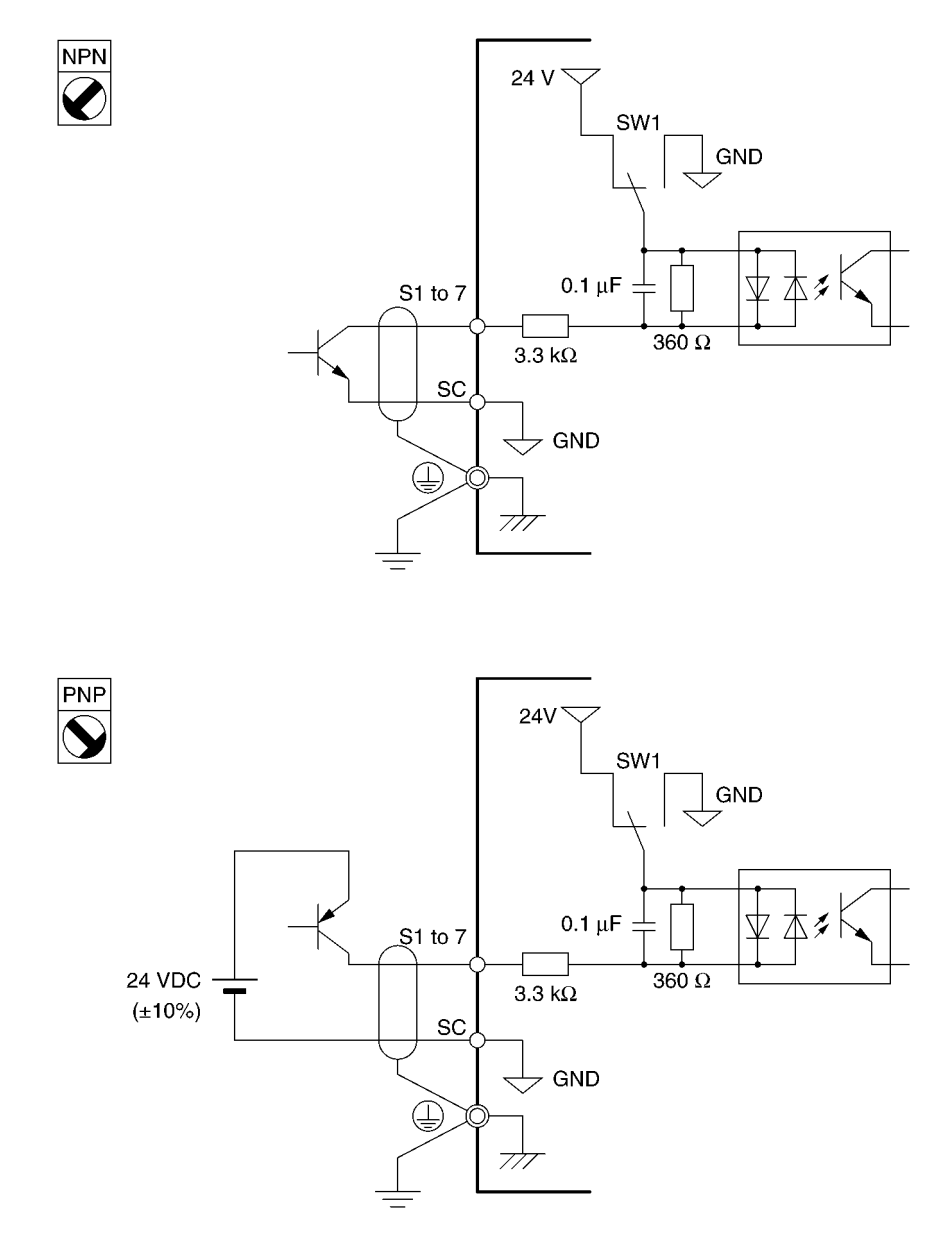

#### **Selecting RS-422/485 Termination Resistance**

• Termination resistance can be selected by setting pin 1 of the SW2 to ON. The default setting for the pin is OFF.

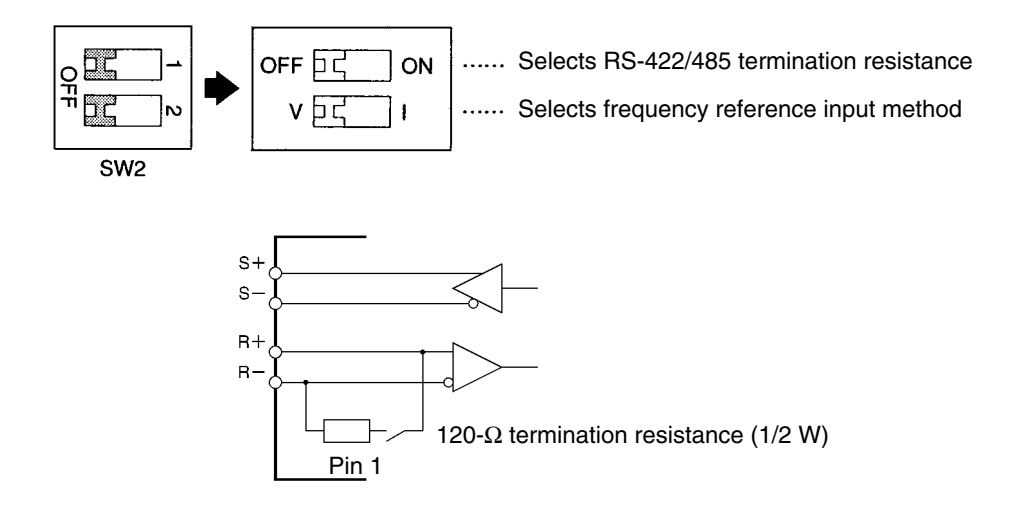

#### **Selecting Frequency Reference Input Method**

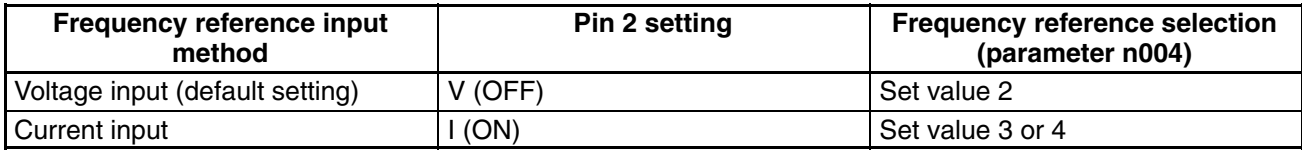

**Note** Do not set pin 2 to ON for current input while voltage is being input, otherwise the resistor in the input circuit may burn out.

#### **Frequency Reference Input by Pulse Train Input**

- The RP terminal can input or output a PLC or external pulse generator signal directly to the Inverter if an analog signal is unable to provide an accurate reference.
- This allows speed ratio and tracking operation between inverters.

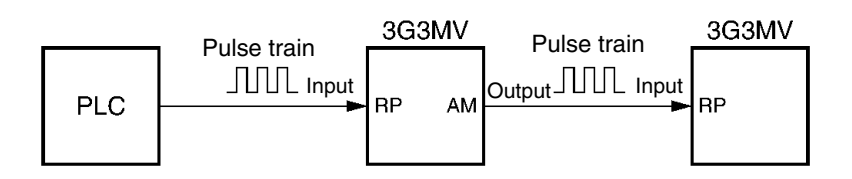

### **Frequency Reference Input by PLC Pulse Train**

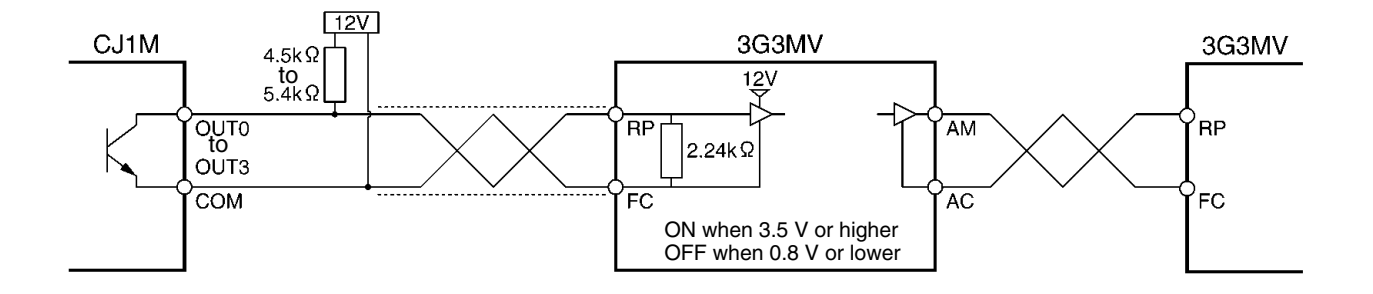

**Note** Use twisted pair shielded wire no longer than 5 m for pulse train input lines in order to suppress noise.

### **1-2-2 Standard Connections**

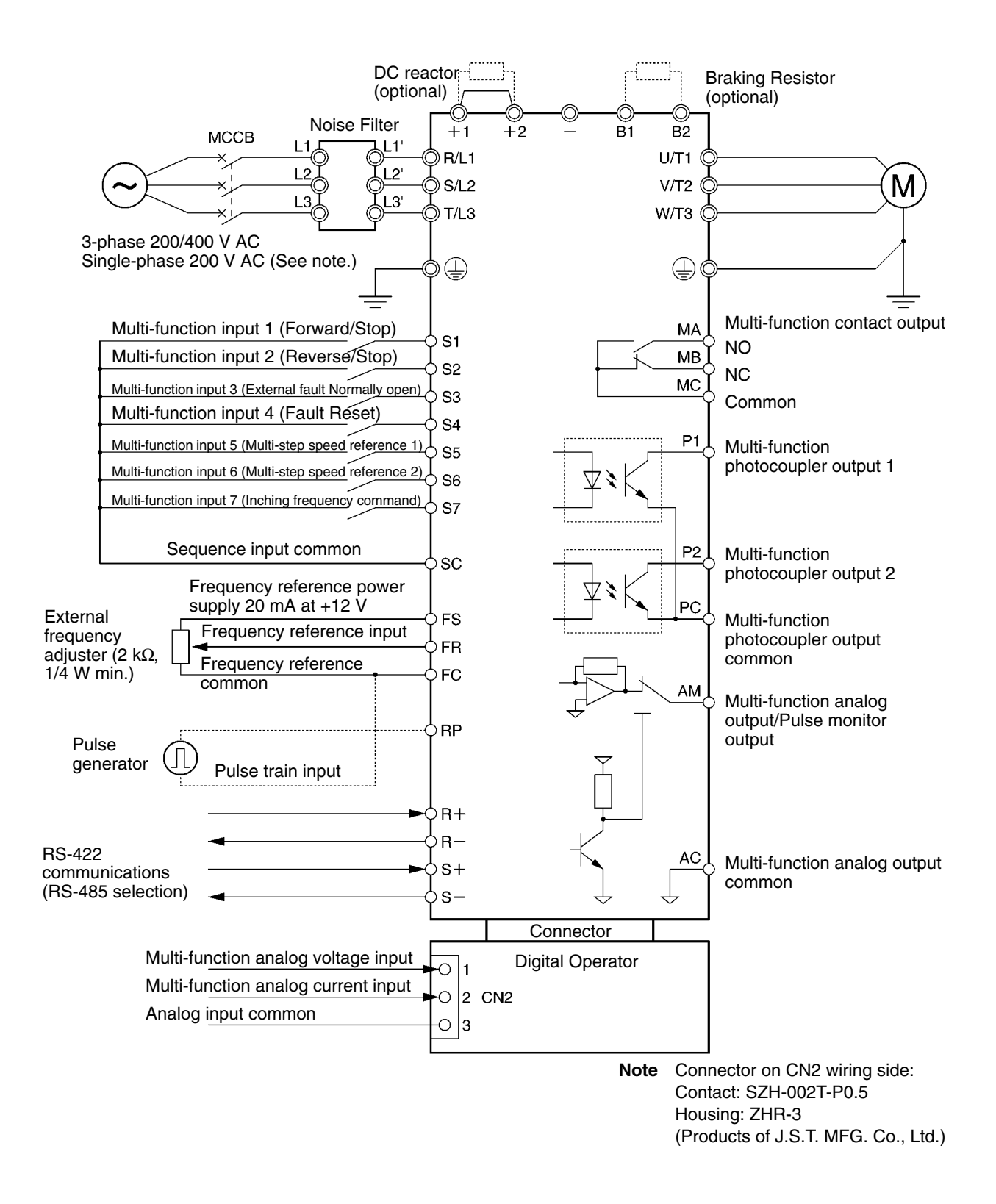

**Note** Connect single-phase 200 V AC to terminals R/L1 and S/L2 of the 3G3MV-AB□.
#### **Example of 3-wire Sequence Connections**

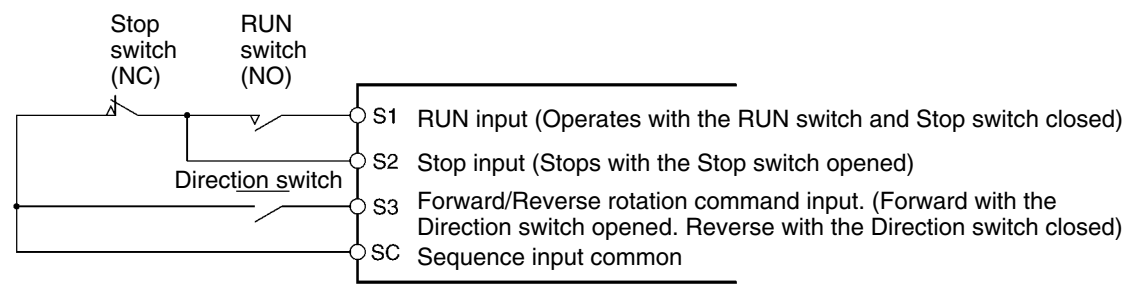

**Note** Set parameter 052 to forward/reverse rotation command 0 for 3-wire sequence input.

## **1-2-3 Wiring around the Main Circuit**

#### ■ Wire Size, Terminal Screw, Screw Tightening Torque, and Molded-case **Circuit Breaker Capacities**

- For the main circuit and ground, always use 600-V polyvinyl chloride (PVC) cables.
- If any cable is long and may cause voltage drops, increase the wire size according to the cable length.

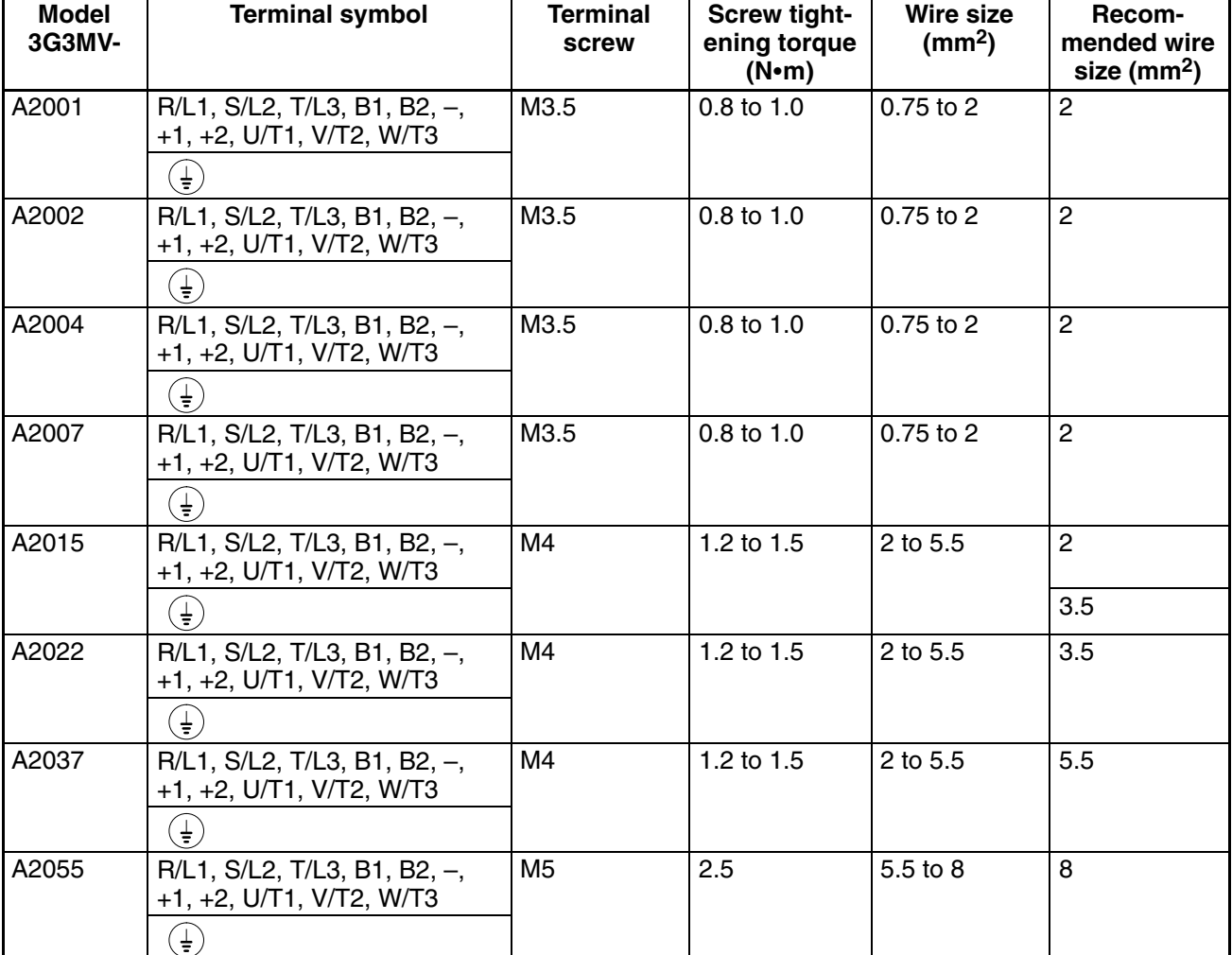

#### **3-phase 200-V AC Model**

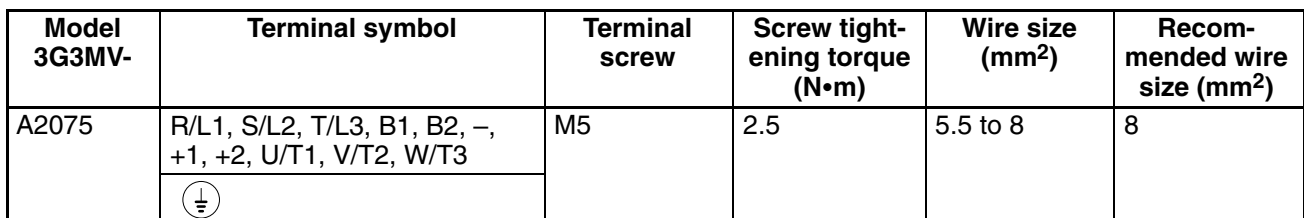

### **• Single-phase 200-V AC Model**

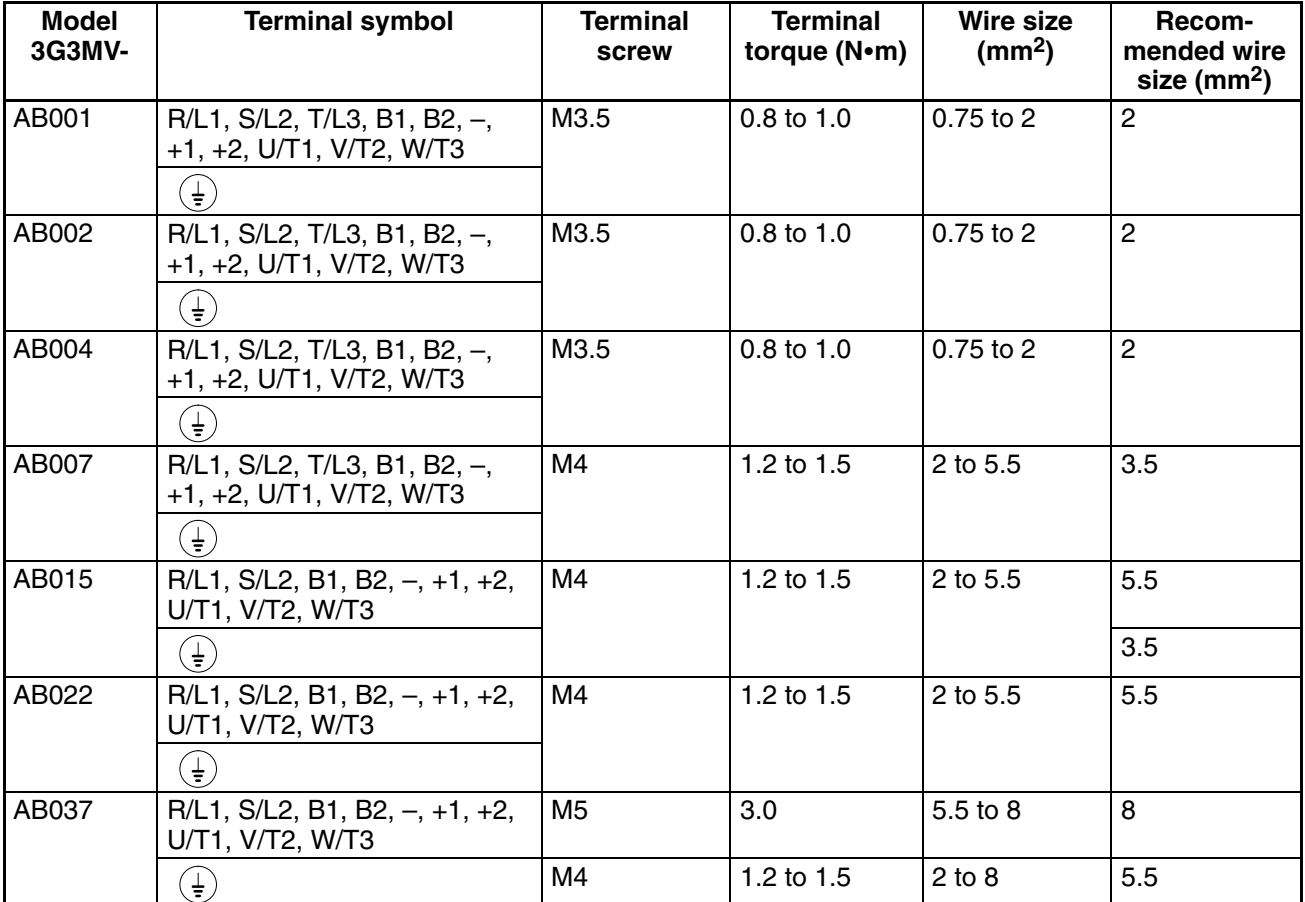

### **3-phase 400-V AC Model**

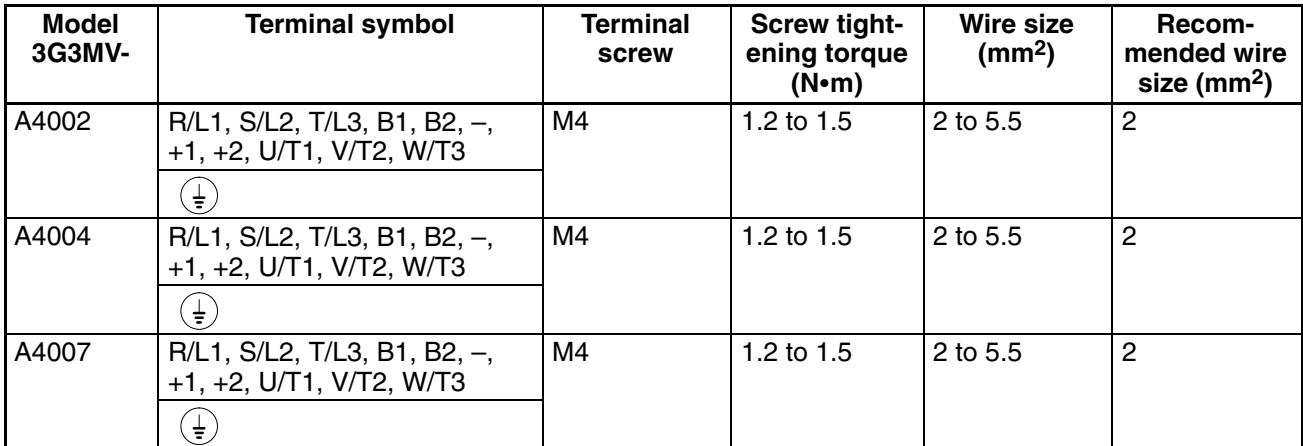

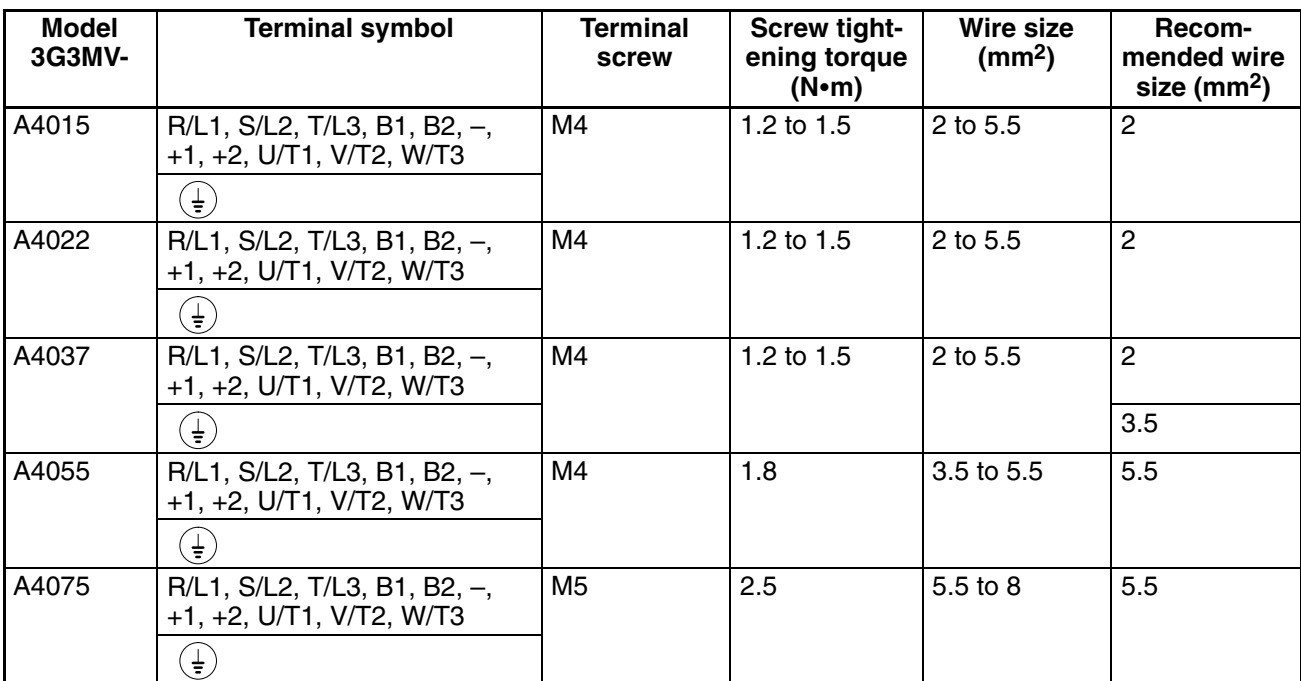

### ■ Wiring

### **Control Circuit**

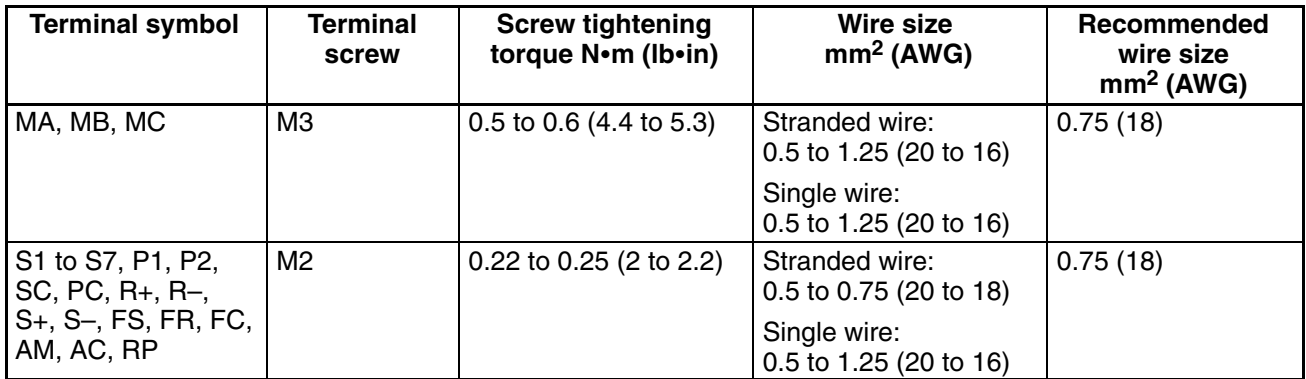

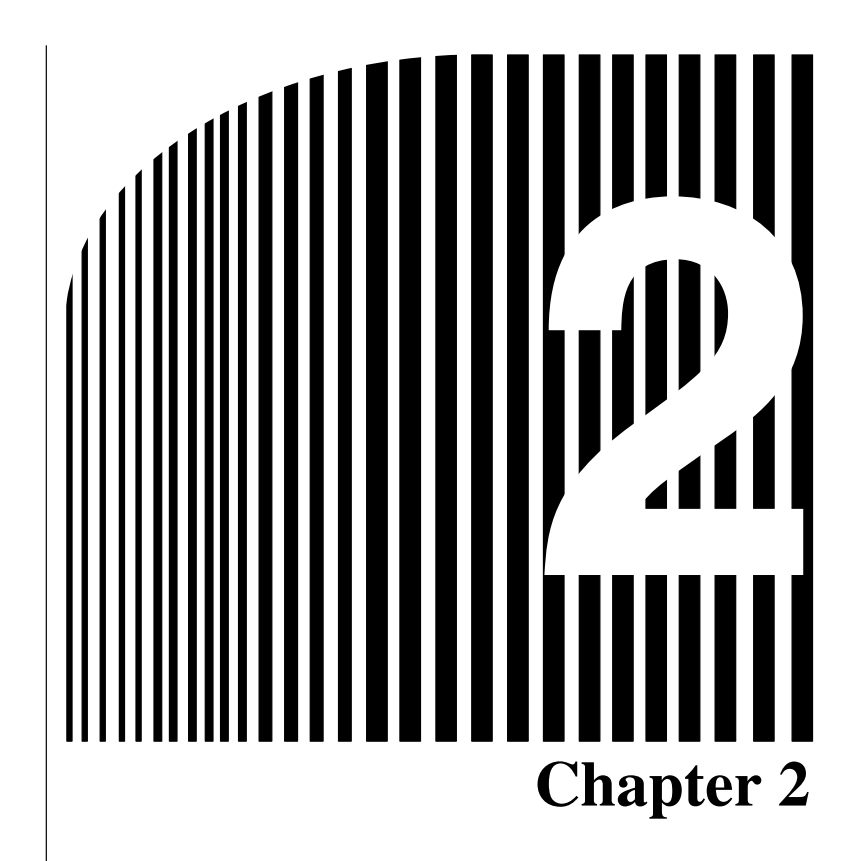

# **Preparing for Operation and Monitoring**

- 2-1 Nomenclature
- 2-2 Copying and Verifying Parameters

### **2-1 Nomenclature**

## **2-1-1 Names of Parts and their Functions**

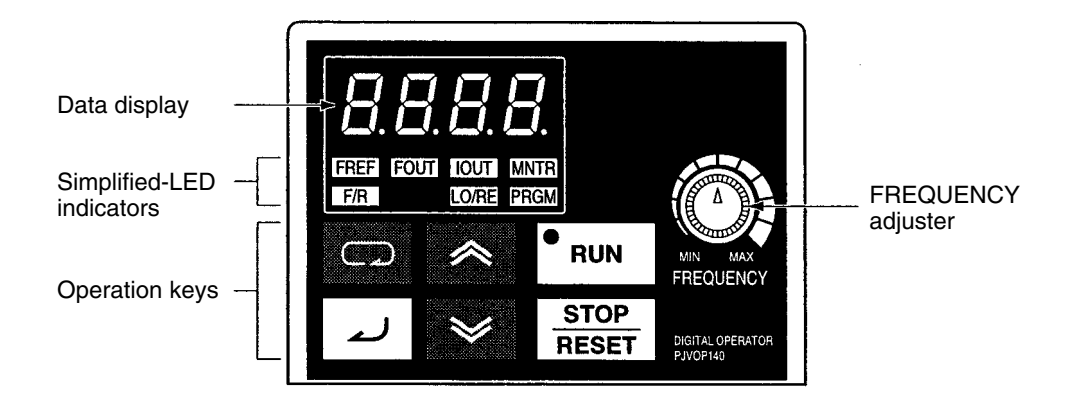

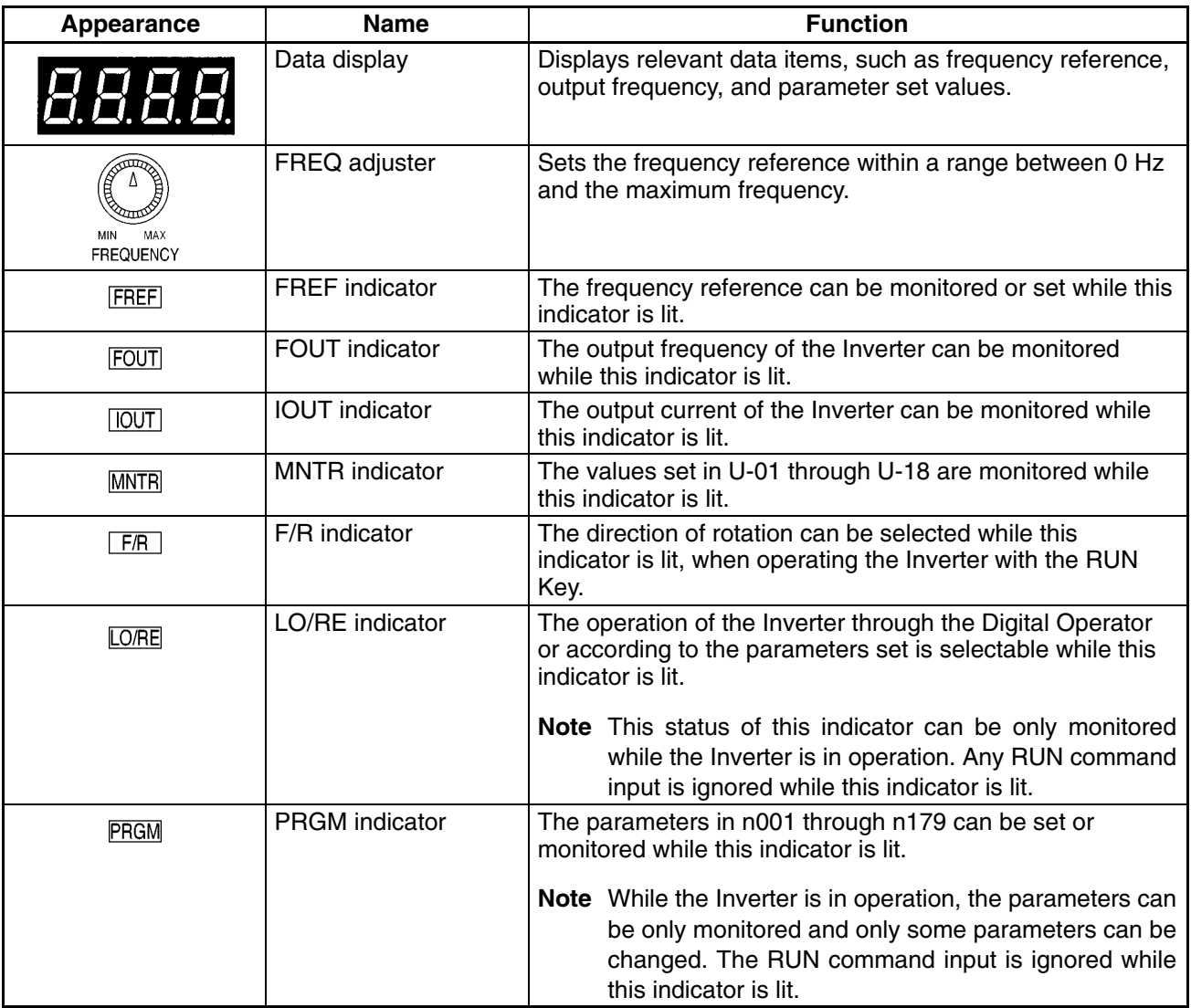

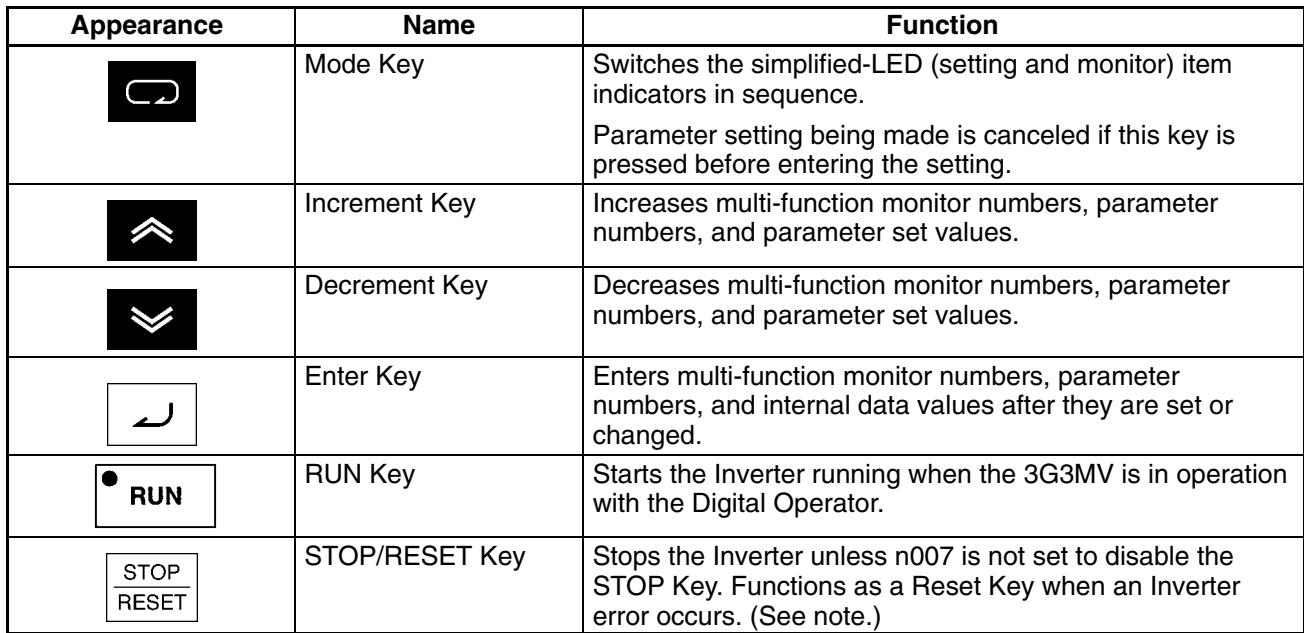

**Note** For safety reasons, the reset will not work while a RUN command (forward or reverse) is in effect. Wait until the RUN command is OFF before resetting the Inverter.

## **2-1-2 Accepting Operation Commands While Changing Parameters**

With the default settings, the Inverter will not accept operation commands when parameter settings are being changed. This functions as a safety measure to prevent the motor from rotating if the operation command is mistakenly set to ON when changing parameters.

Depending on the operating conditions, however, the user may want to have operation commands accepted even while parameters are being changed. In that case, change the following settings.

#### **E** Using the Indicators to Determine When Operation Commands Can Be **Accepted**

The indicators on the Digital Operator can be used to determine if operation commands will be accepted or not while changing parameters.

Green: Operation commands will be accepted if the indicator lights green.

Red: Operation commands will not be accepted after the Inverter stops if an indicator lights red.

Therefore, if the indicator lights red when changing parameters or when switching between local and remote operation, operation will continue, but once the Inverter stops, the Inverter will not operate even if the operation command is set to ON again.

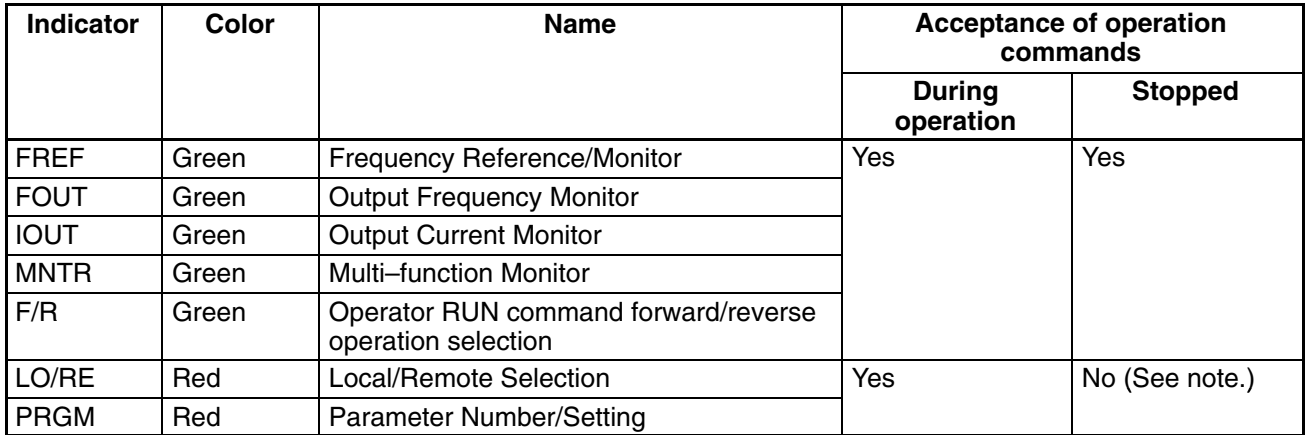

The FREF indicator will light when the power supply is turned ON.

**Note** Perform the settings given in the following description to have operation commands accepted while the red indicator is lit (i.e., while changing parameters or switching between local and remote.)

#### **Set n001 (Parameter write–prohibit selection/parameter initialization) to 5.**

- The default value for n001 is 1.
- Operation commands will not be accepted when n001 itself is being changed.
- Some parameters cannot be changed during operation. Those parameters cannot be changed during operation even if the setting for n001 is changed.
- When n001 is changed to 5, an operation command will be accepted even when changing parameters, such as during trial operation. Thoroughly check safety before changing any setting.

## **2-1-3 Outline of Operation**

### **E** Selecting Indicators

Whenever the Mode Key is pressed, an indicator is lit in sequence beginning with the FREF indicator. The data display indicates the item corresponding to the indicator selected.

The FOUT or IOUT indicator will be lit by turning the Inverter ON again if the Inverter is turned OFF while the FOUT or IOUT indicator is lit. The FREF indicator will be lit by turning the Inverter ON again if the Inverter is turned OFF while an indicator other than the FOUR or IOUT indicator is lit.

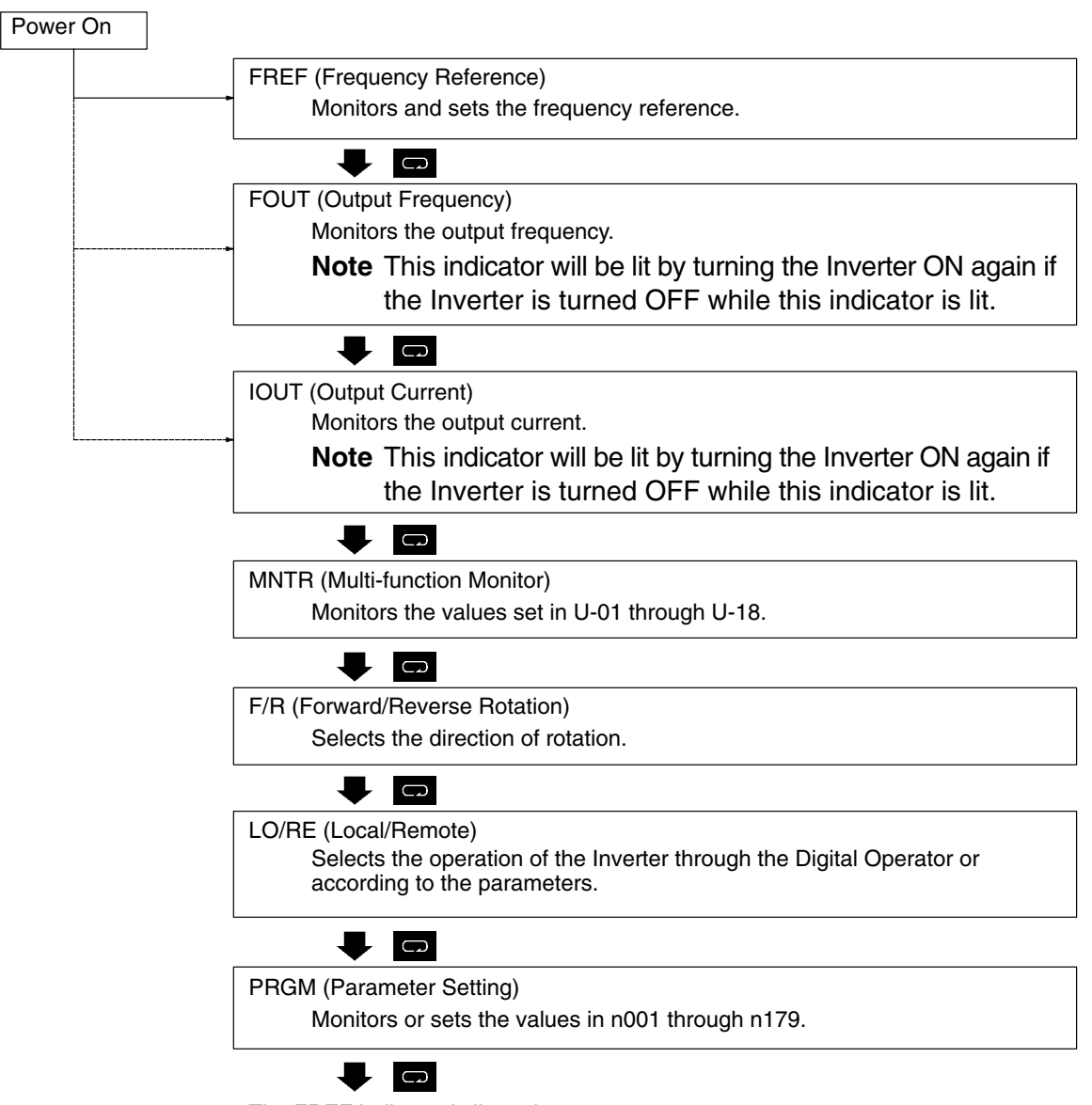

The FREF indicator is lit again.

**Note** The setting unit of the frequency reference and output frequency is determined by the set value in n035. The default unit is Hz.

### **Example of Multi-function Display**

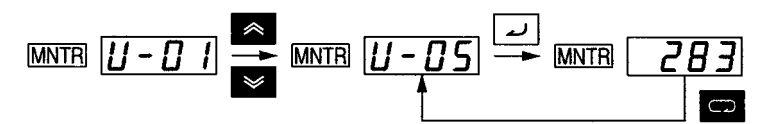

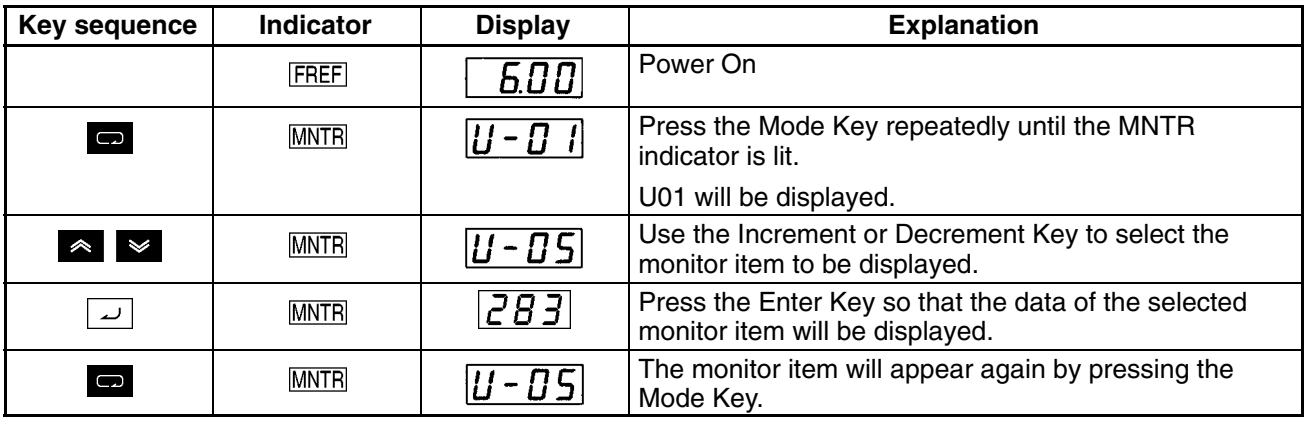

#### **Status Monitor**

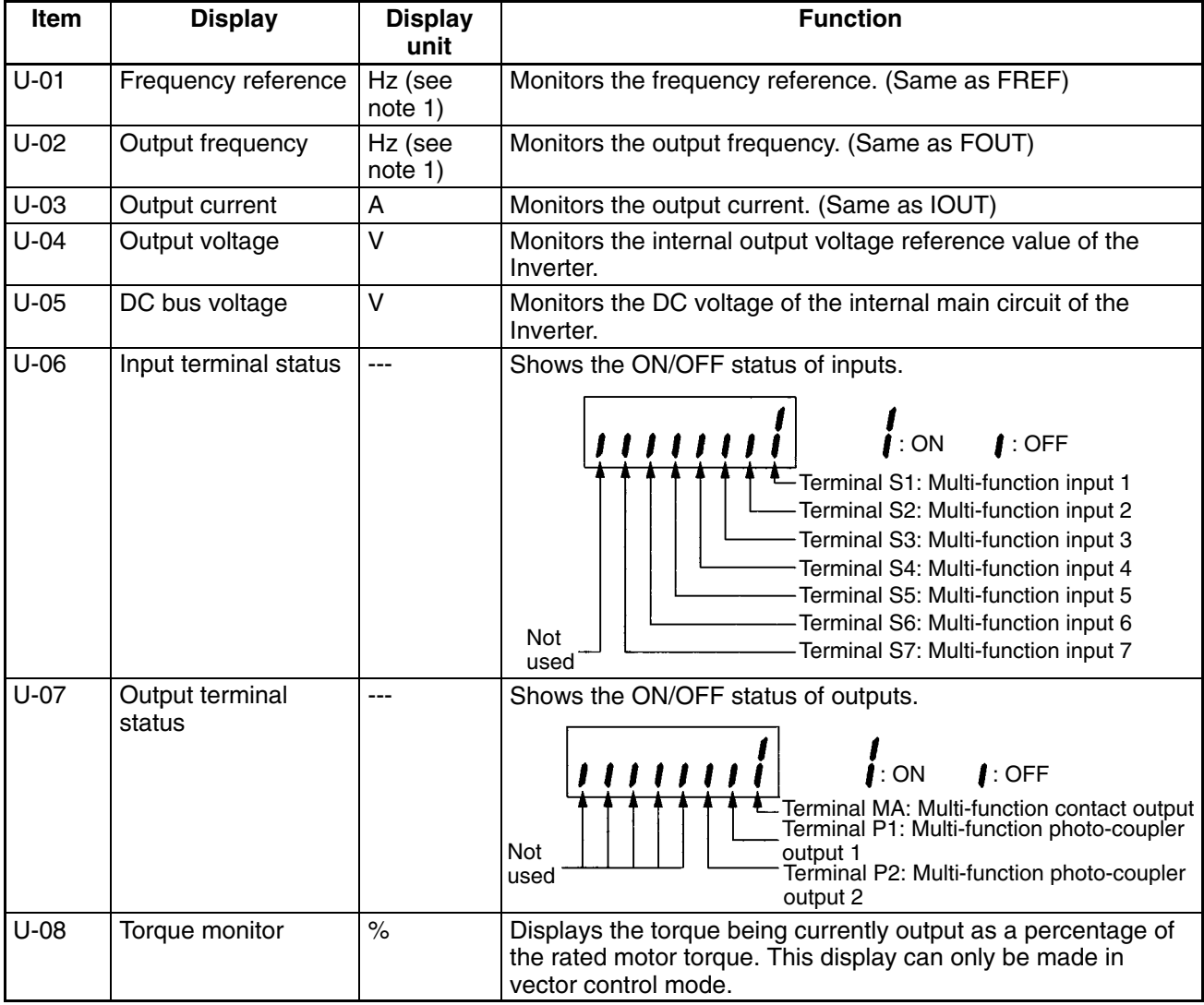

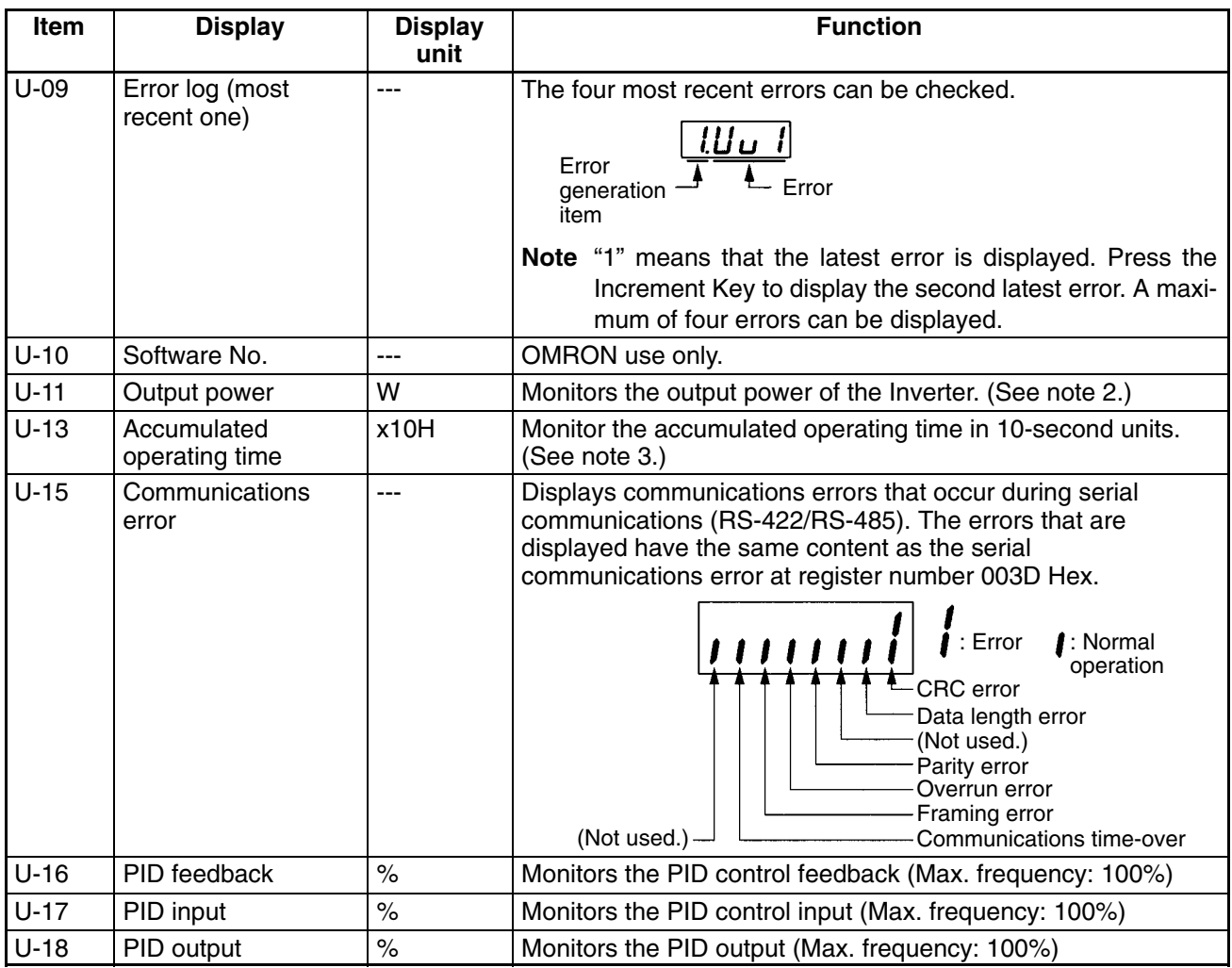

**Note 1.** The setting unit of the frequency reference and output frequency is determined by the set value in n035. The default unit is Hz.

- Note 2. The output power monitor is not displayed in vector control mode. "-- is displayed instead.
- **Note 3.** This function is provided for 200- and 400-V (5.5-/7.5-kW) Inverters only.

## **2-2 Copying and Verifying Parameters**

The Digital Operator contains an EEPROM. All Inverter parameter settings, the Inverter capacity, and the software number are recorded in this EEPROM. The EEPROM can be used to copy parameter settings to other Inverters.

Parameter settings can be copied between Inverters with the same power supply specifications and the same control mode (V/f control or vector control), but some of the parameter settings are not copied.

## **2-2-1 Parameters Used to Copy and Verify Parameters**

• The following parameters are used to read, copy (write), and verify parameter settings.

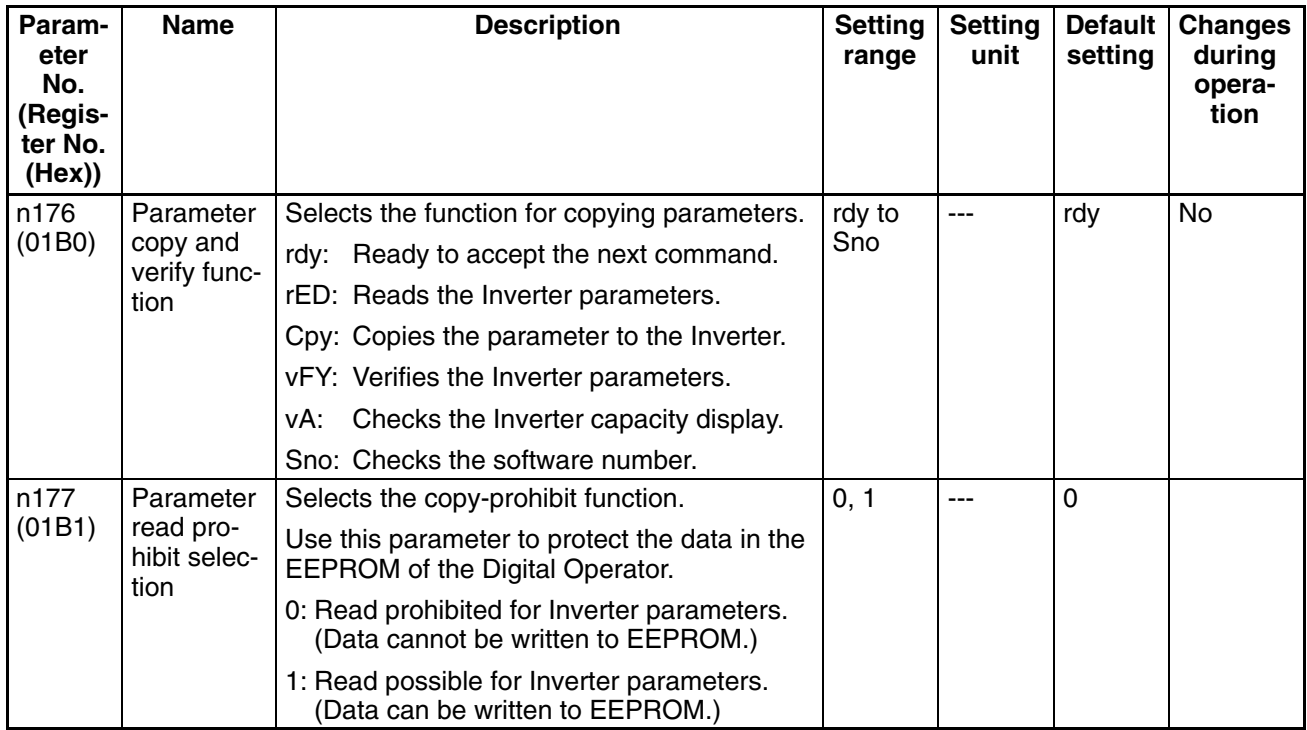

#### - **Display Transitions**

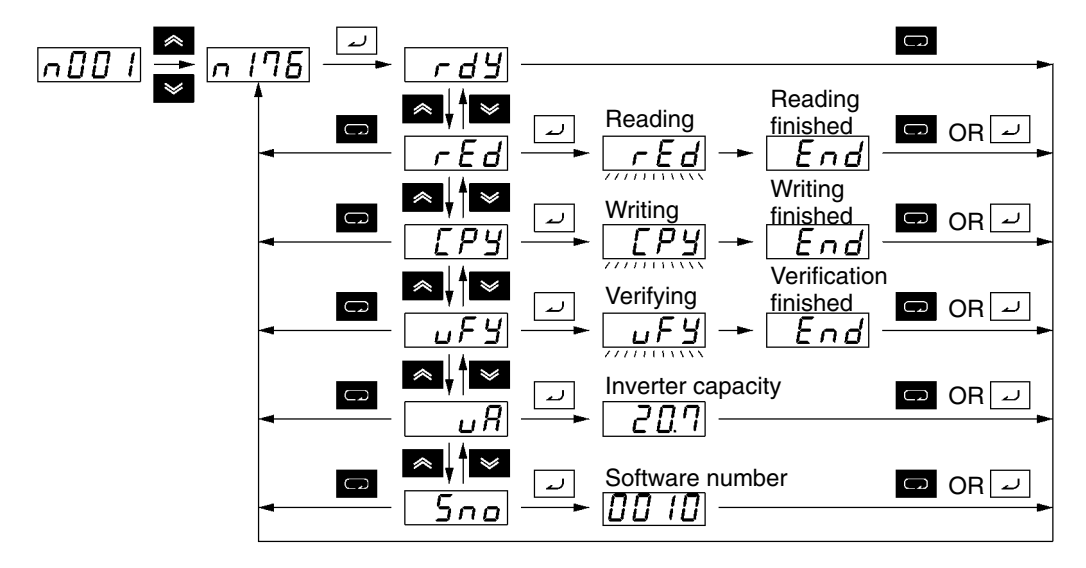

**Note** The following display is an example of the capacity displayed. The values in parentheses indicate the capacities for European motors.

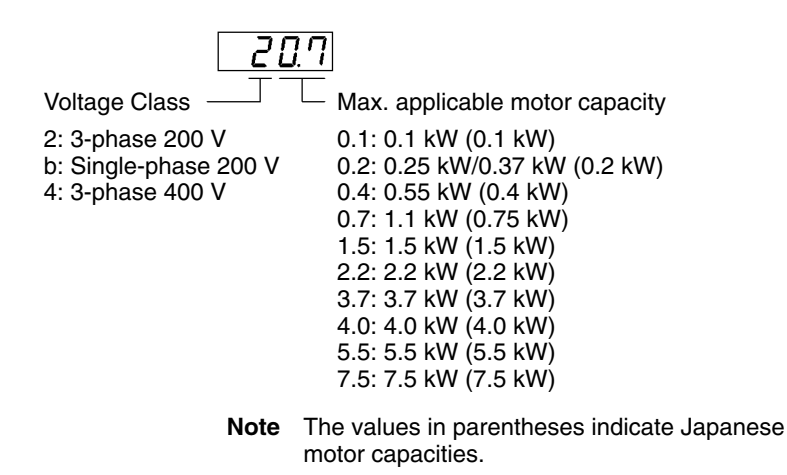

### **2-2-2 Outline of Copying Parameters**

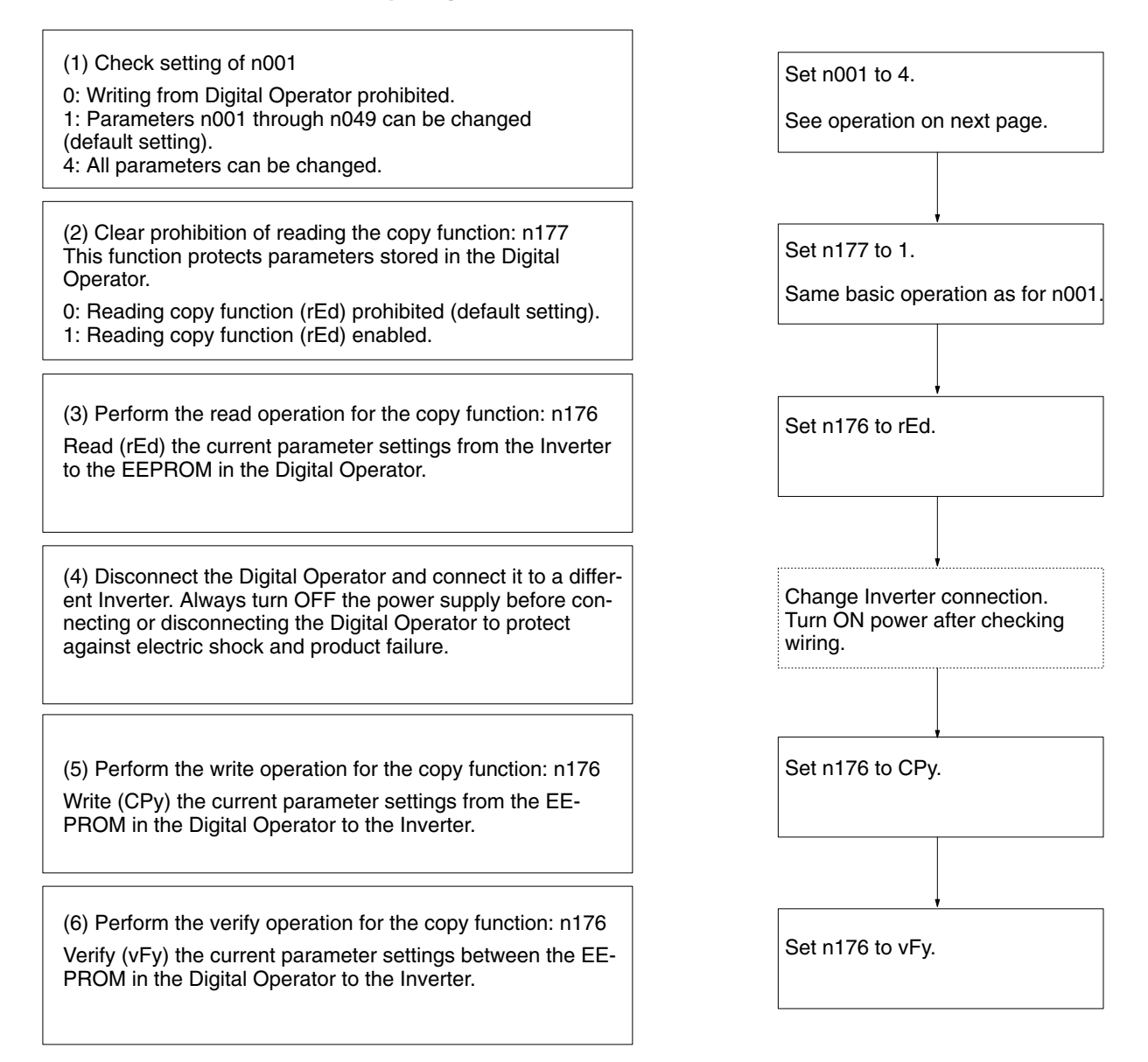

### - **Parameters That Cannot Be Copied**

- 1. Copying is not possible between Inverters with different power supply specifications (e.g., from a 200-V Inverter to a 400-V Inverter).
- 2. The recorded hold output frequency and the following parameters cannot be copied: n176: Parameter copy and verify function selection
	- n177: Parameter read prohibit selection
	- n178: Fault log
	- n179: Software number
- 3. The following parameters cannot be copied if the Inverters have different capacities. n011 to n017: V/f settings n036: Rated motor current n080: Carrier frequency selection
- n105: Torque compensation core loss
- n106: Rated motor slip
- n107: Motor phase-to-neutral resistance
- n108: Motor leakage inductance
- n109: Torque compensation limit
- n110: Motor no-load current
- n140: Energy-saving control coefficient K2
- n158: Motor code

## **2-2-3 Procedures**

#### **Changing Parameters**

The setting of n001 is changed so that n176 and n177 can be displayed.

#### **Setting n01 (Parameter Write-prohibit Selection/Parameter Initialization Parameter)**

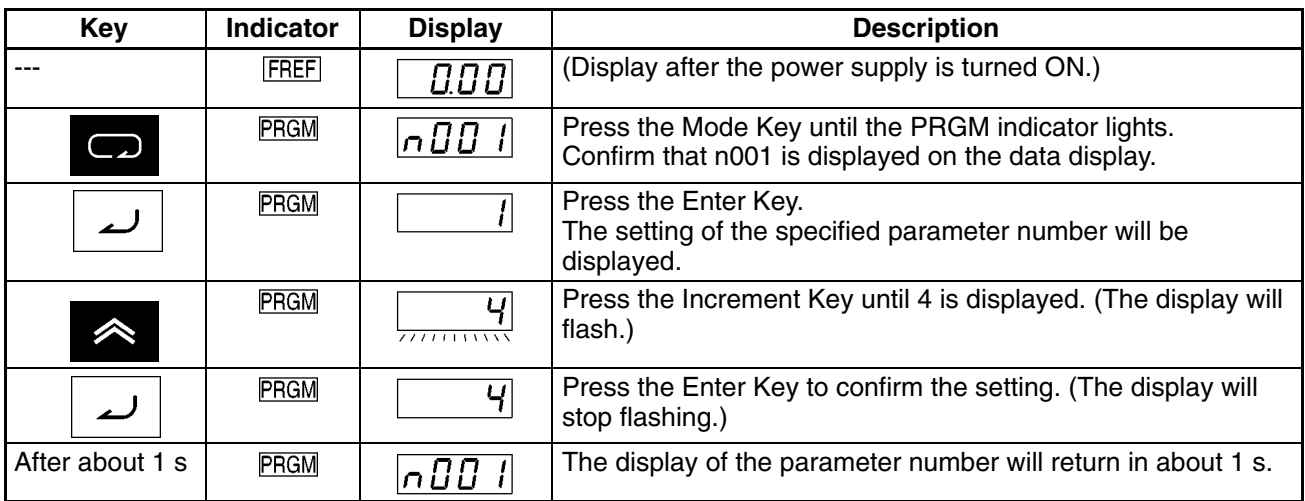

### **Example of Copy Function**

### **E** Verifying Parameters (vFy)

• The Parameter Copy and Verify Function (n176) can be set to "vFy" to compare the parameter settings in the Digital Operator with those in the Inverter.

#### **Verifying Parameters**

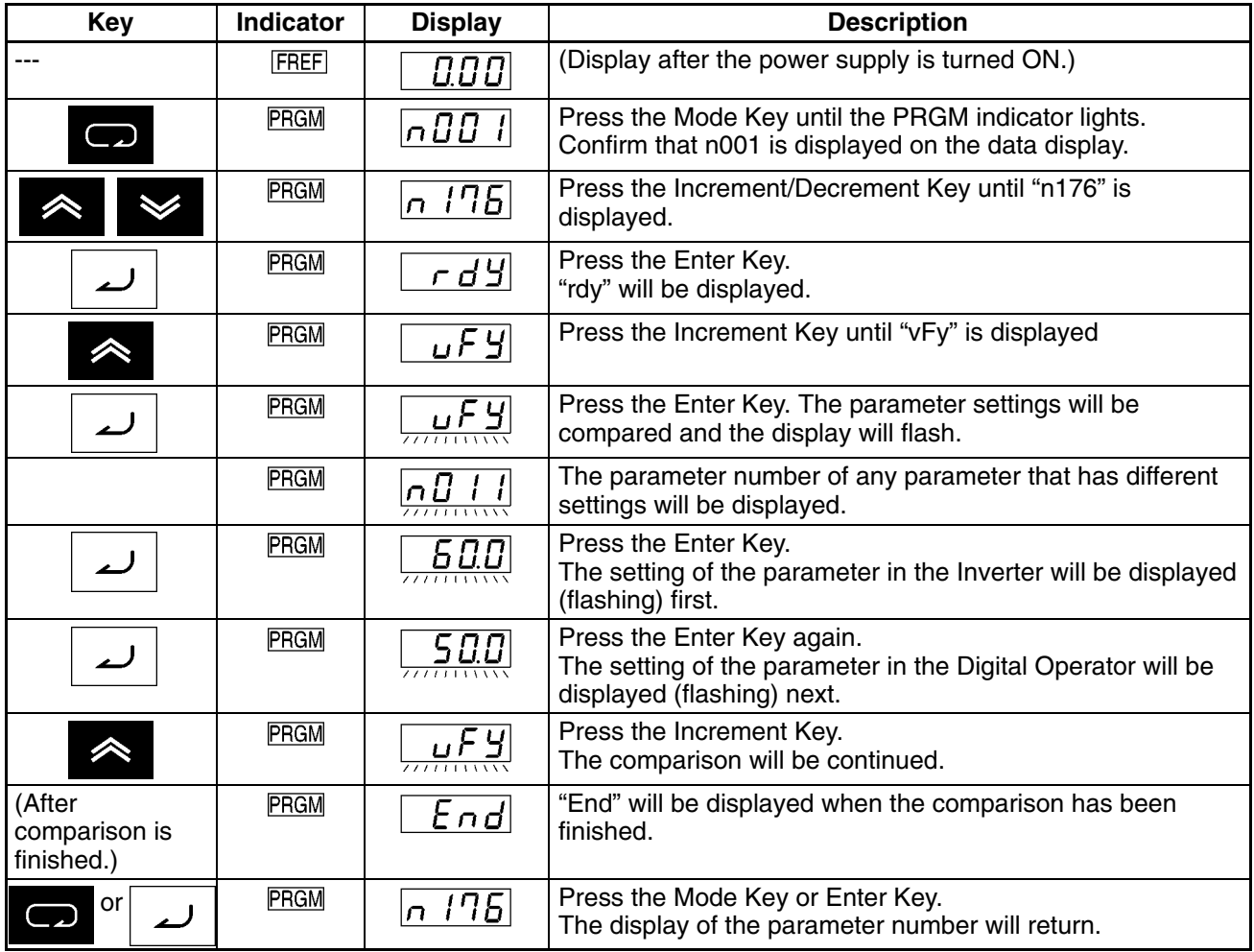

- **Note 1.** If the STOP/RESET Key is pressed when a non-matching parameter number or setting is displayed, verification will be canceled at that point and "End" will be displayed. The parameter number display will then return if the Mode Key or Enter Key is pressed.
- **Note 2.** "vAE" (capacity error) will be displayed if verification is attempted between Inverters with different capacities. Press the Enter Key to continue the verification operation. Press the STOP/ RESET Key to cancel the verification operation.

## **2-2-4 Error Messages for Copying and Verifying Parameters**

The errors that can be displayed when reading, writing, or verifying parameter settings are described in the following table along with corrective actions. All of these error displays will flash on the display.

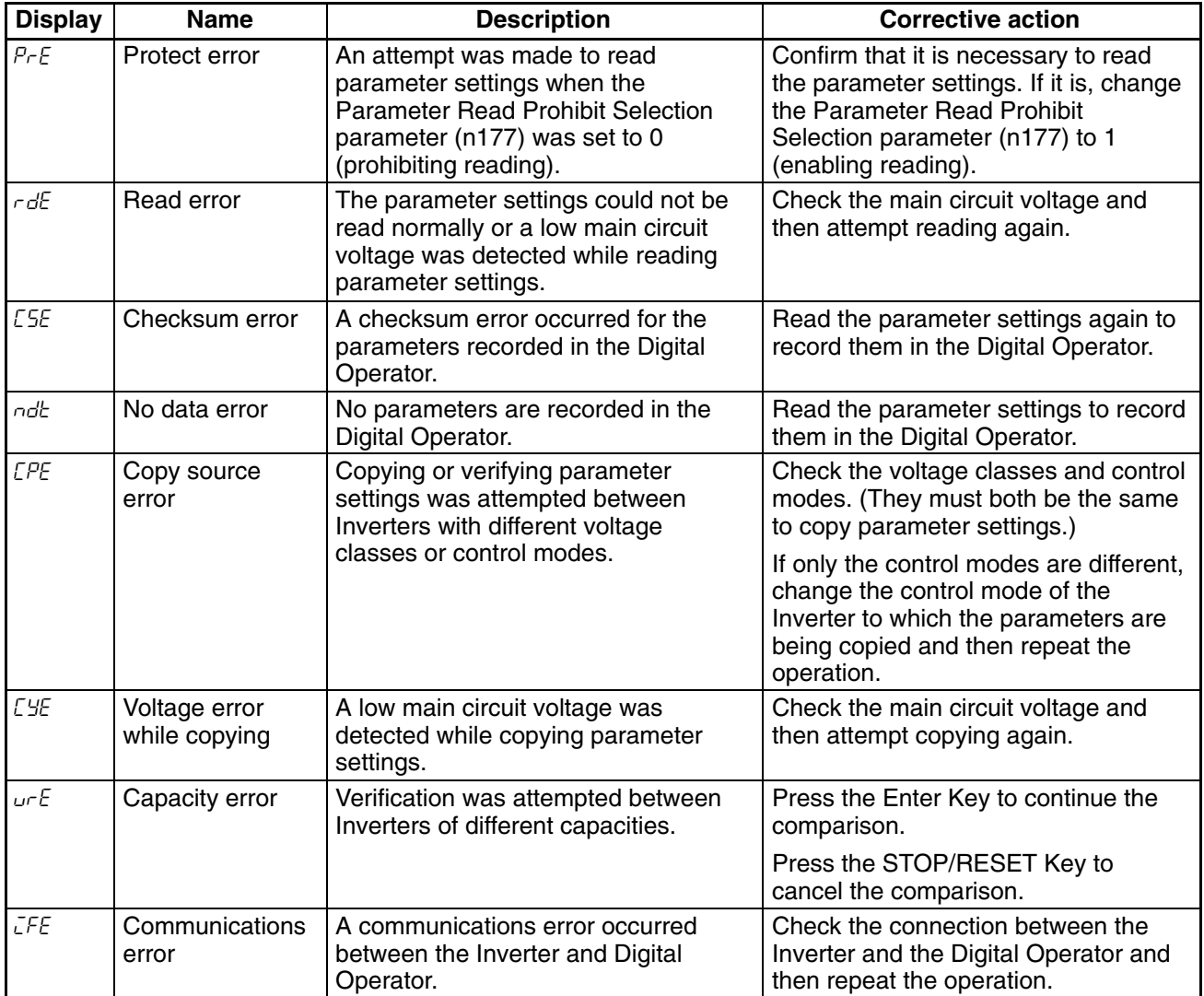

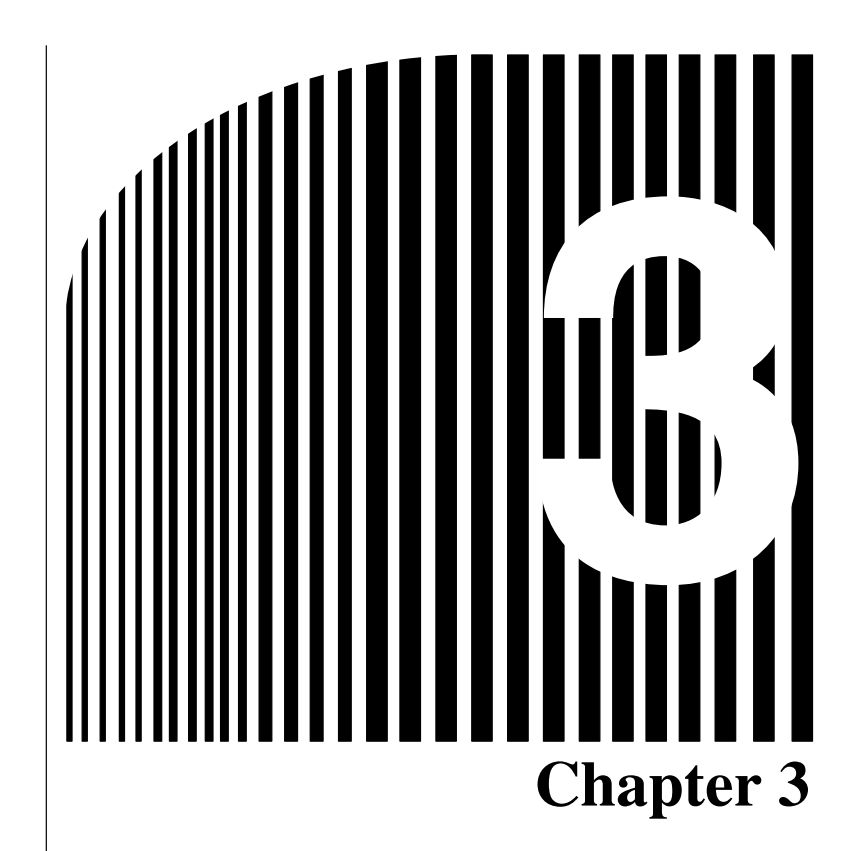

**List of Parameters**  $\bullet$ 

### ■ Function Group 1 (n001 through n049)

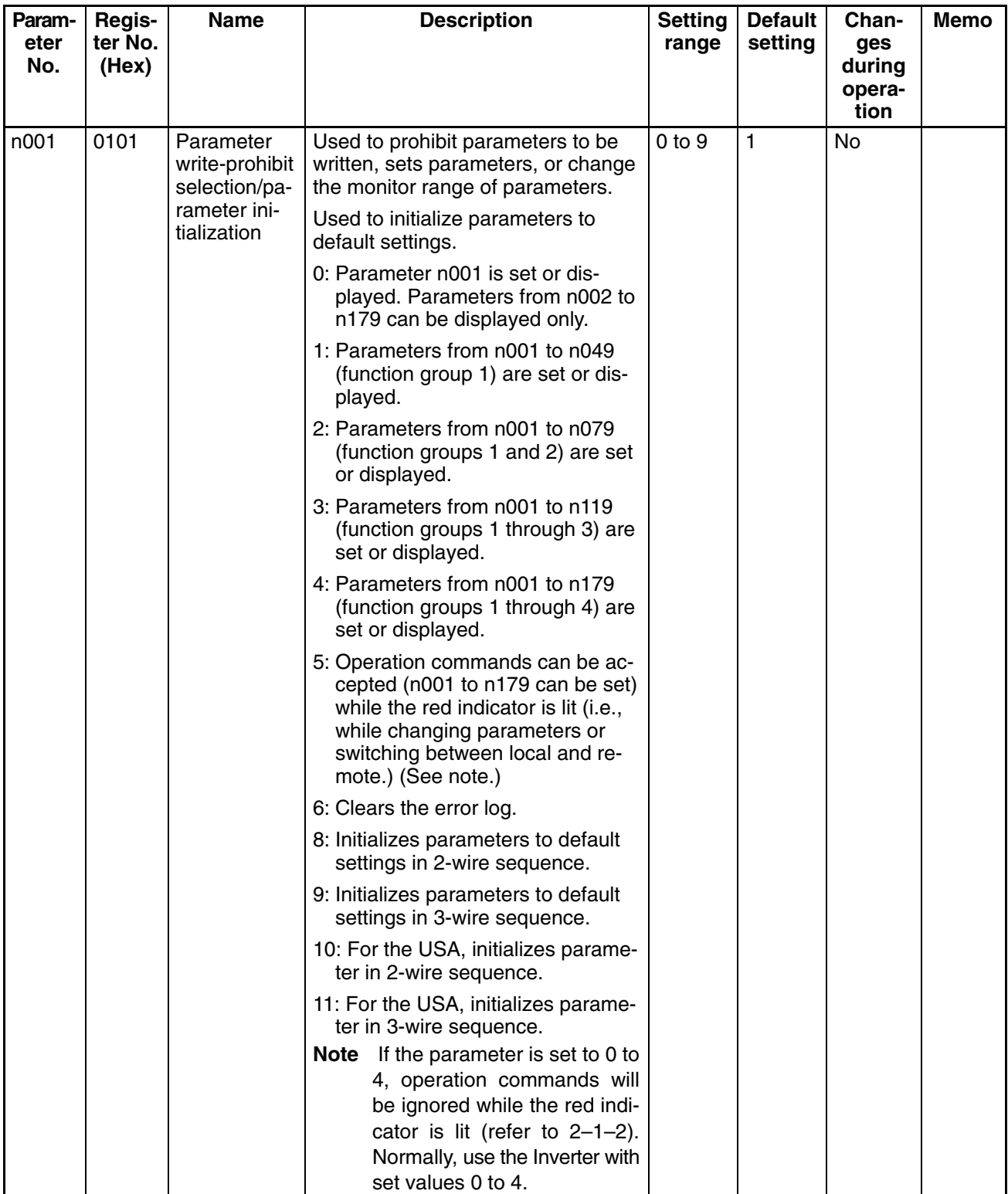

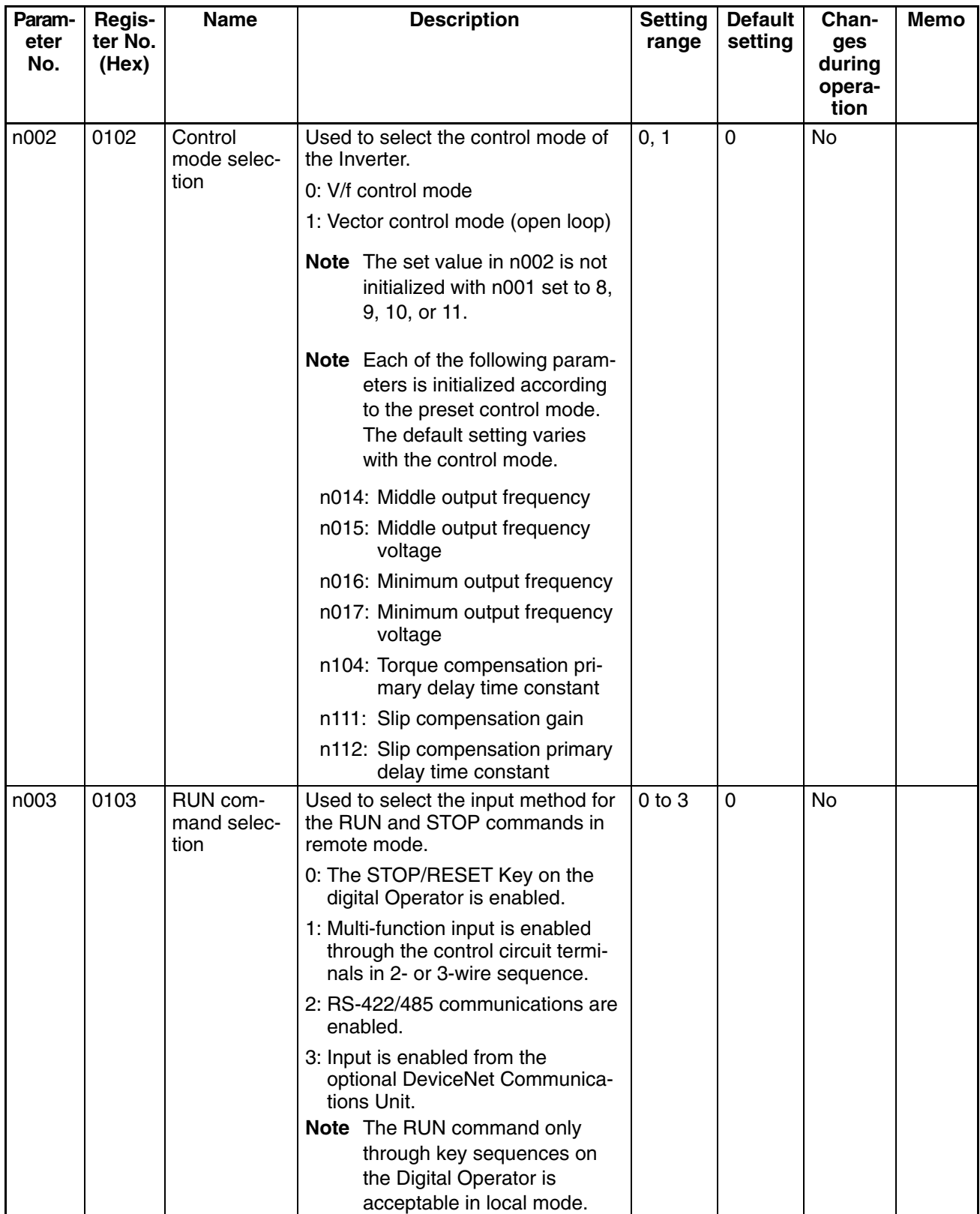

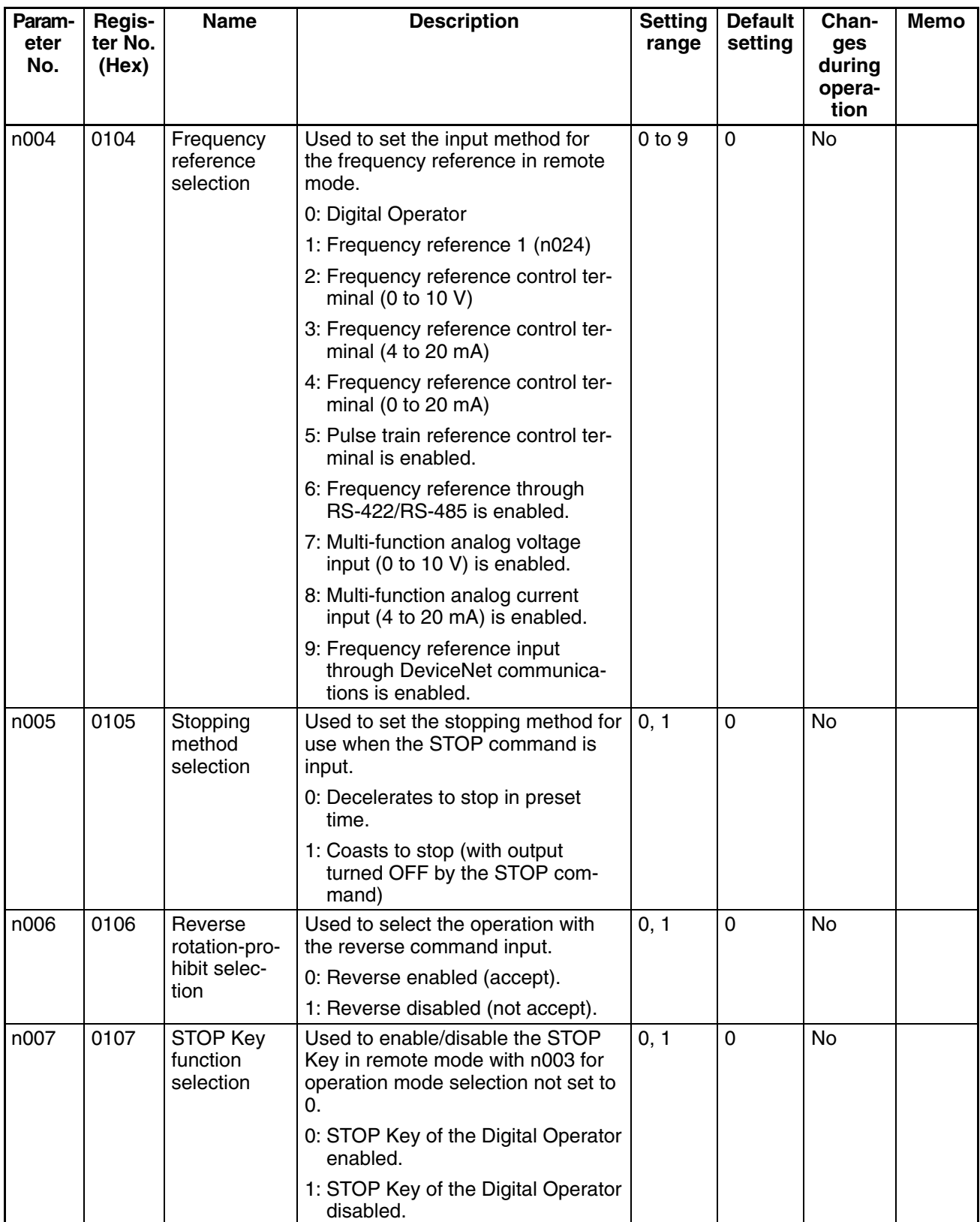

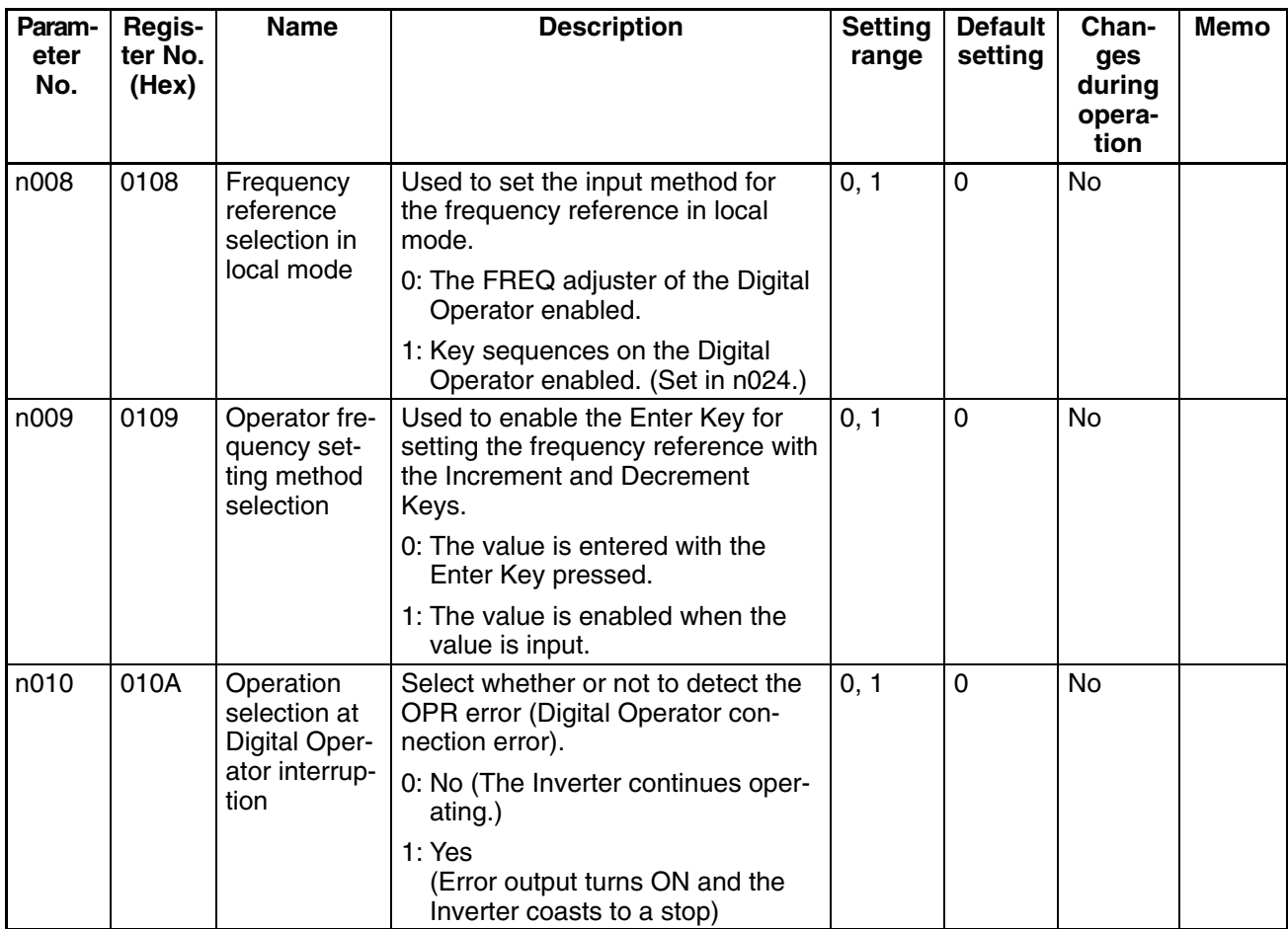

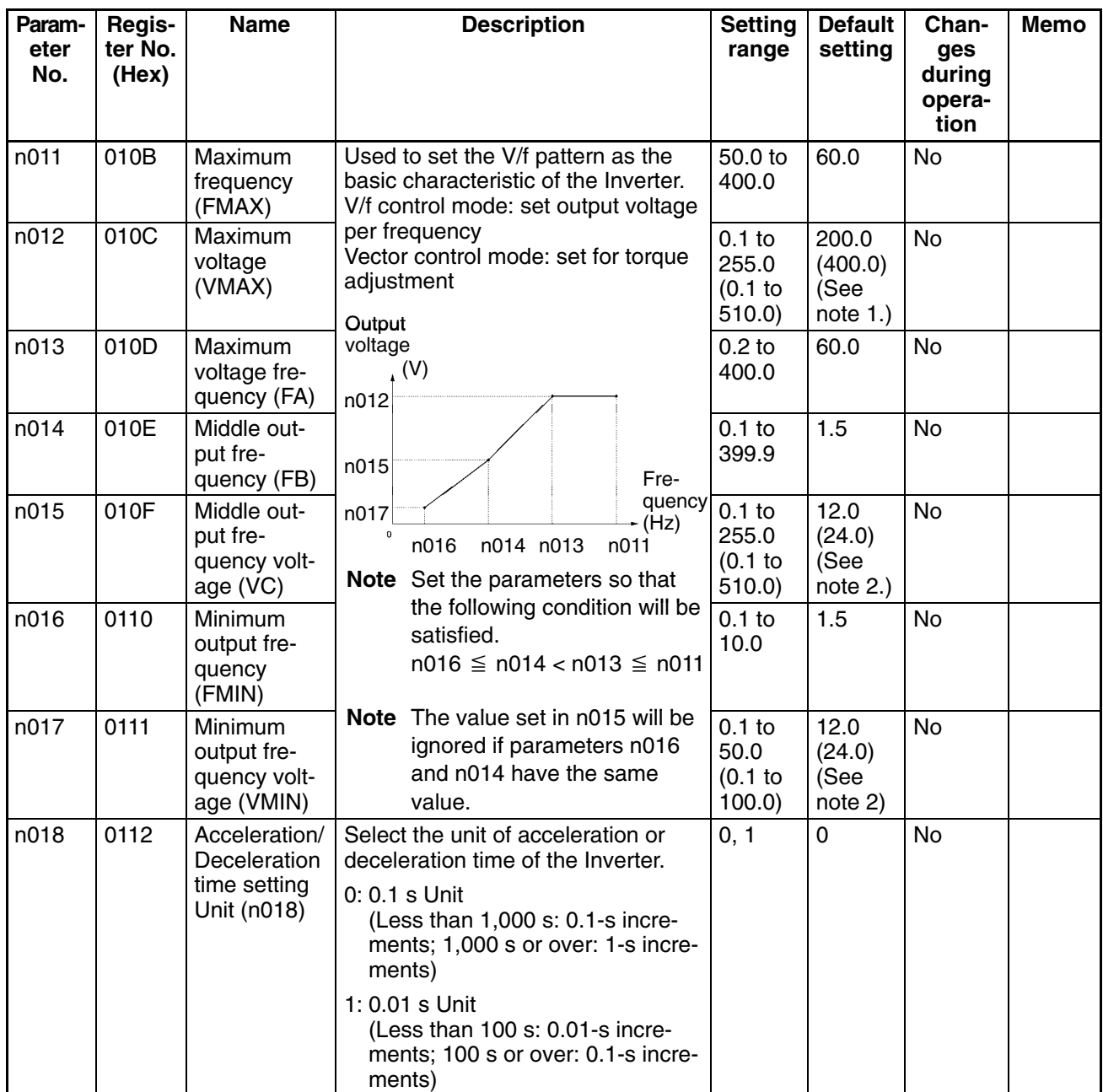

**Note 1.** The values in brackets are those for 400-V-class Inverters.

**Note 2.** For 200 and 400-V-class 5.5-/7.7-kW Inverters, this value is 10.0 V (20.0 V).

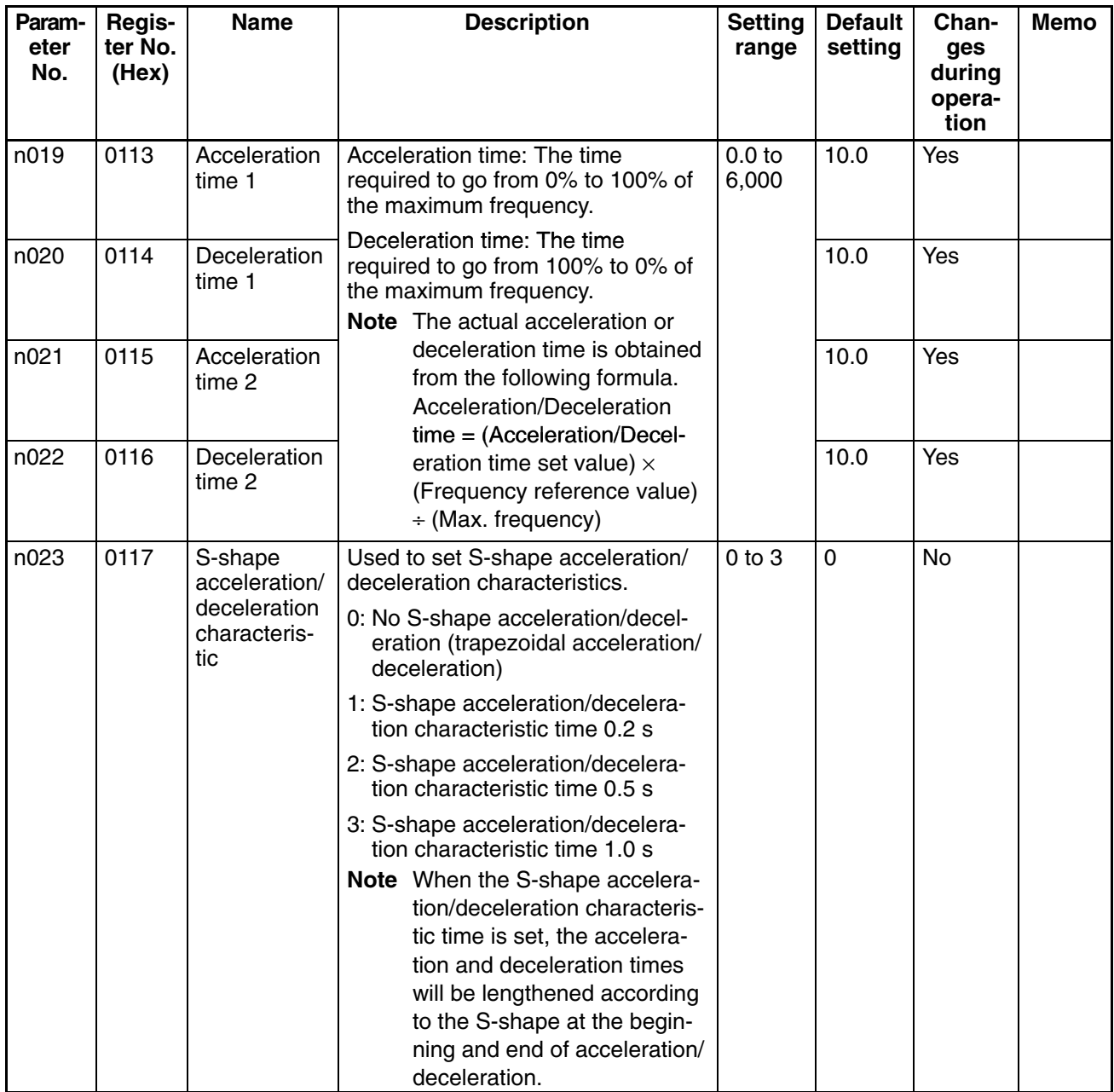

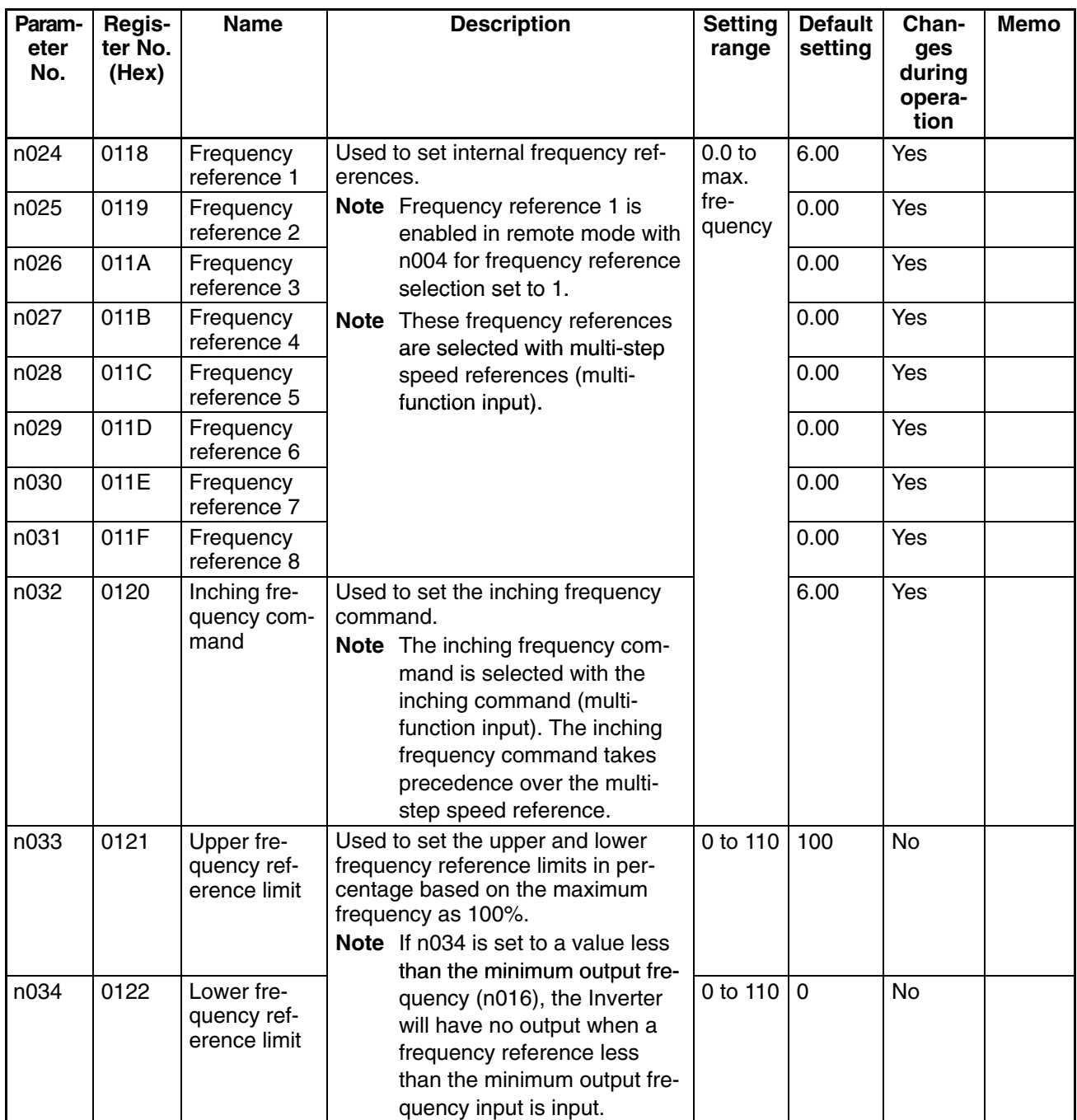

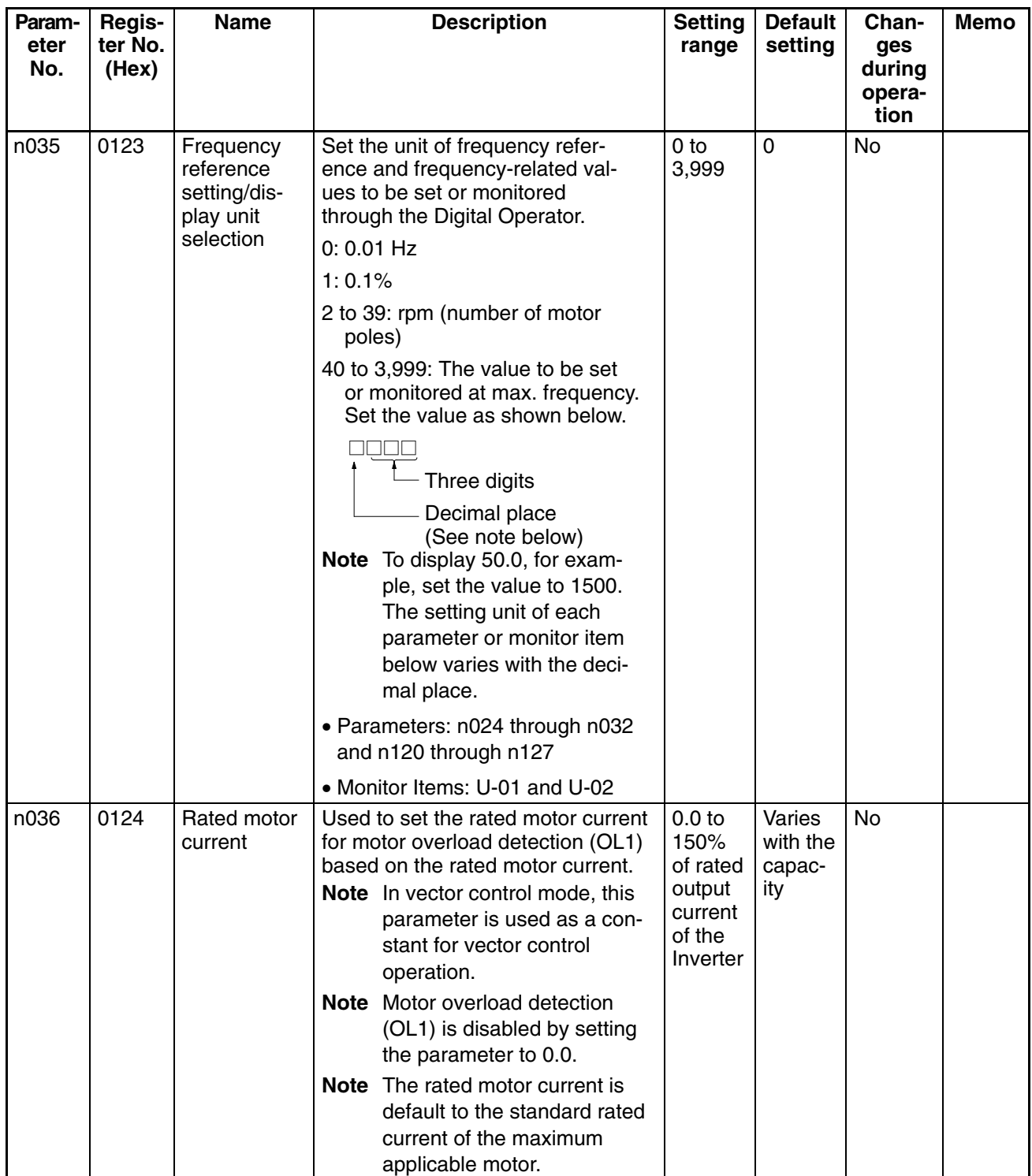

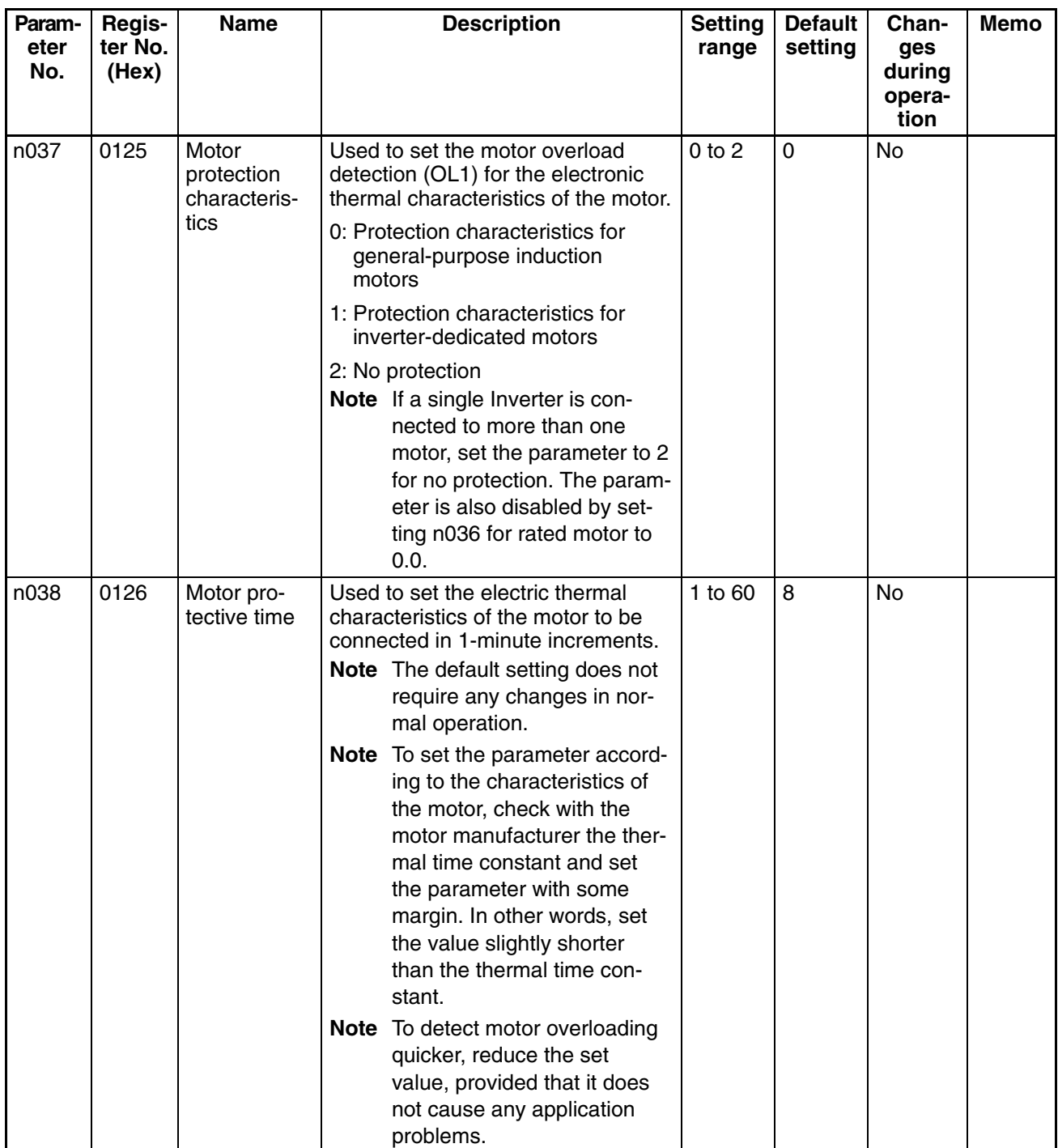

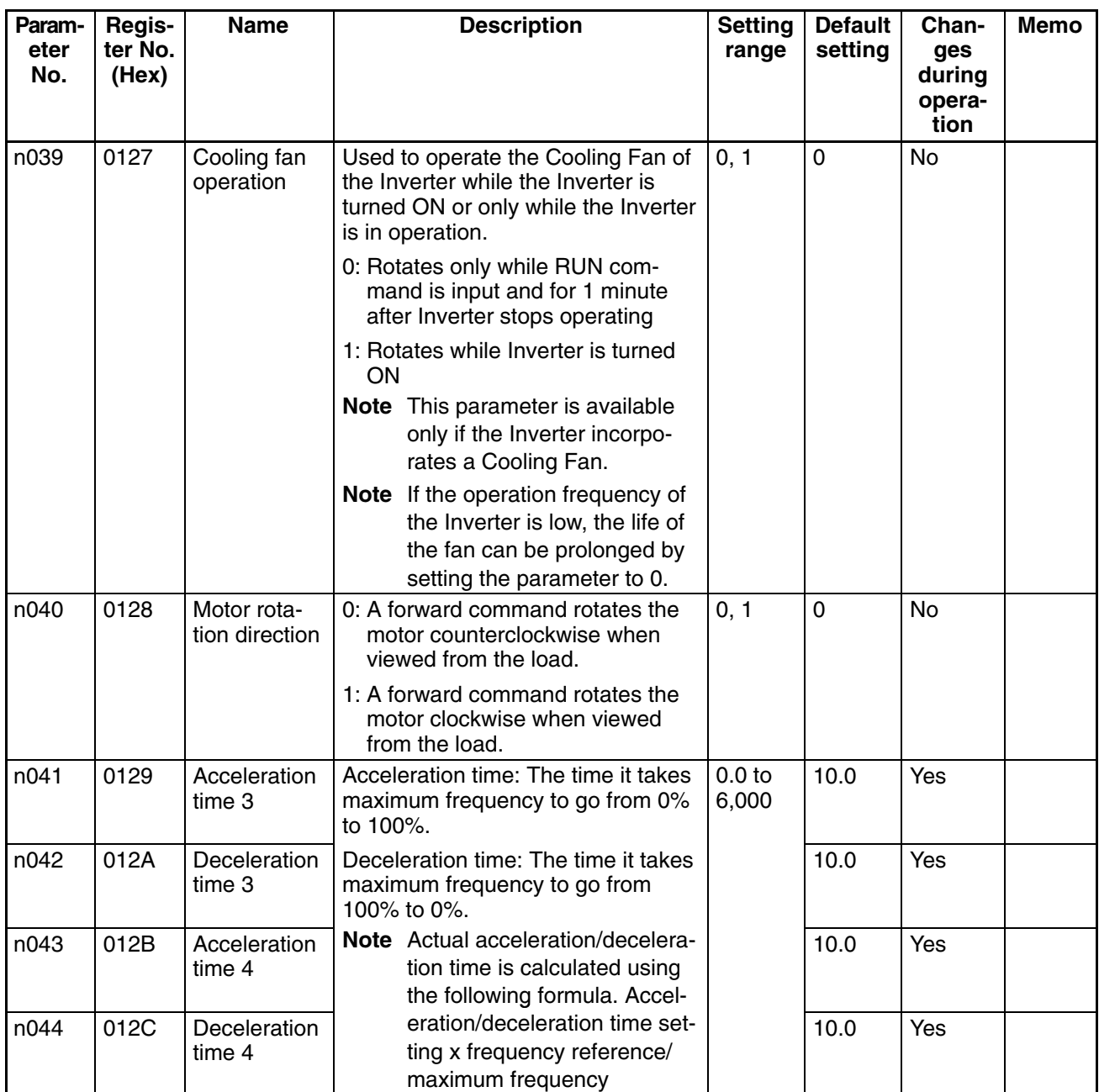

### ■ Function Group 2 (n050 through n079)

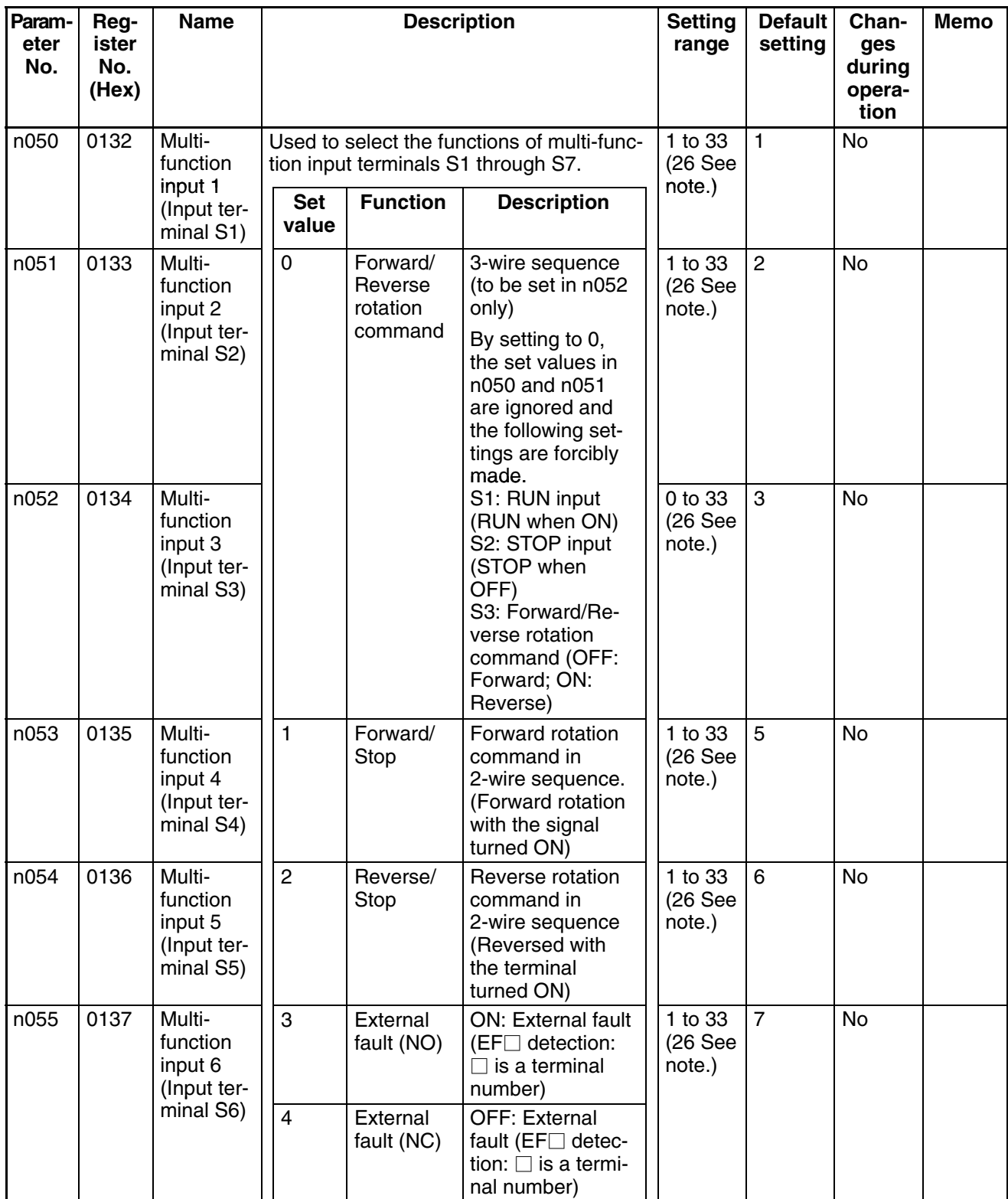

**Note** Inverter overheating warning (setting value: 26) can be set for 5.5-kW and 7.5-kW Inverters only.

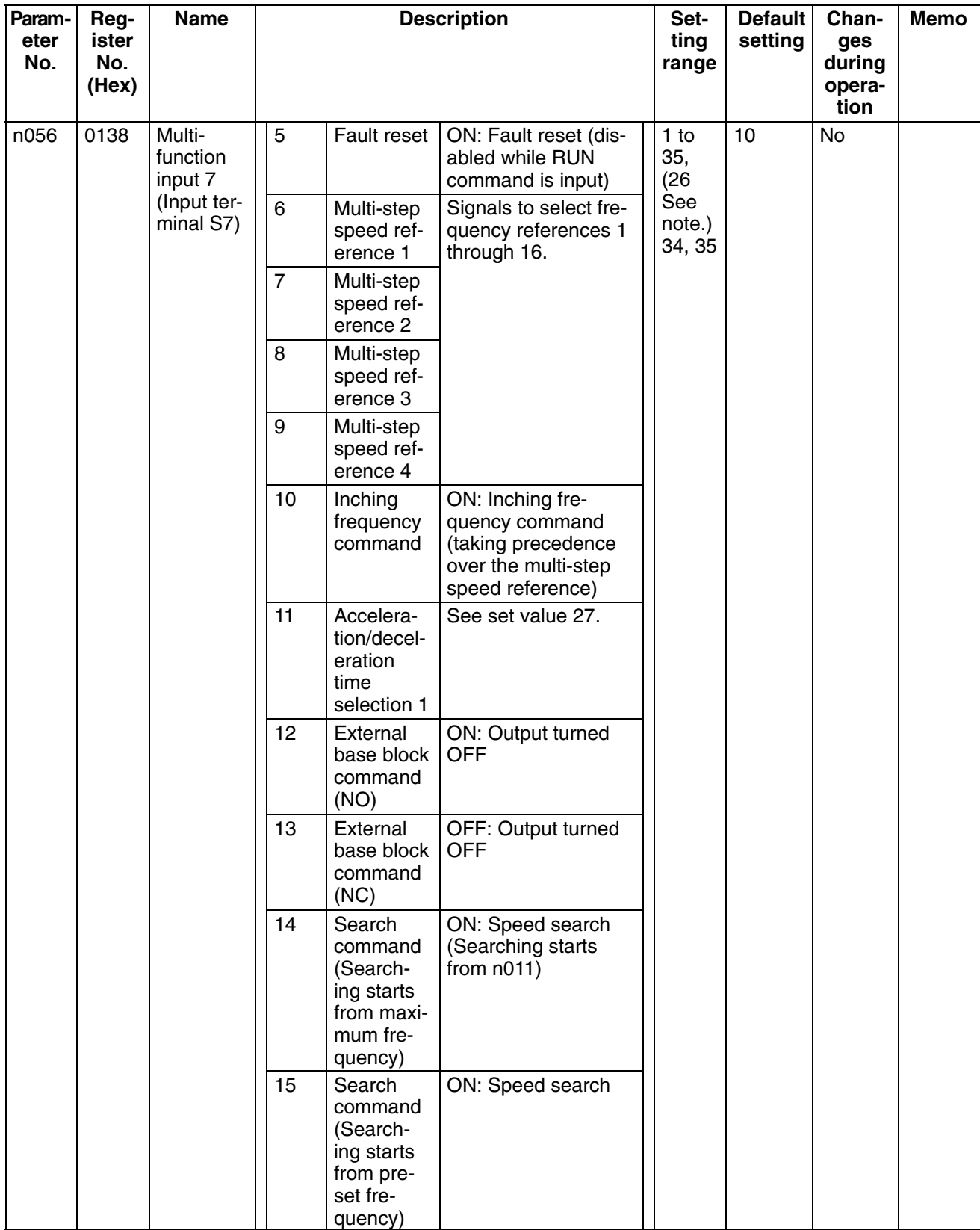

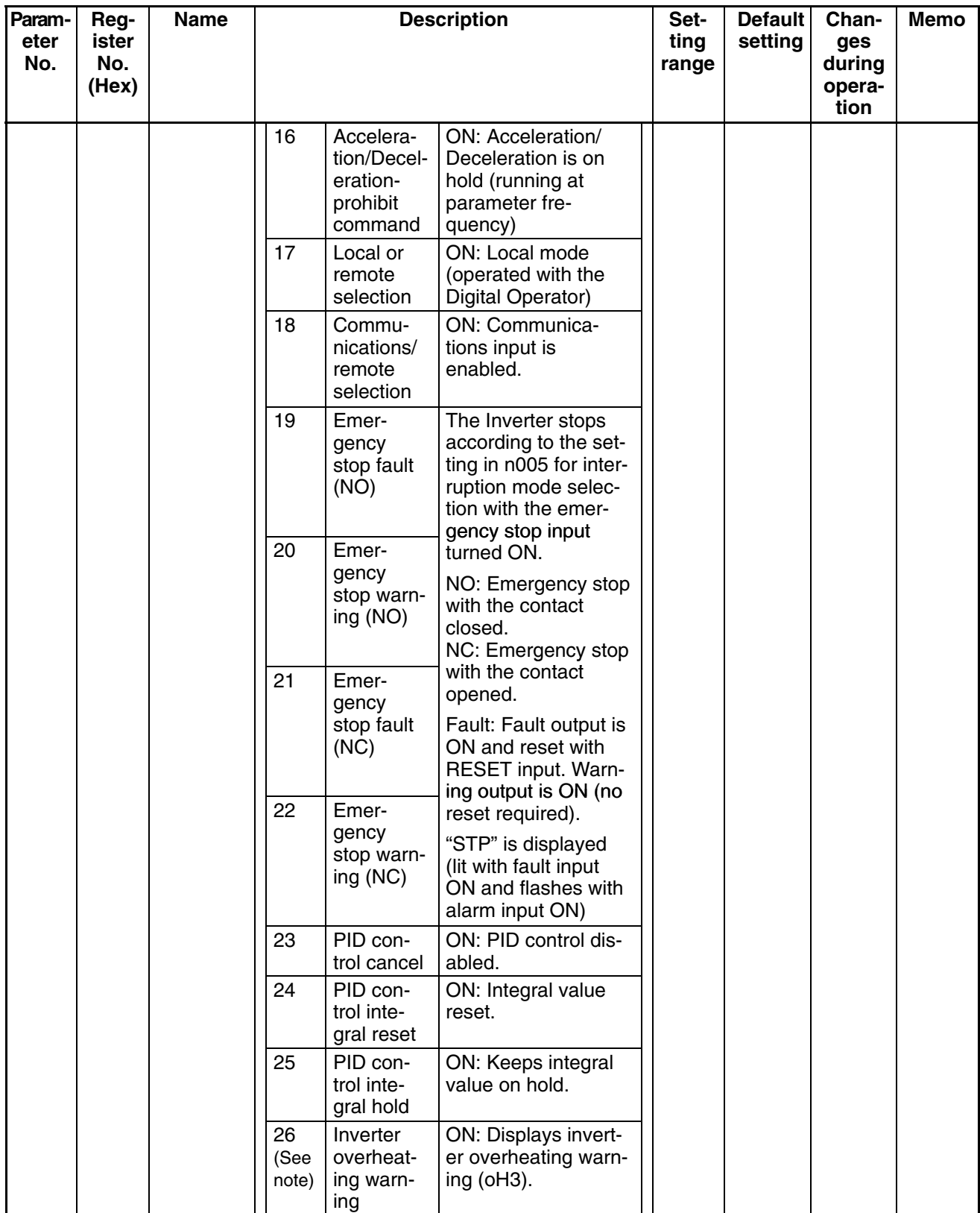

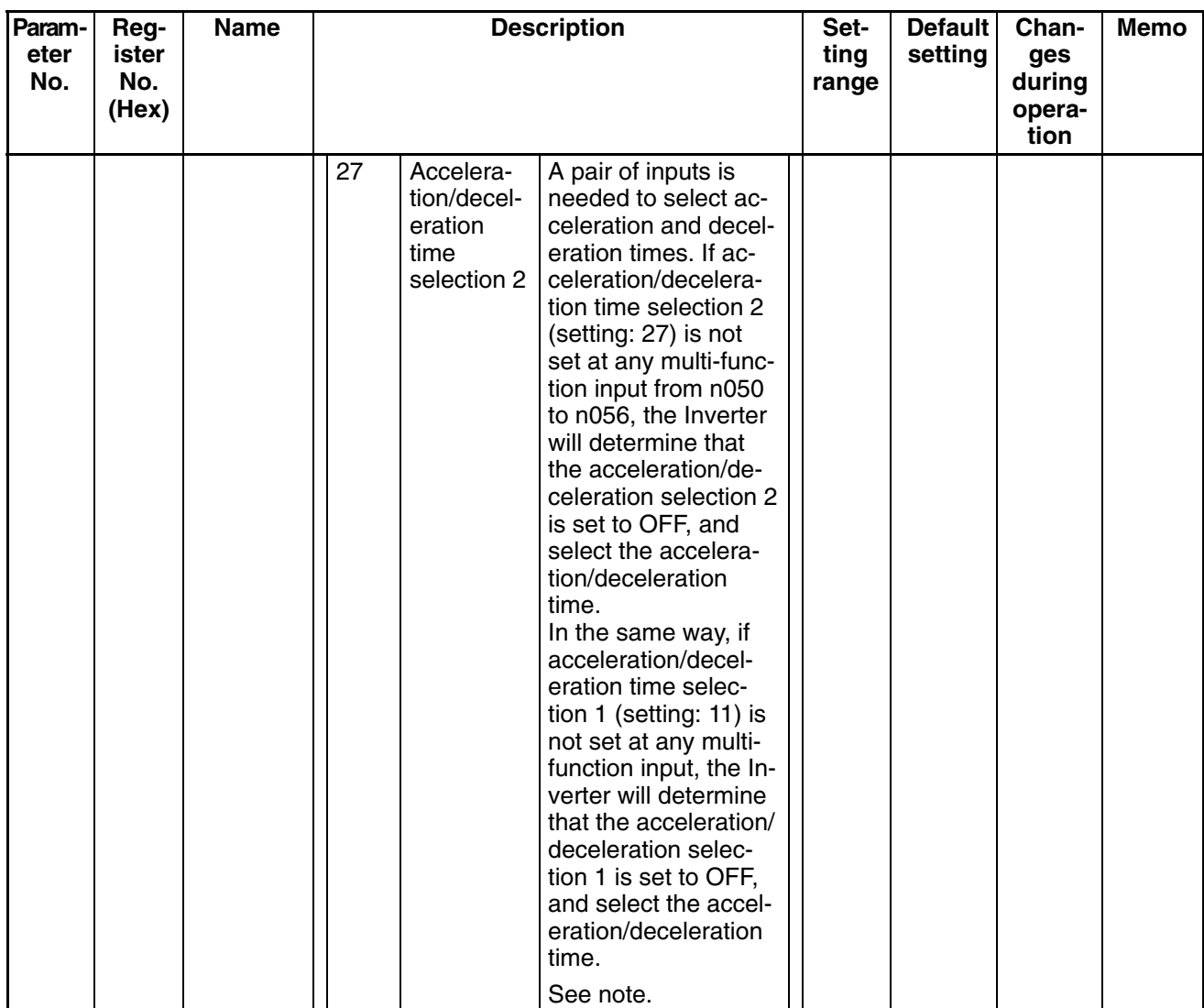

#### **Note**

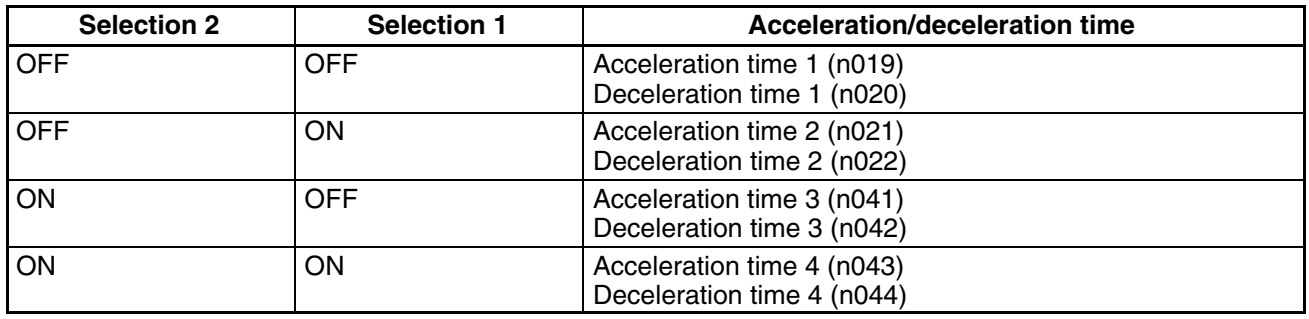

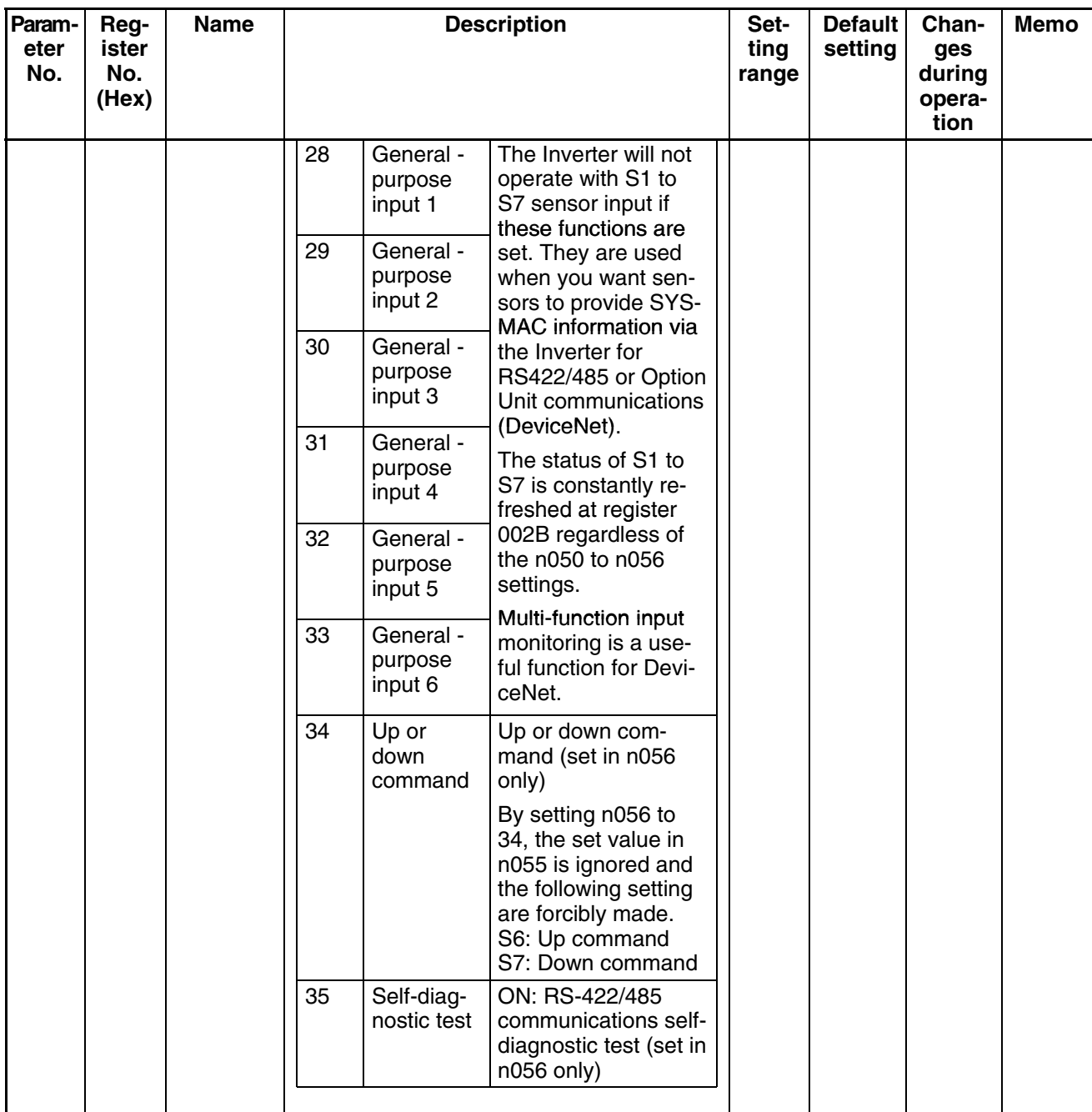

**Note** Available for 5.5- and 7.5-kW Inverters only.

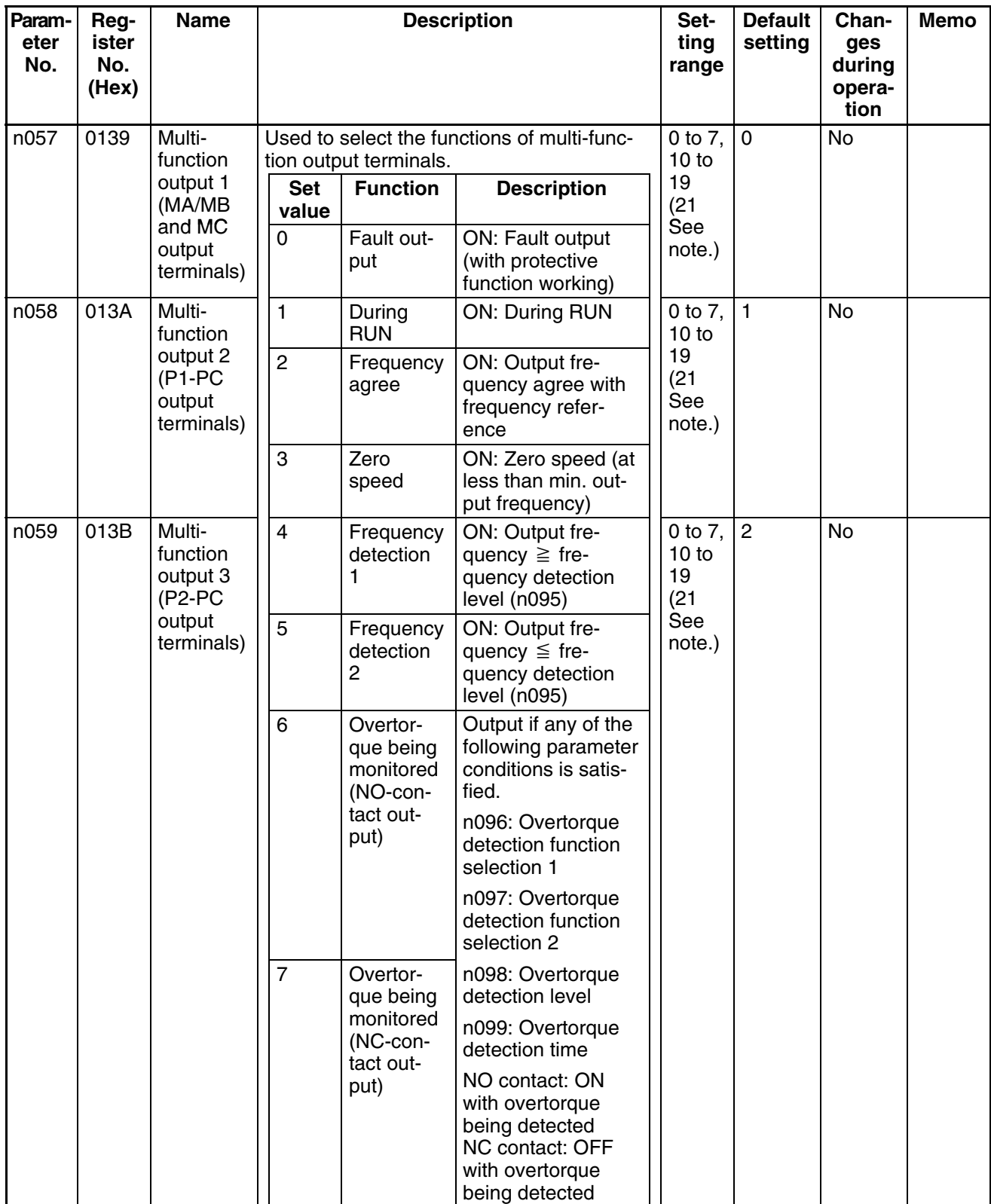

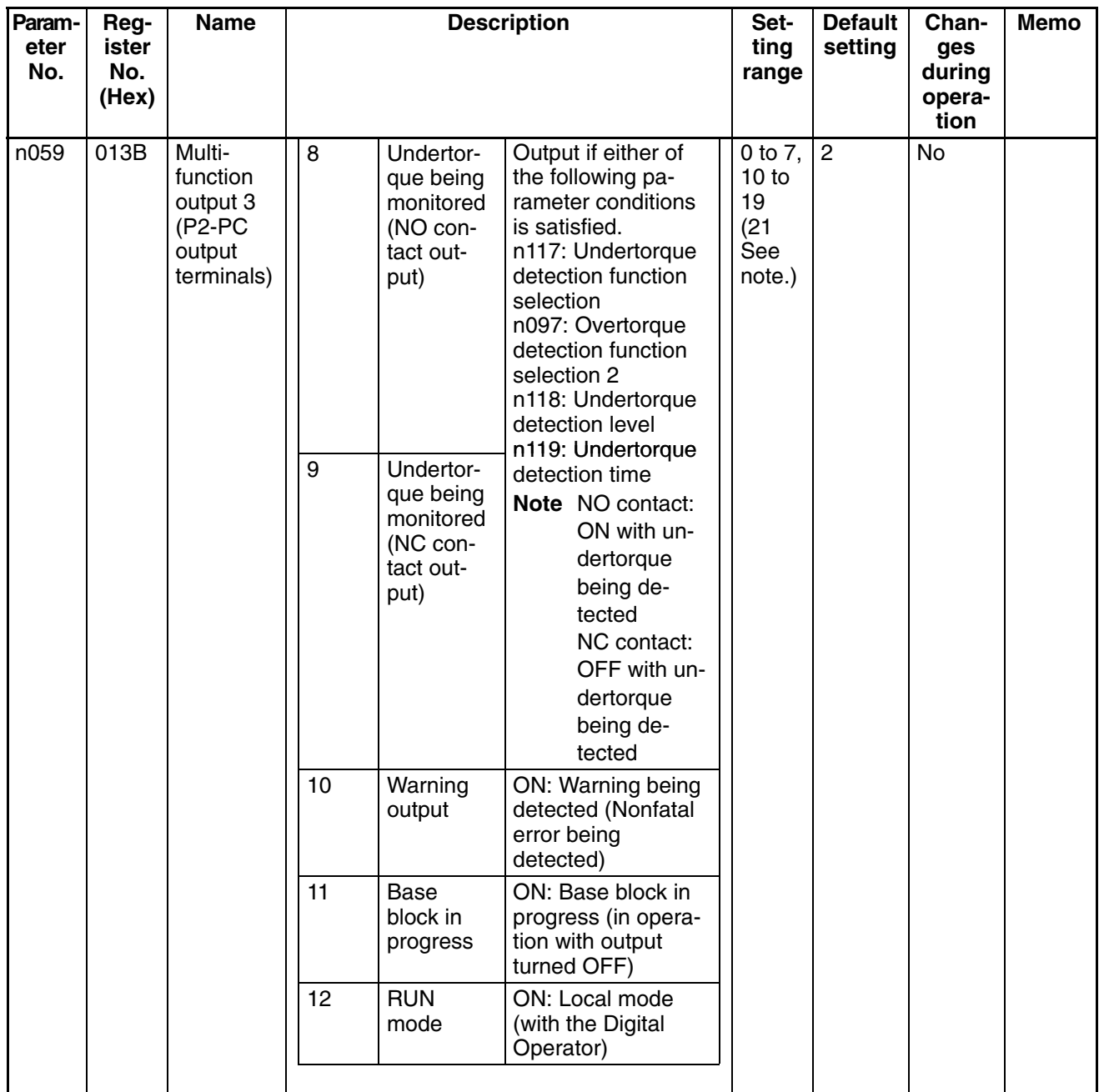

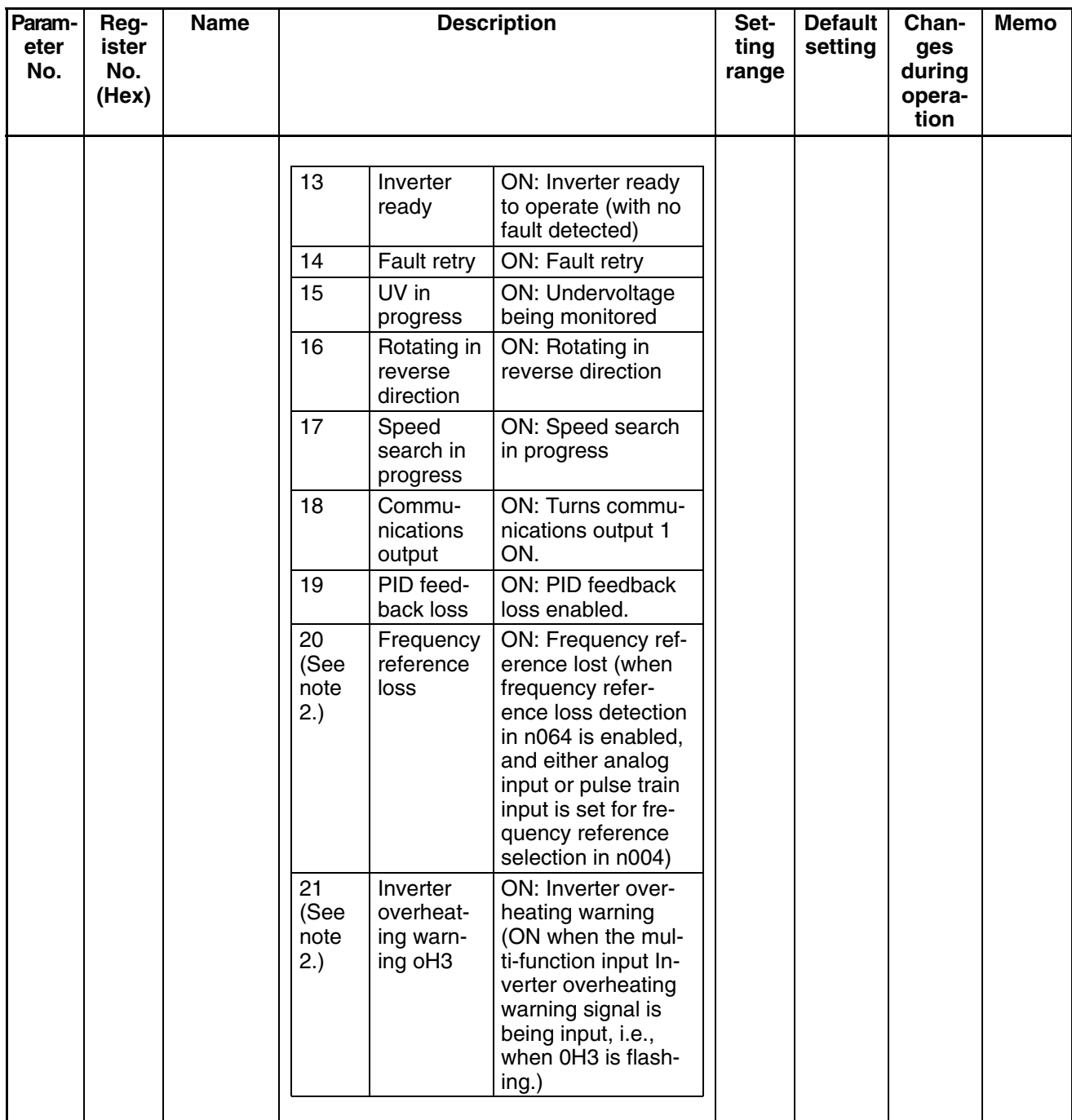

**Note** Frequency reference loss (setting value: 20) and inverter overheating warning (setting value: 26) can be set for 5.5-kW and 7.5-kW Inverters only.

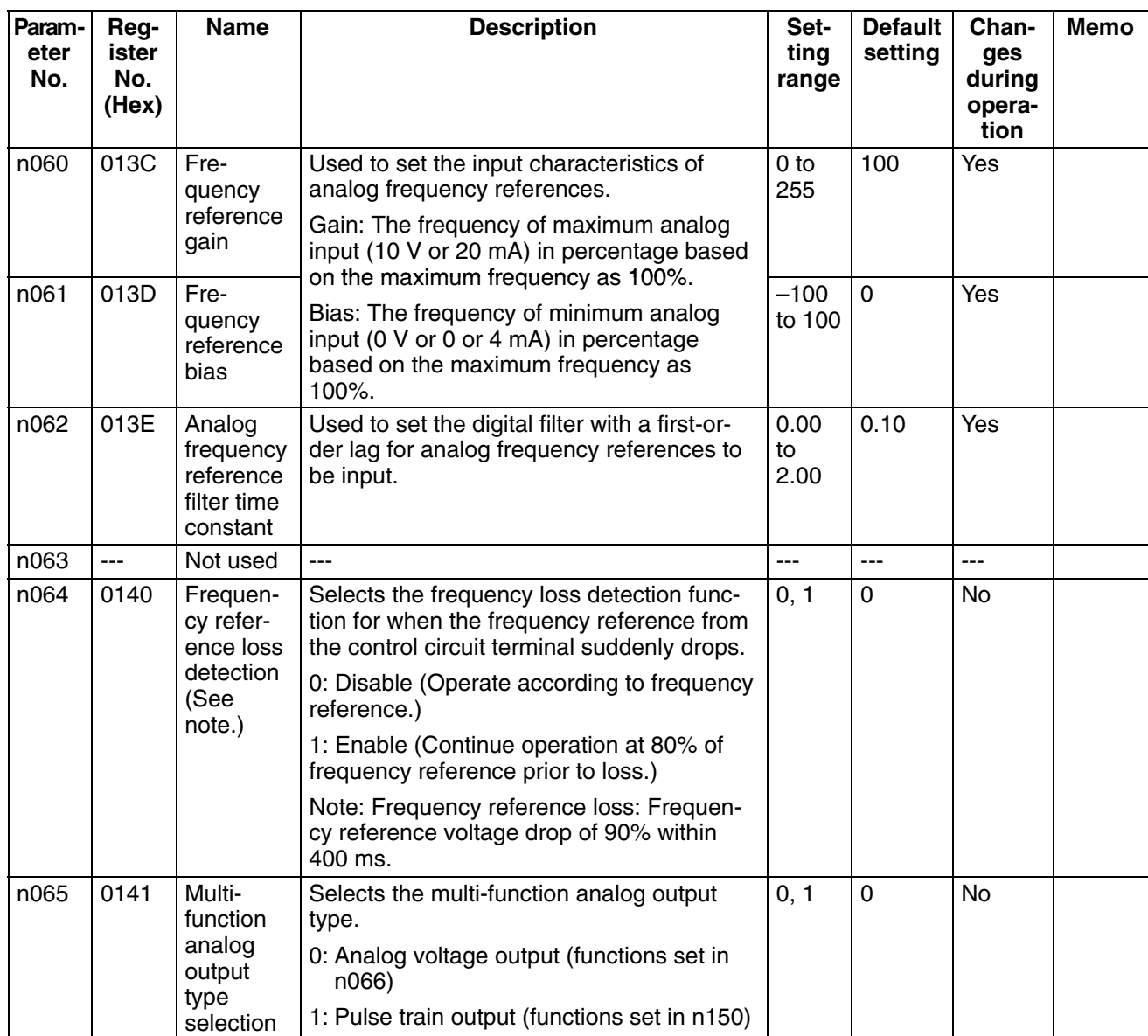

**Note** Frequency reference loss (setting value: 20) can be set for 5.5-kW and 7.5-kW Inverters only.
# *List of Parameters* **Chapter 3**

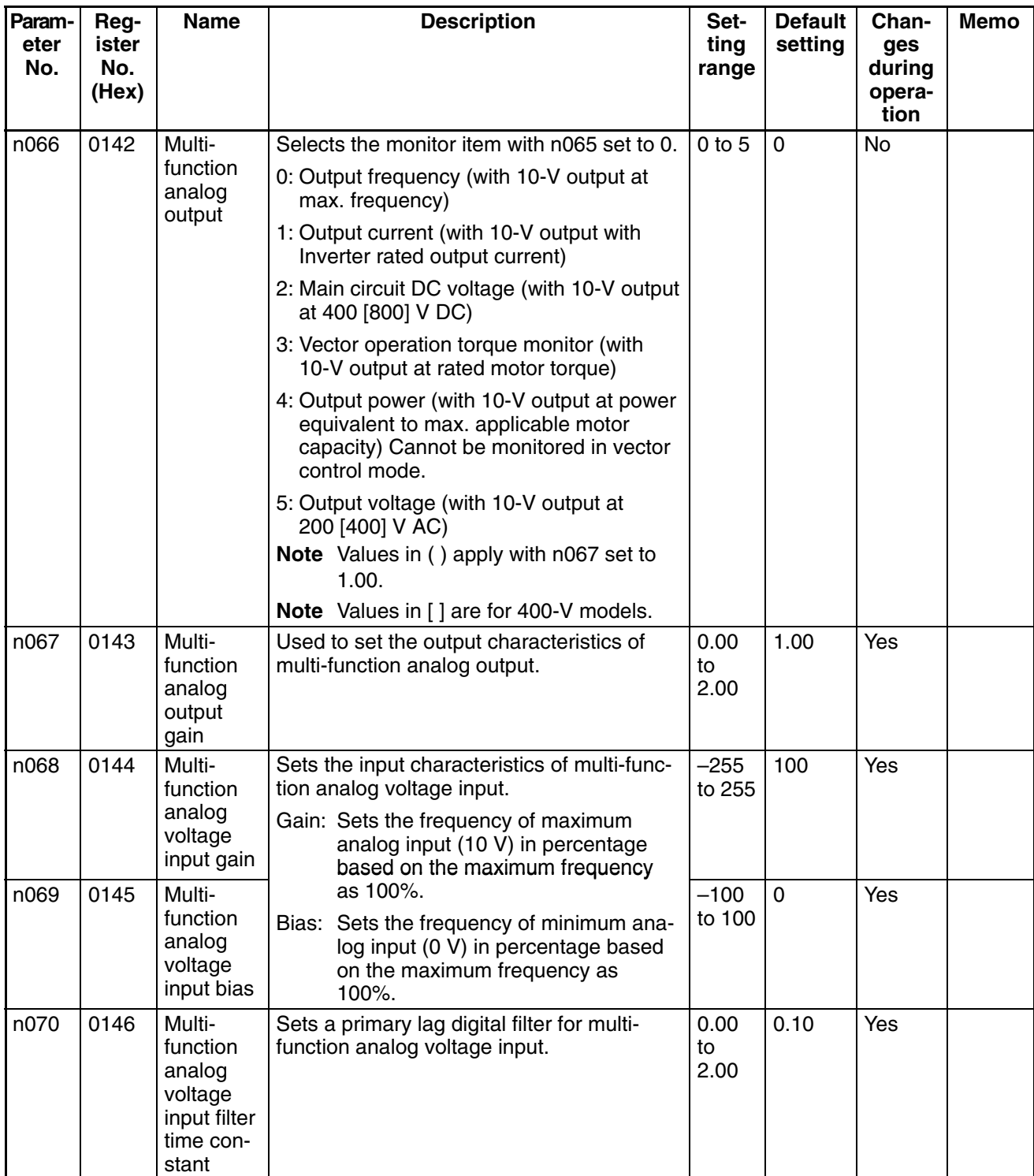

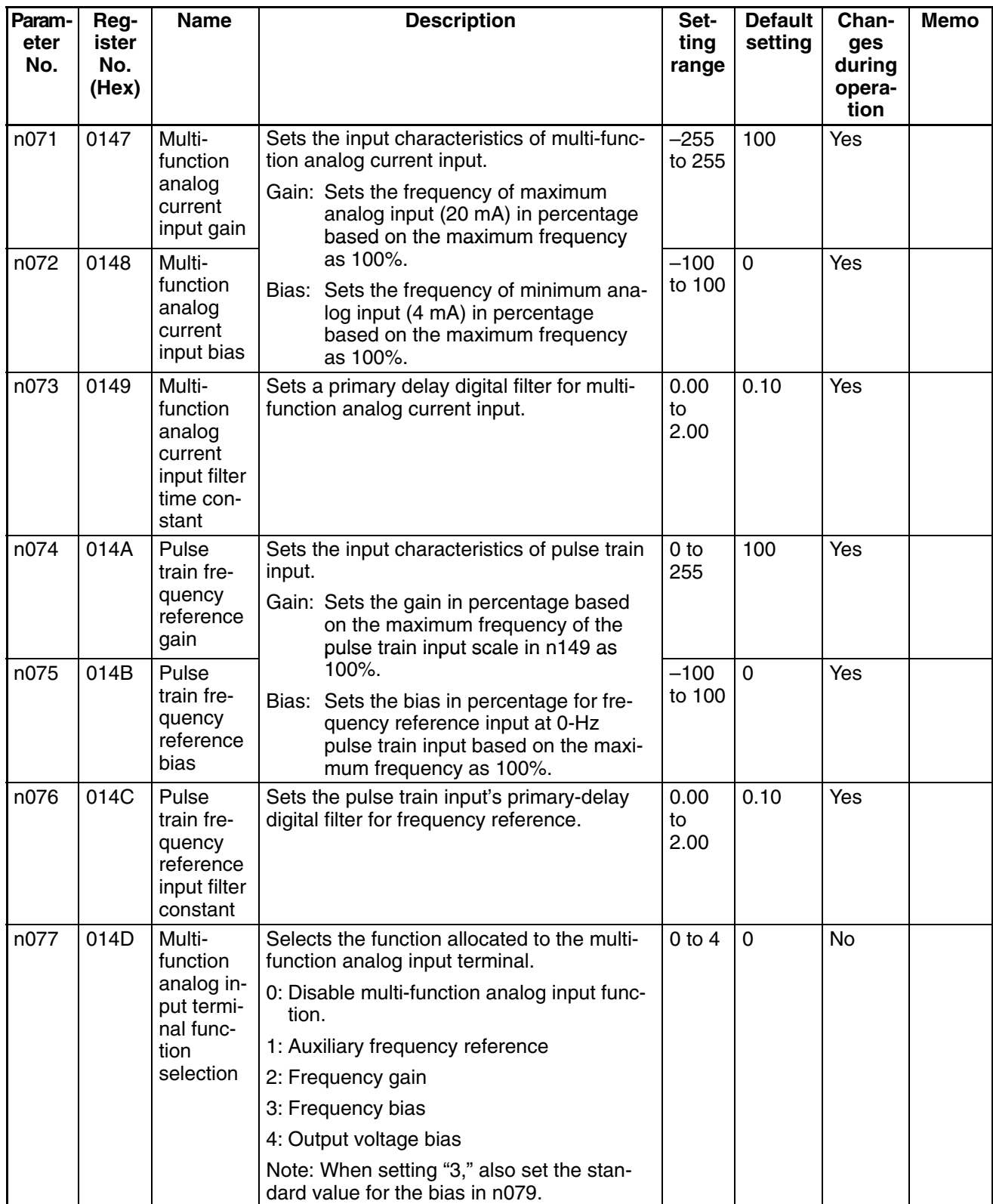

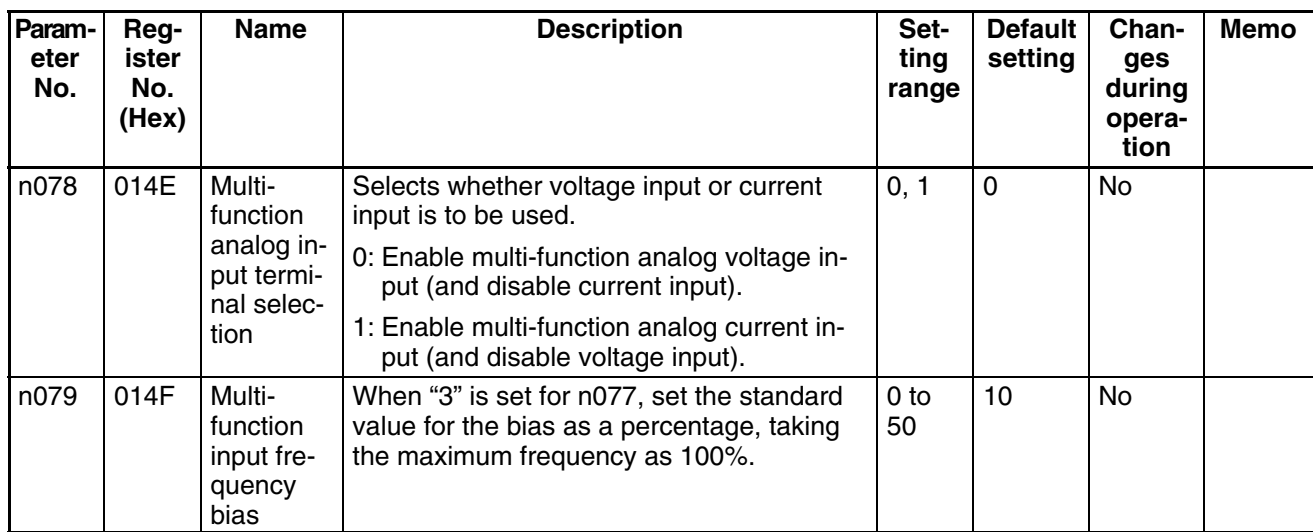

#### ■ Function Group 3 (n080 through n0119)

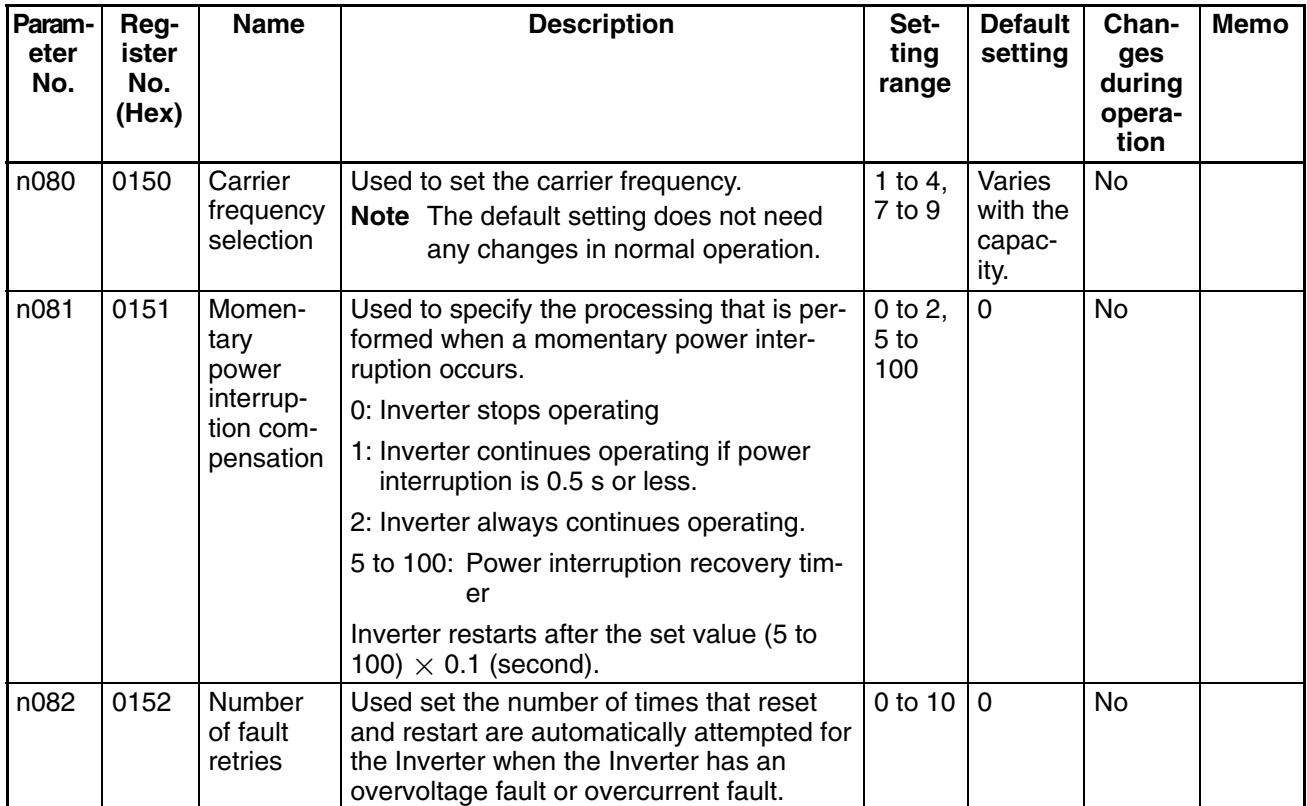

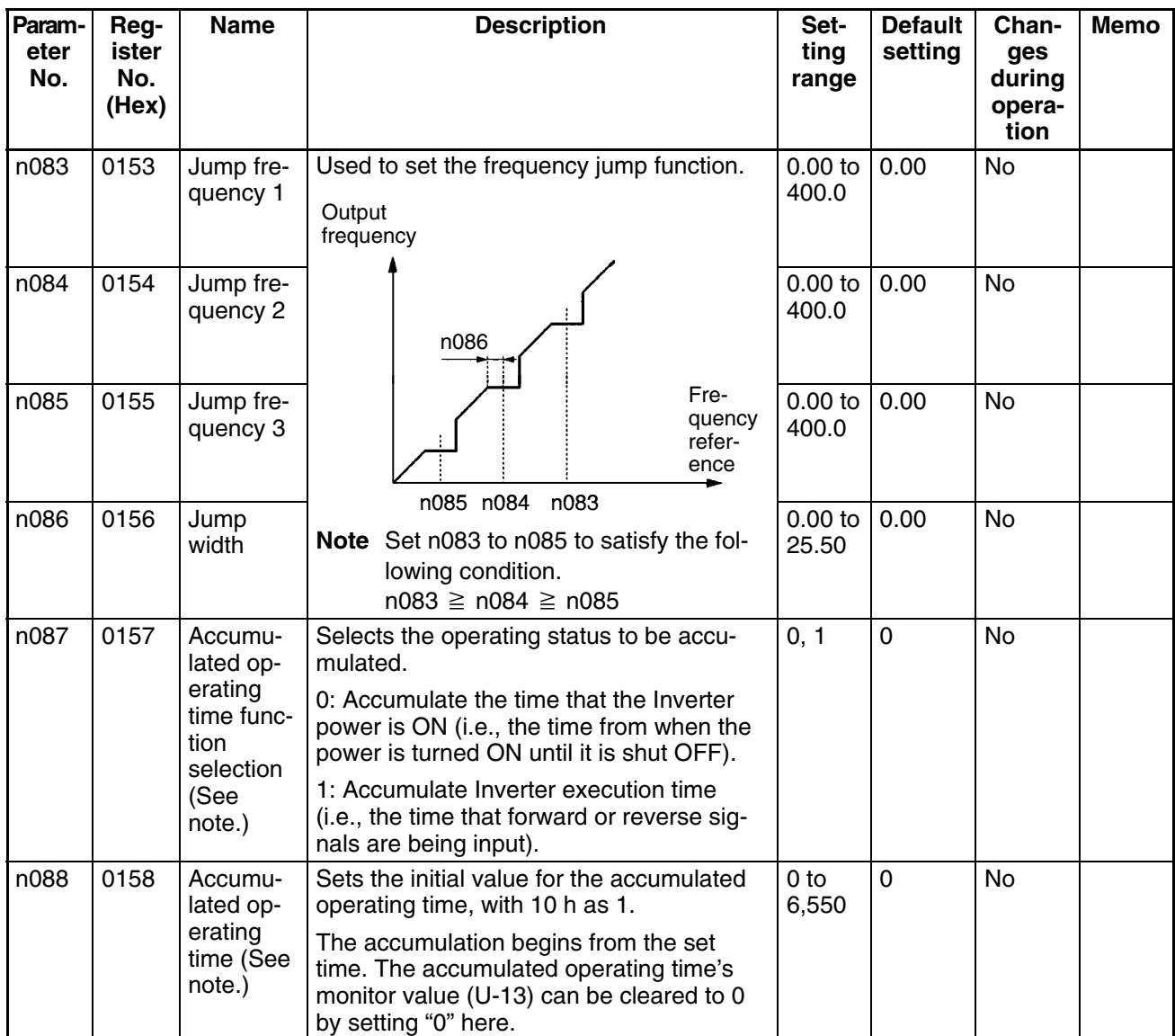

**Note** Accumulated operating time can be selected with 5.5-kW and 7.5-kW Inverters only.

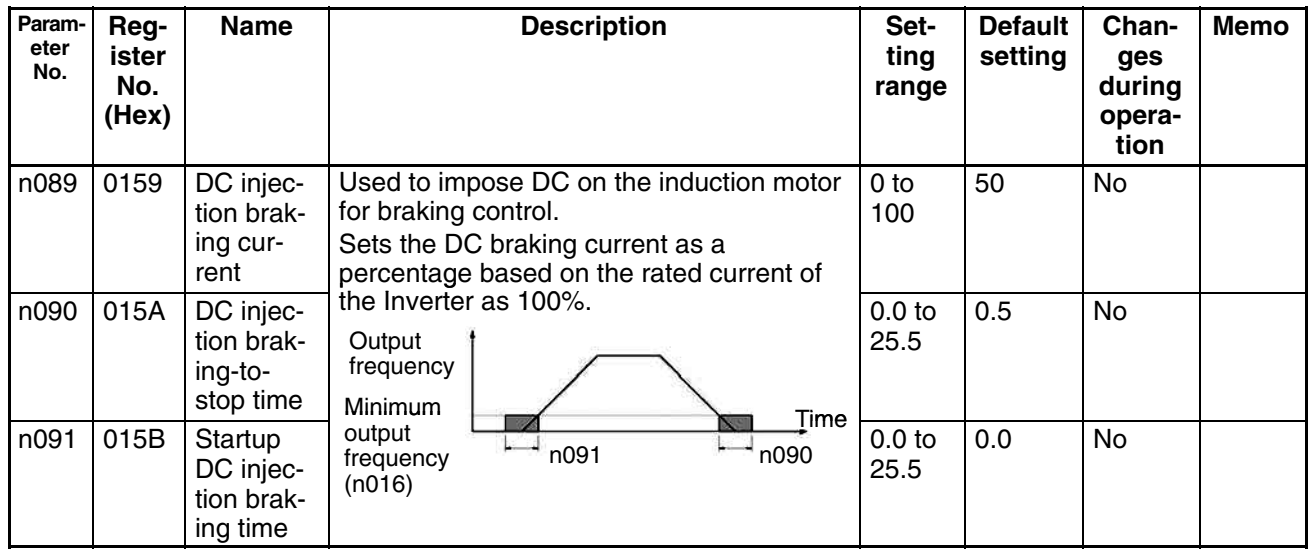

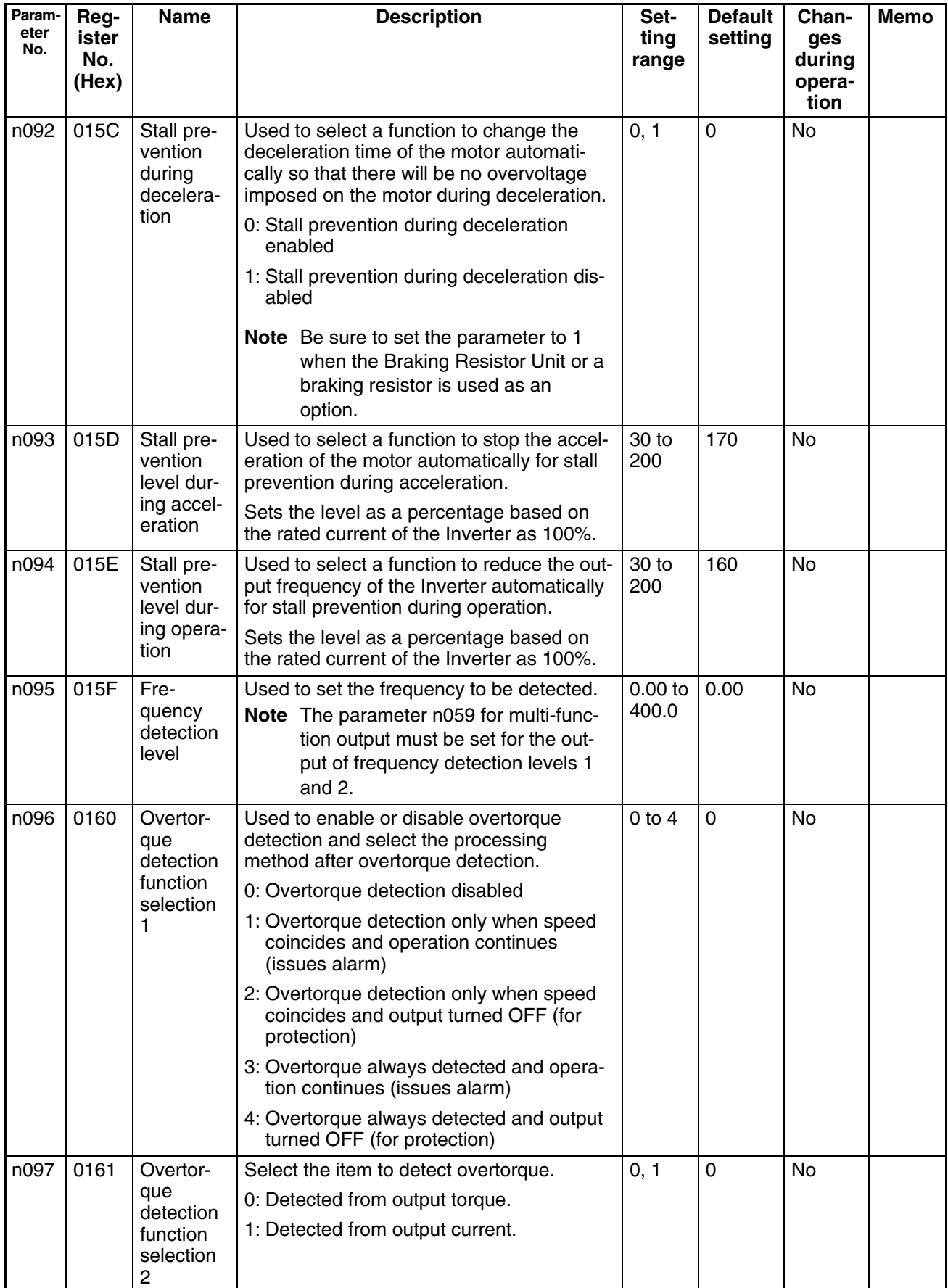

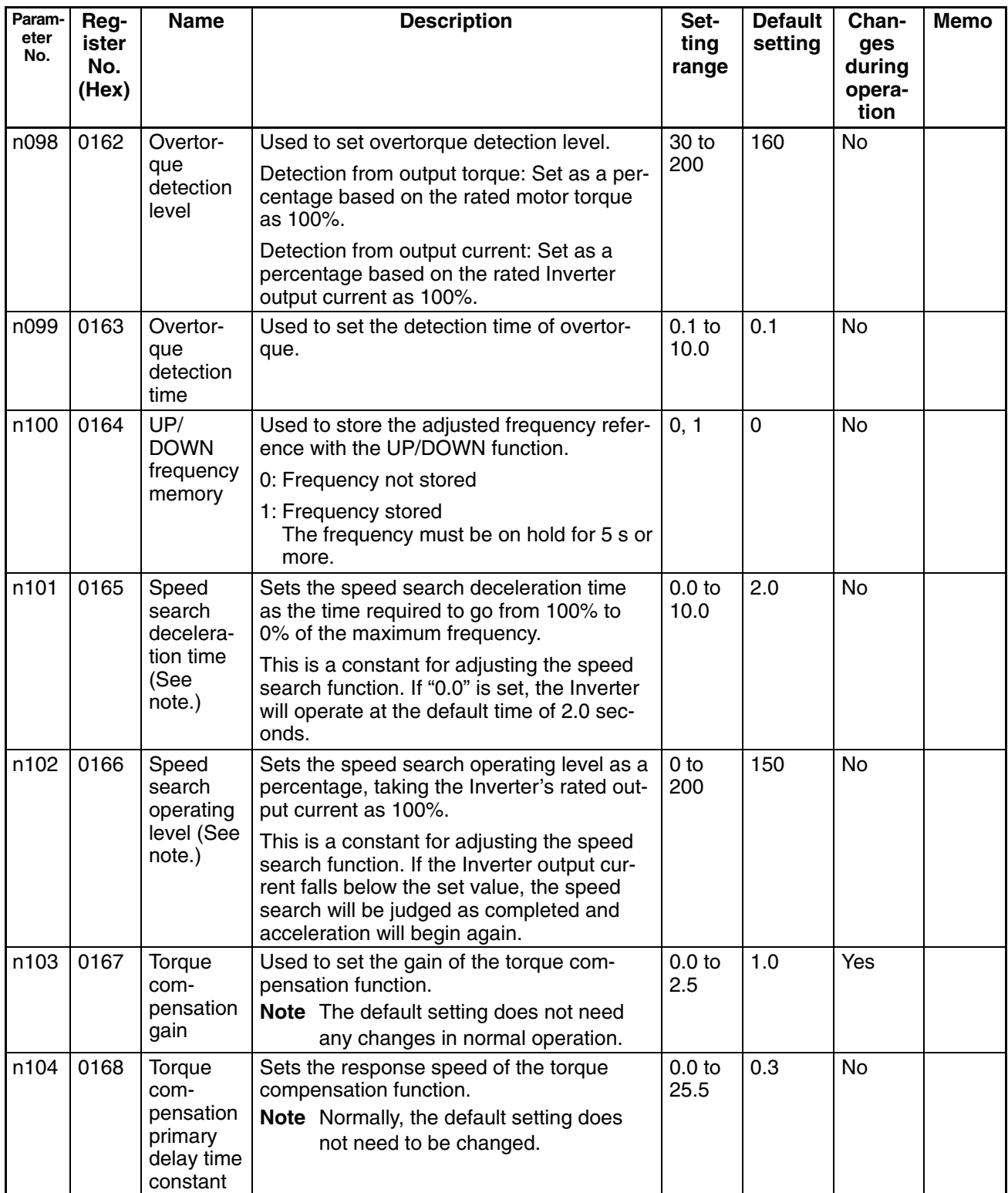

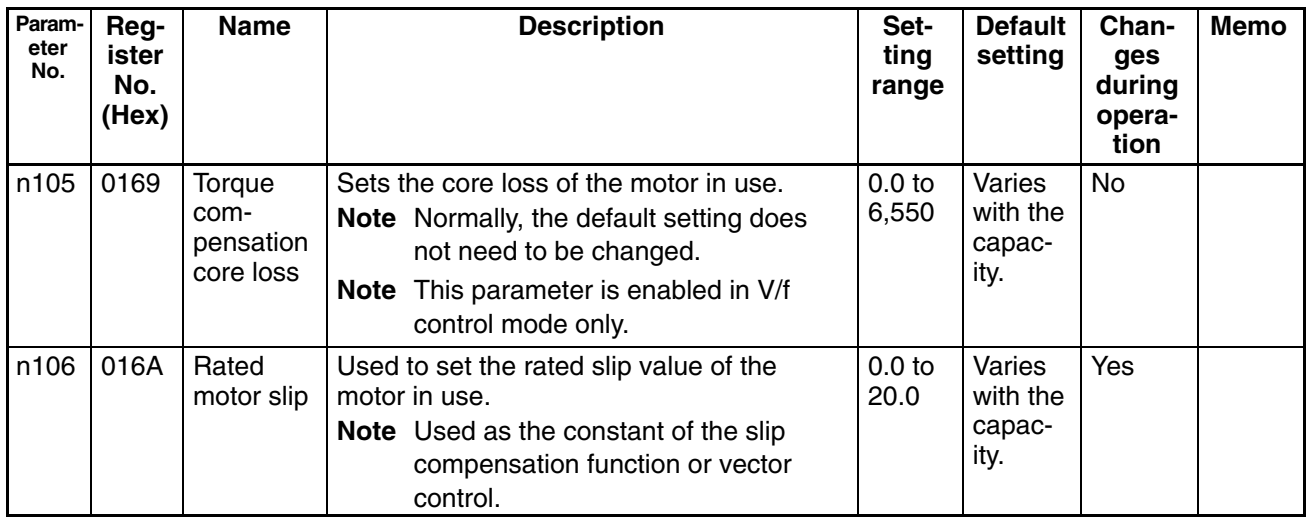

**Note** Speed search deceleration time and speed search operating level can be set for 5.5-kW and 7.5-kW Inverters only.

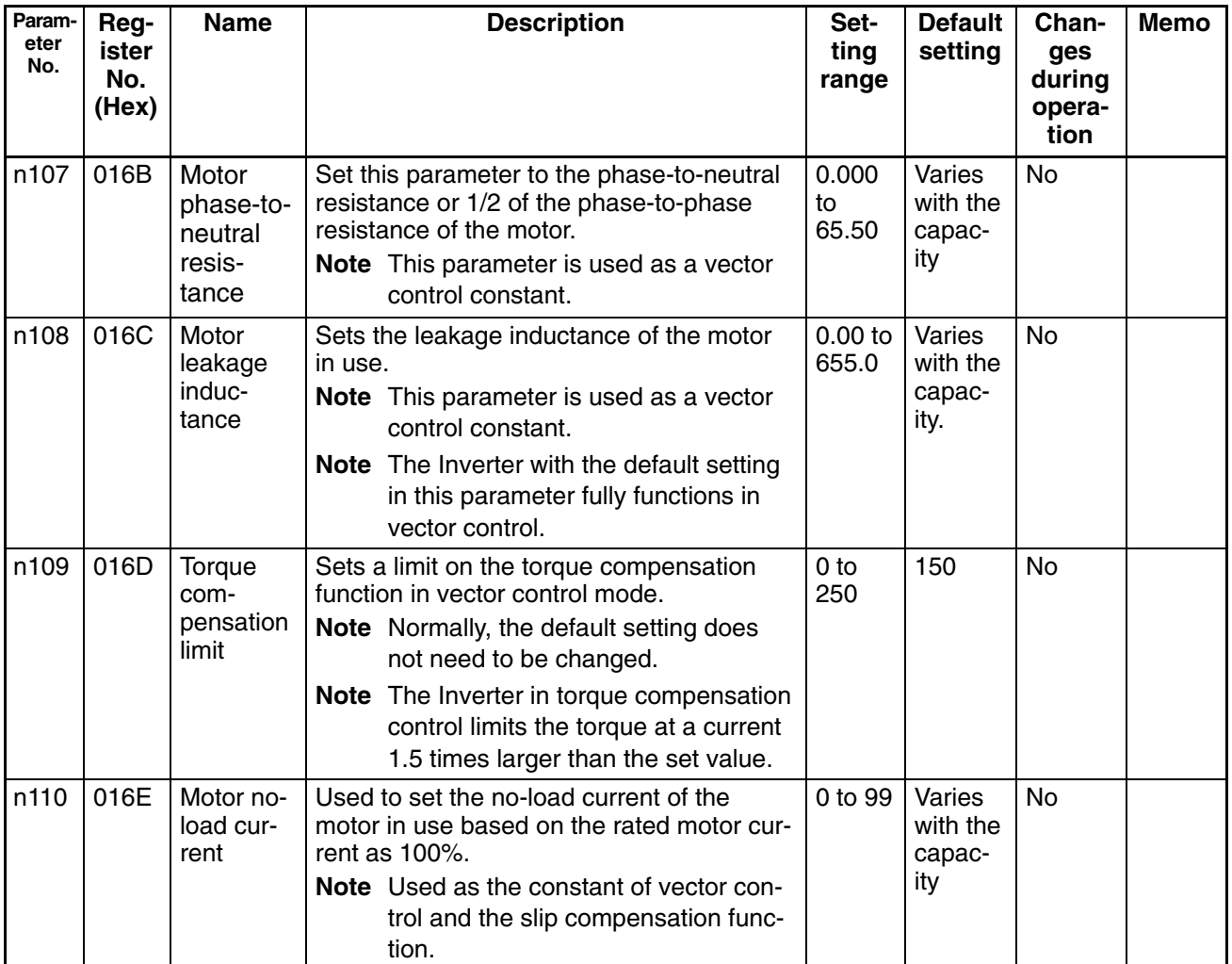

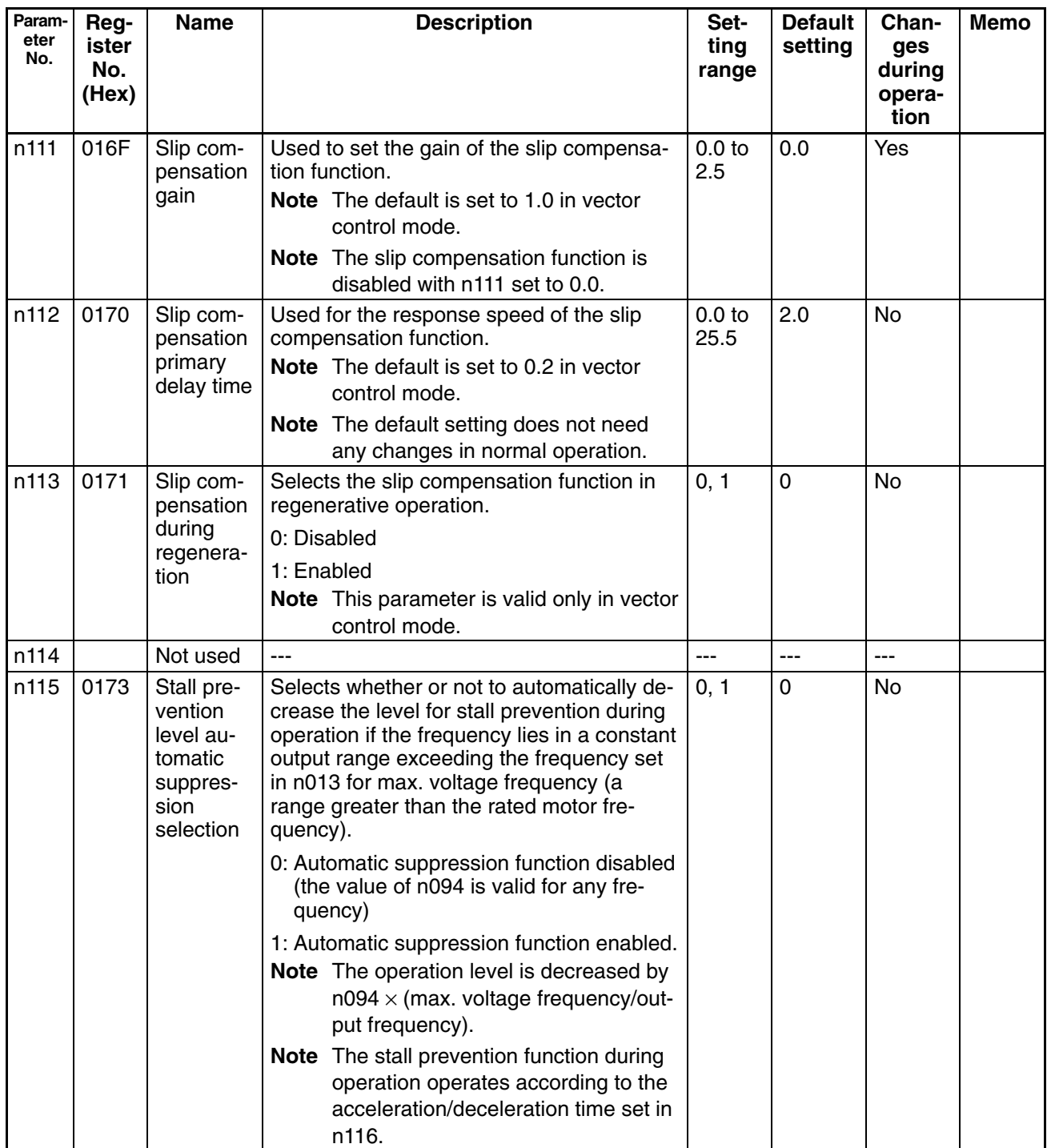

# *List of Parameters* **Chapter 3**

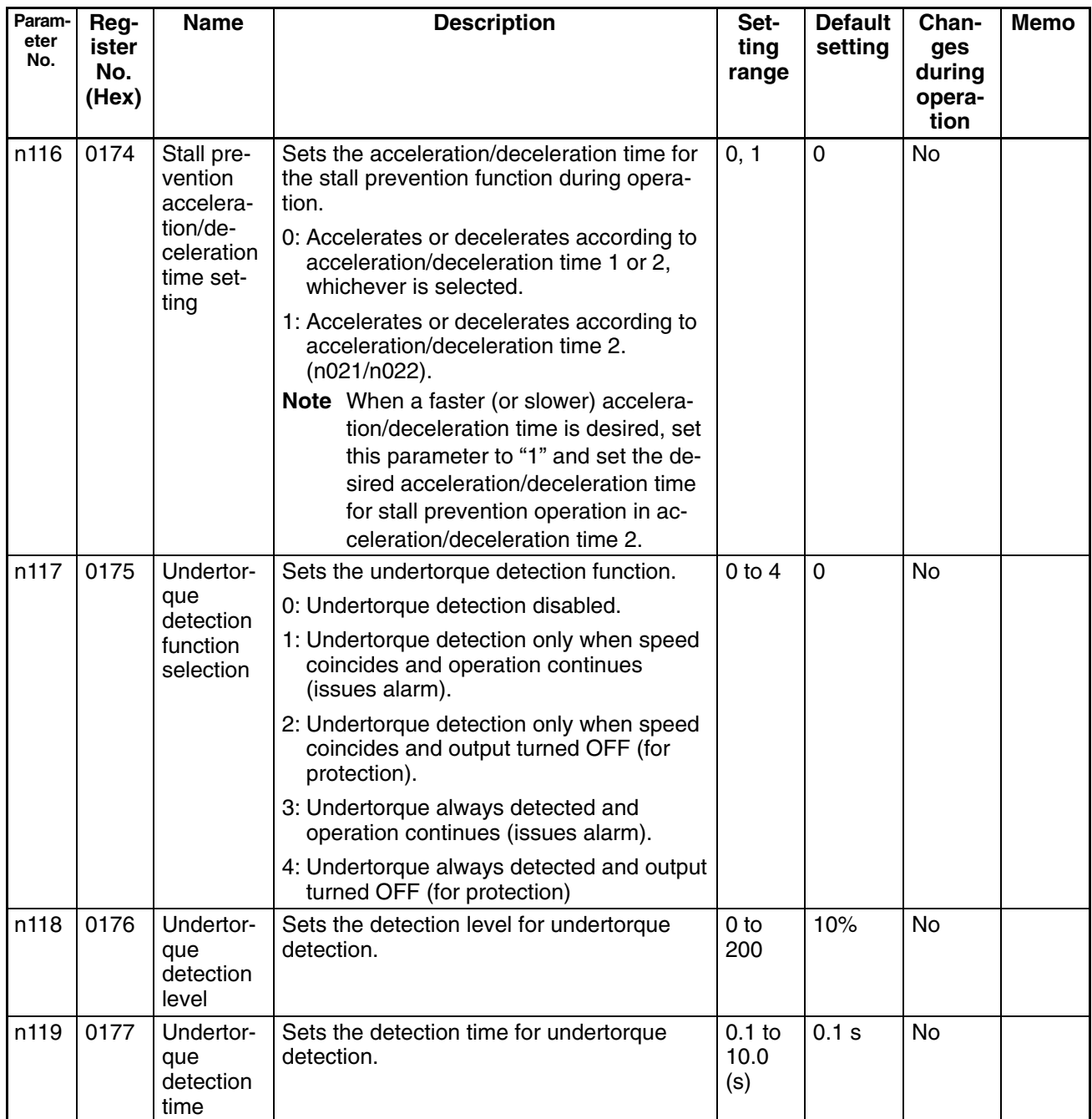

#### ■ Function Group 4 (n120 through n179)

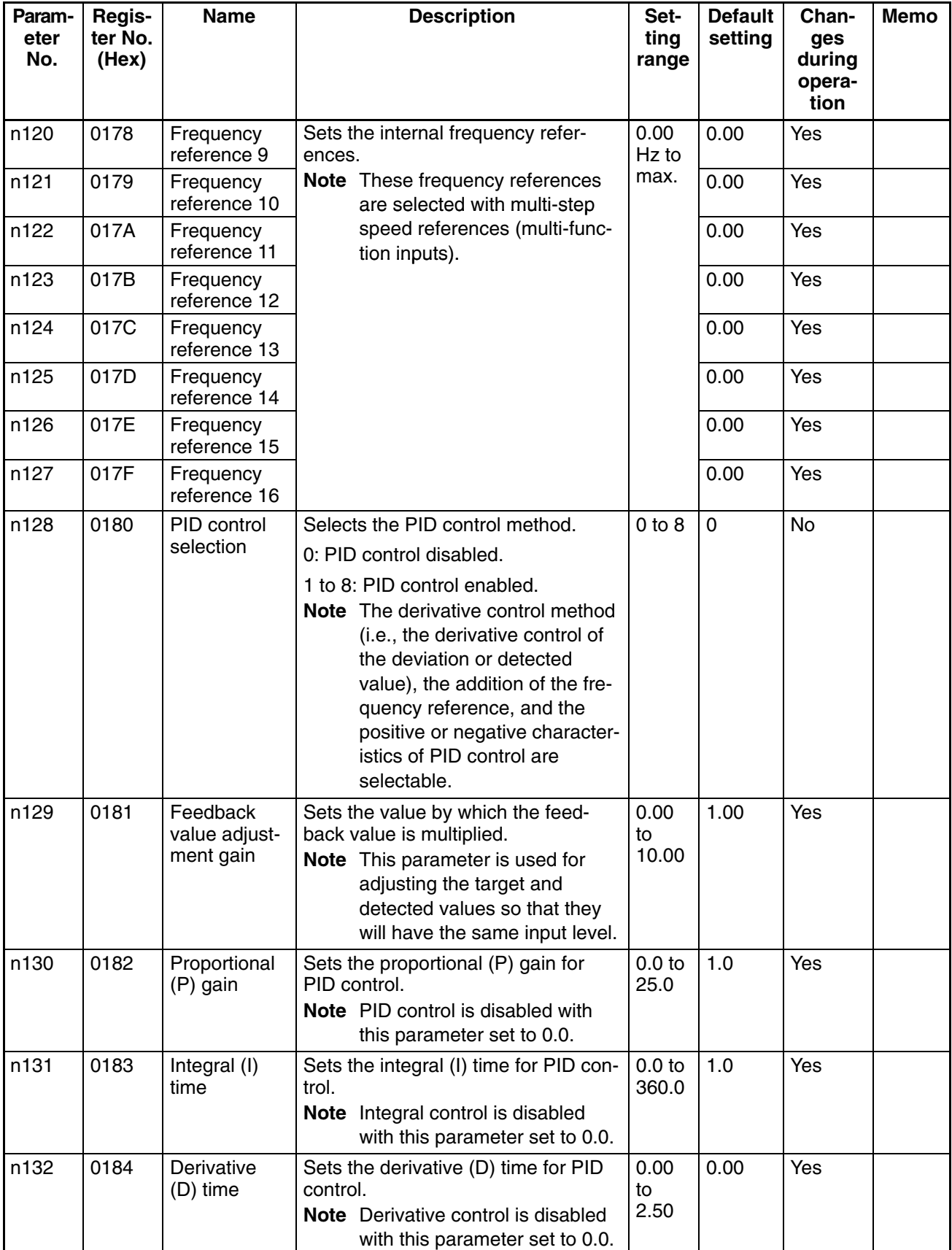

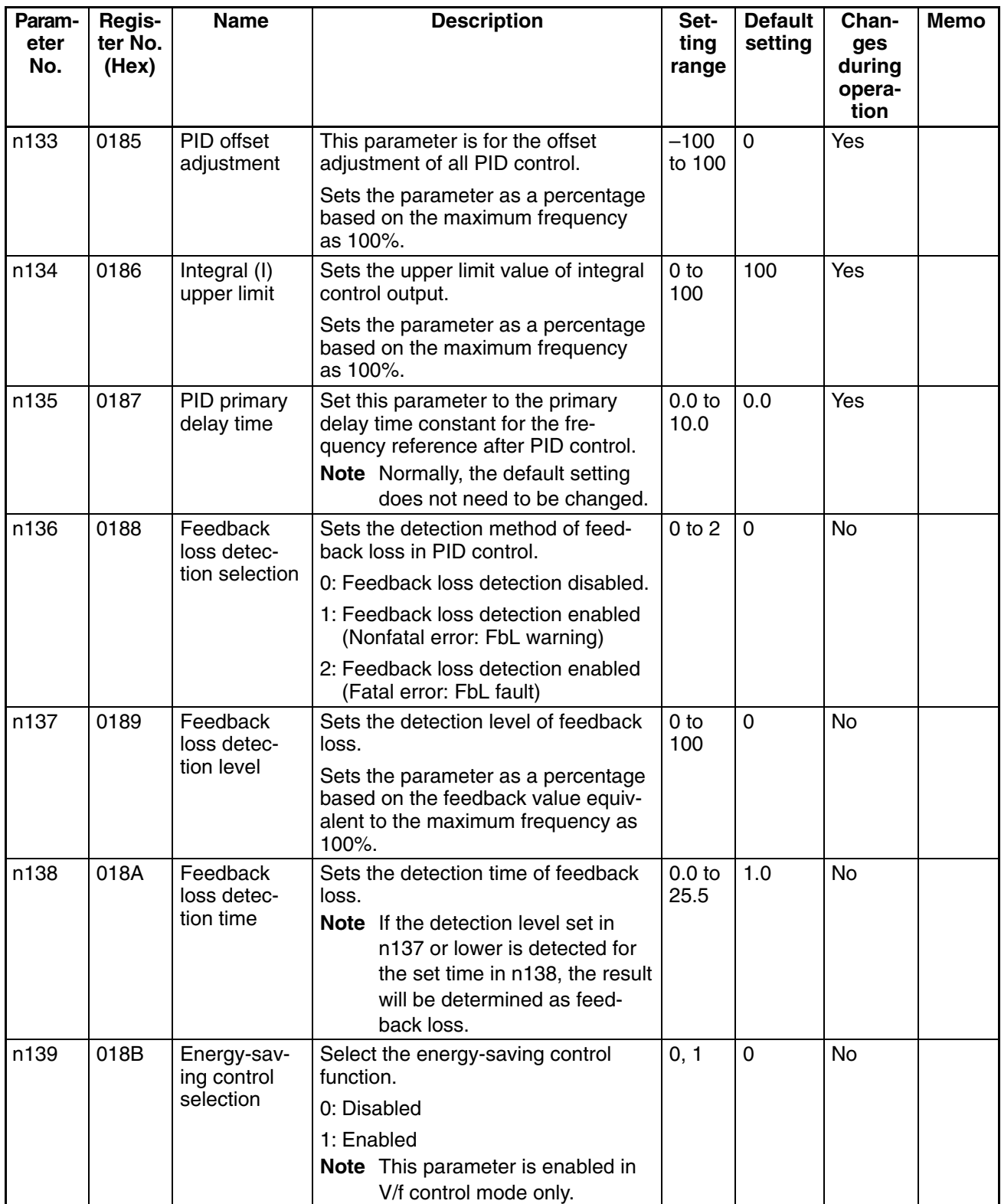

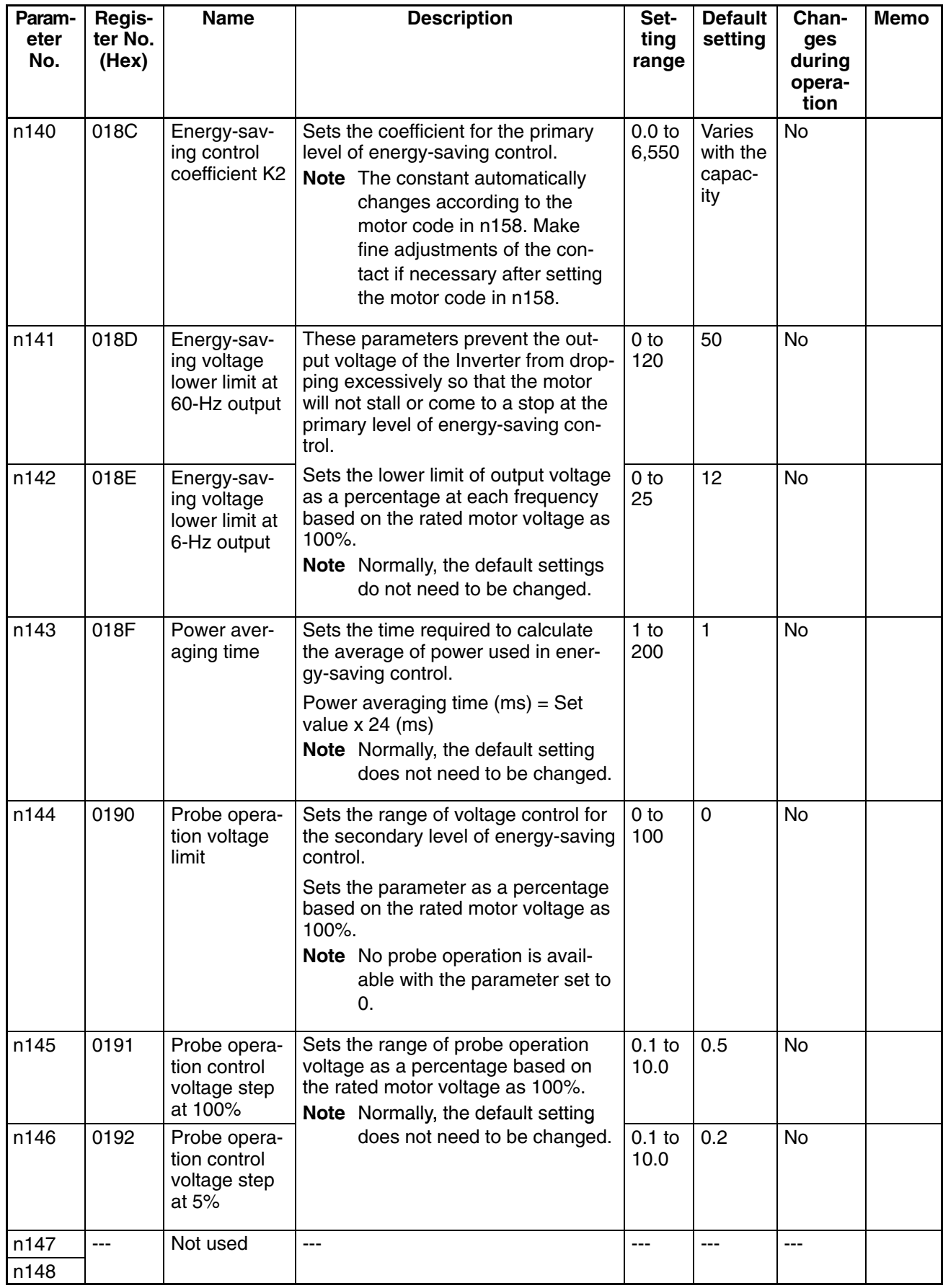

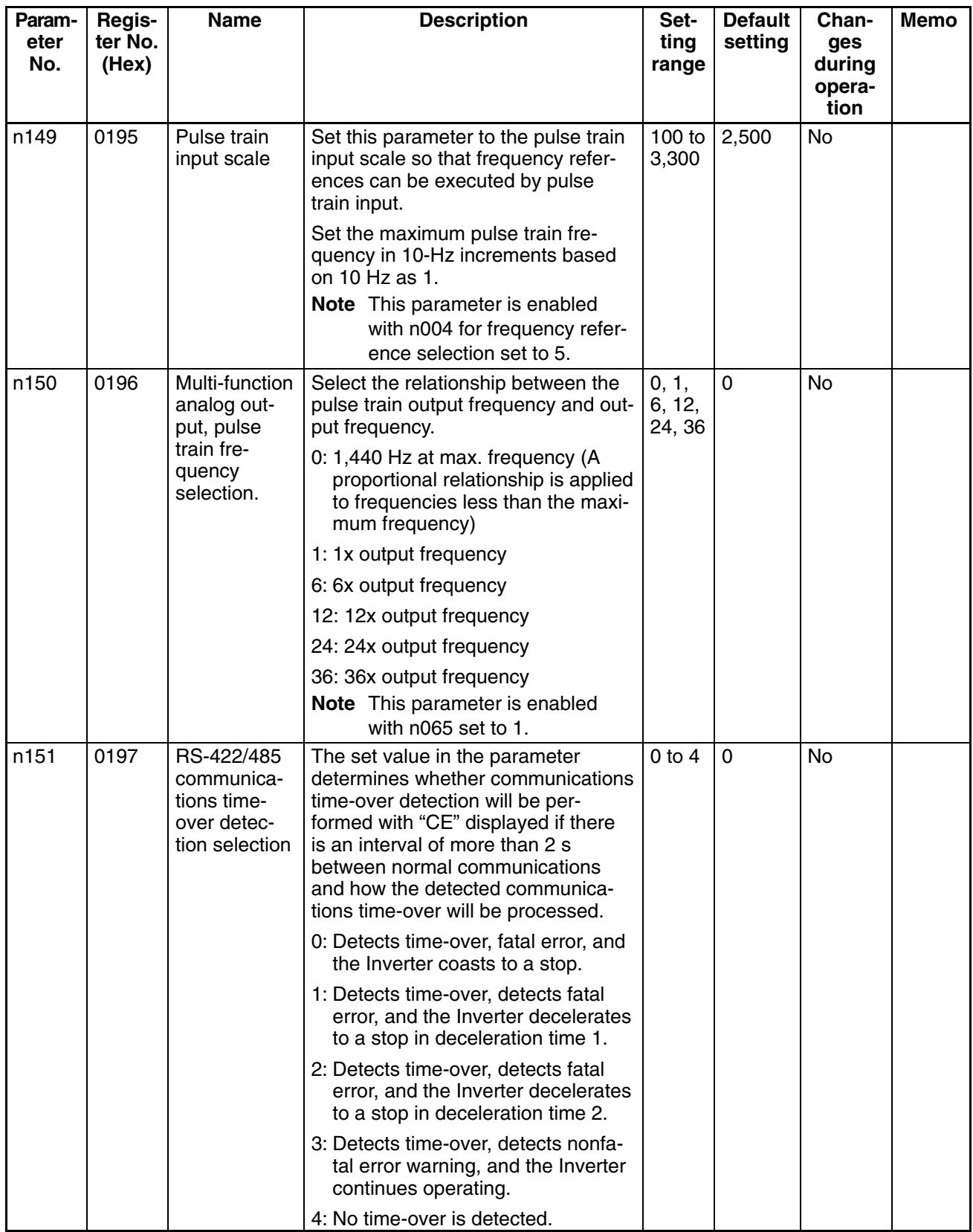

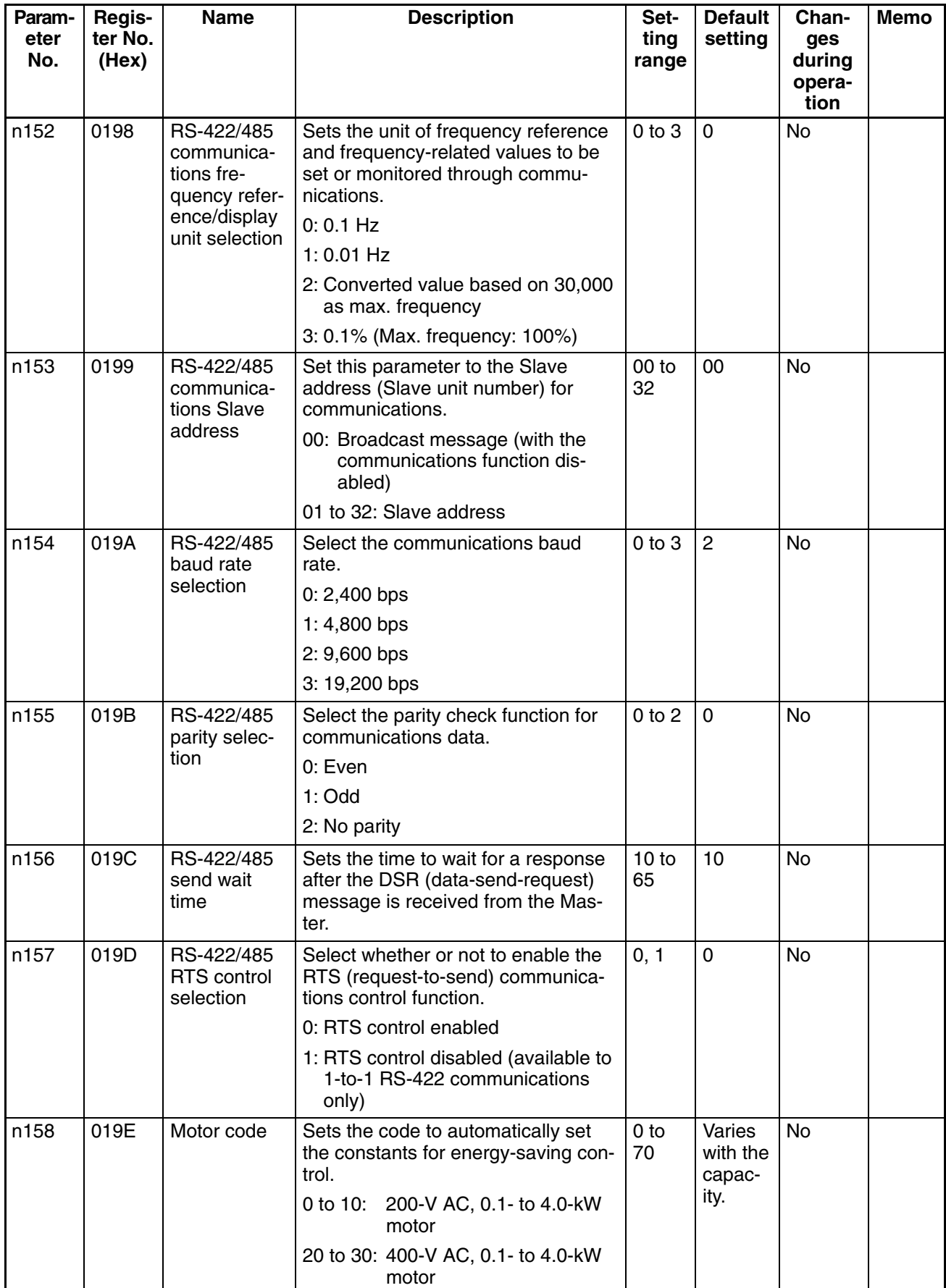

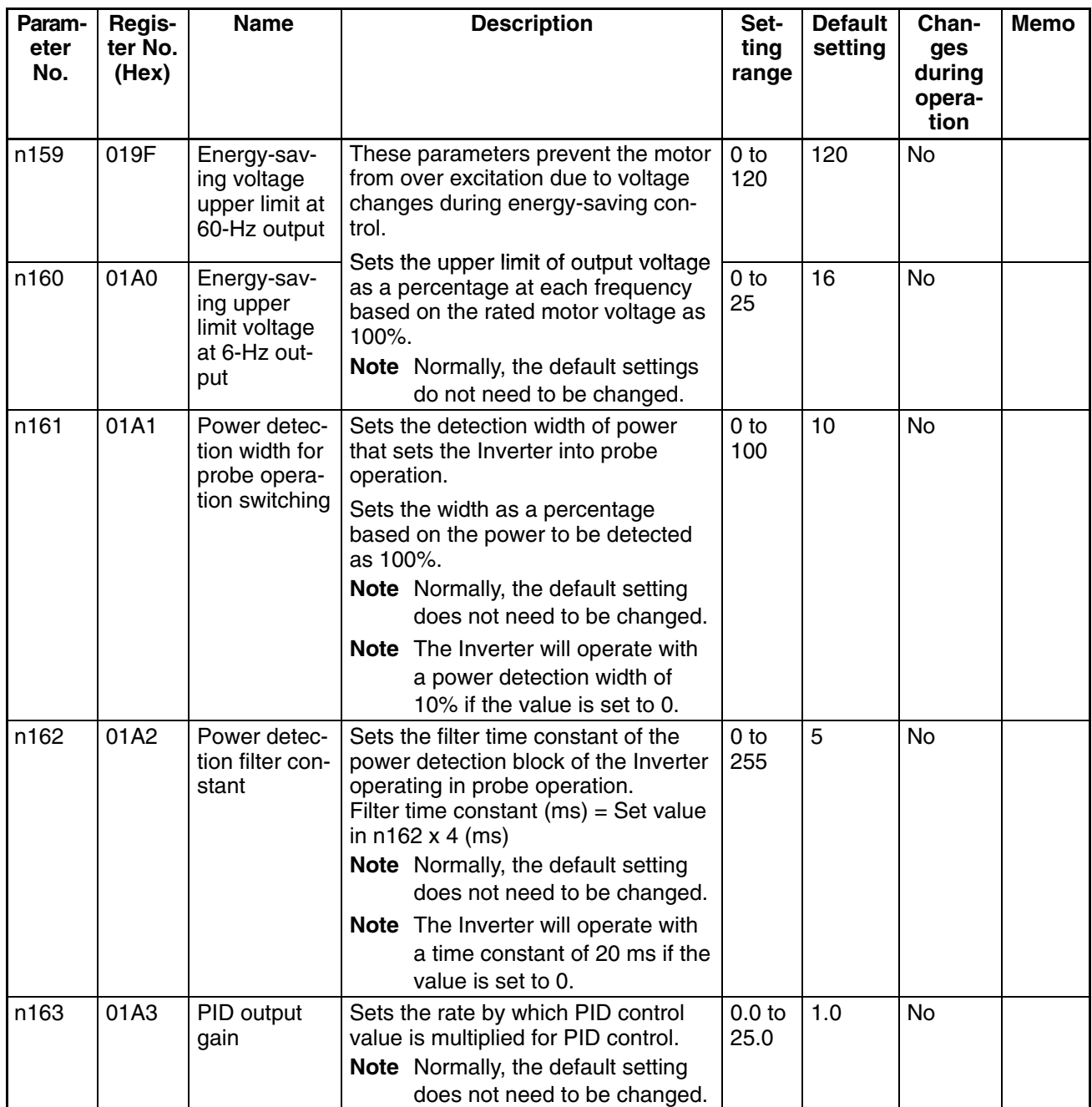

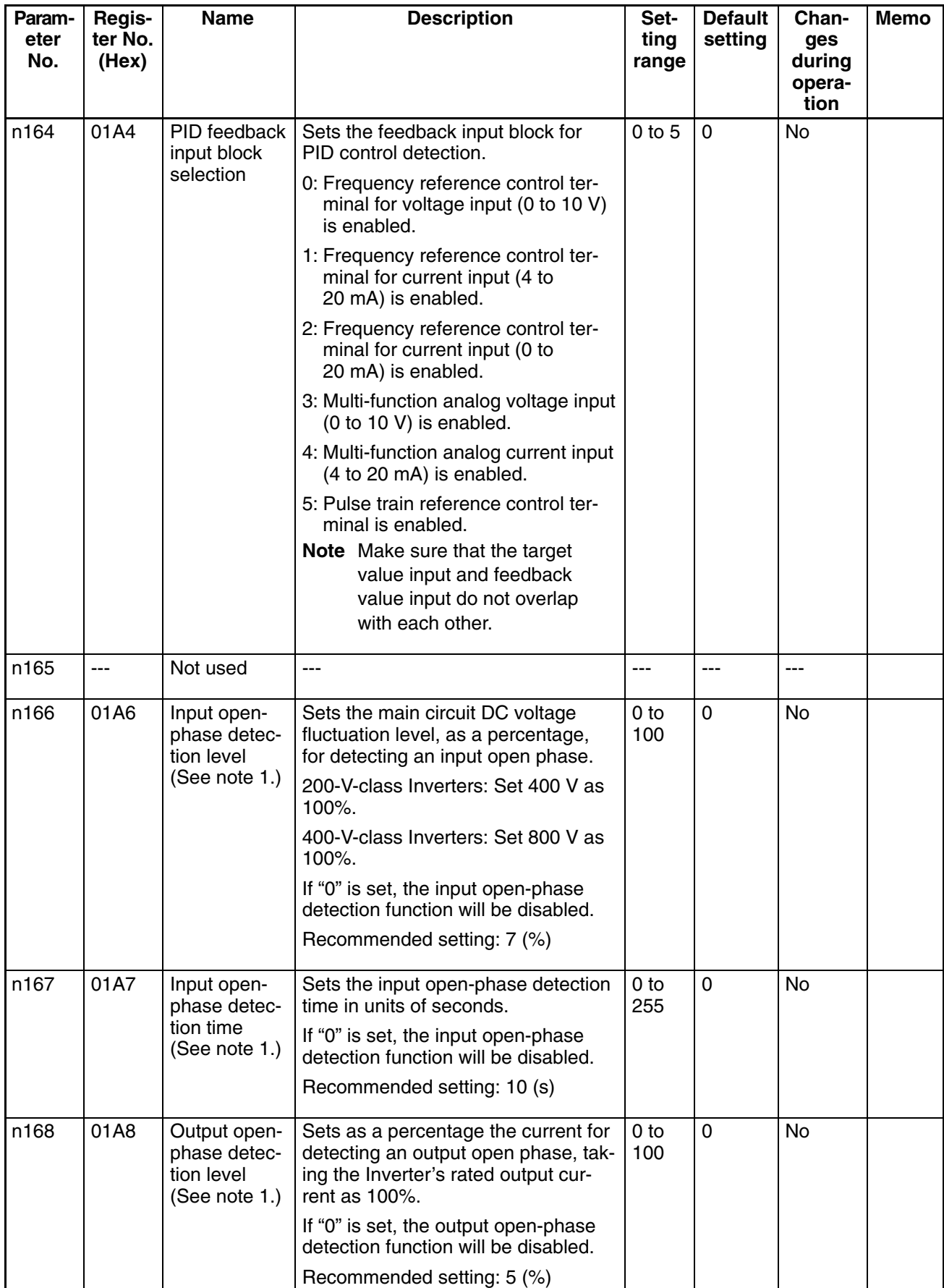

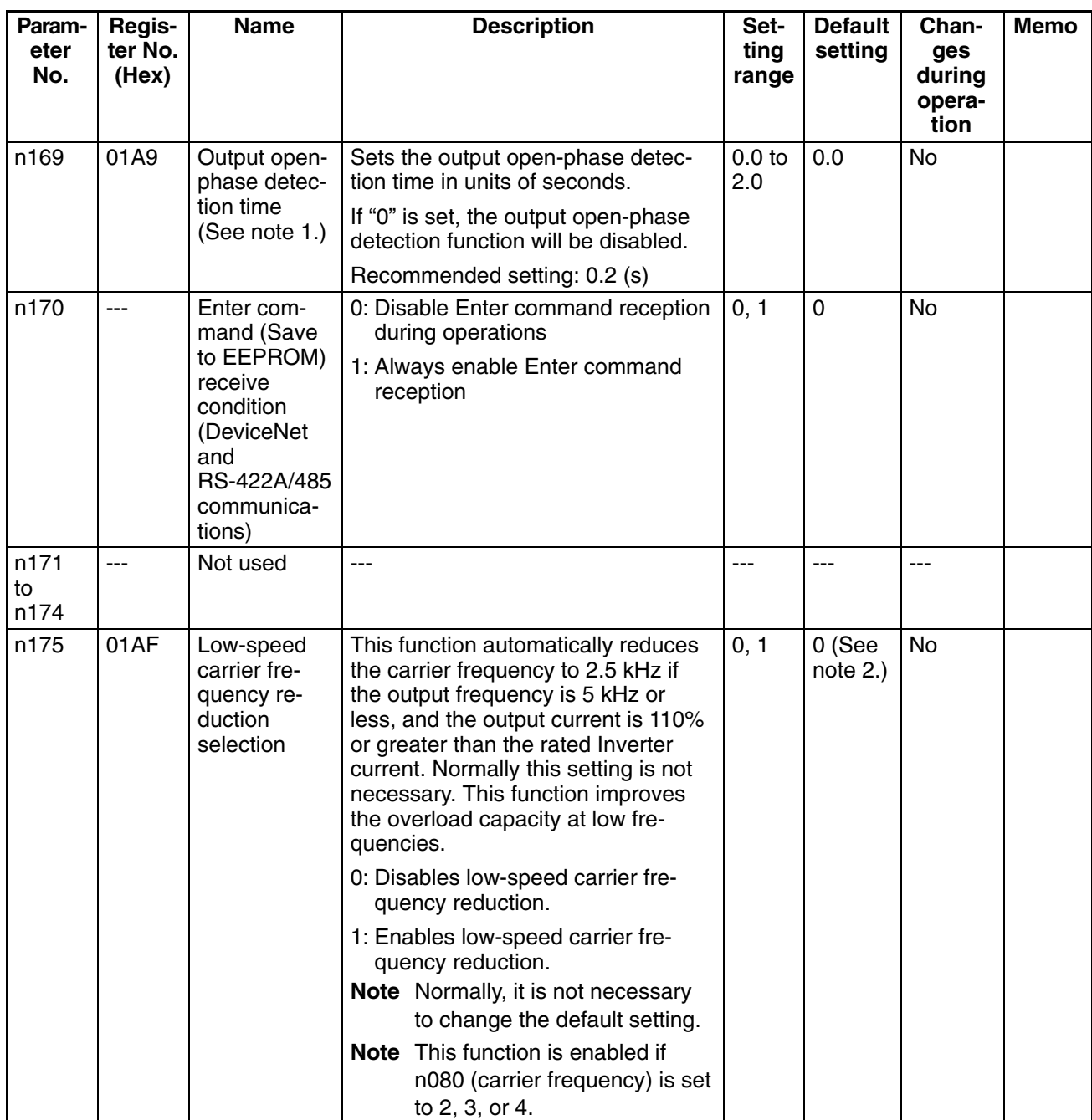

**Note 1.** Available for 5.5-kW and 7.5-kW Inverters only.

**Note 2.** The default setting for 5.5-kW and 7.5-kW Inverters is "1."

# *List of Parameters* **Chapter 3**

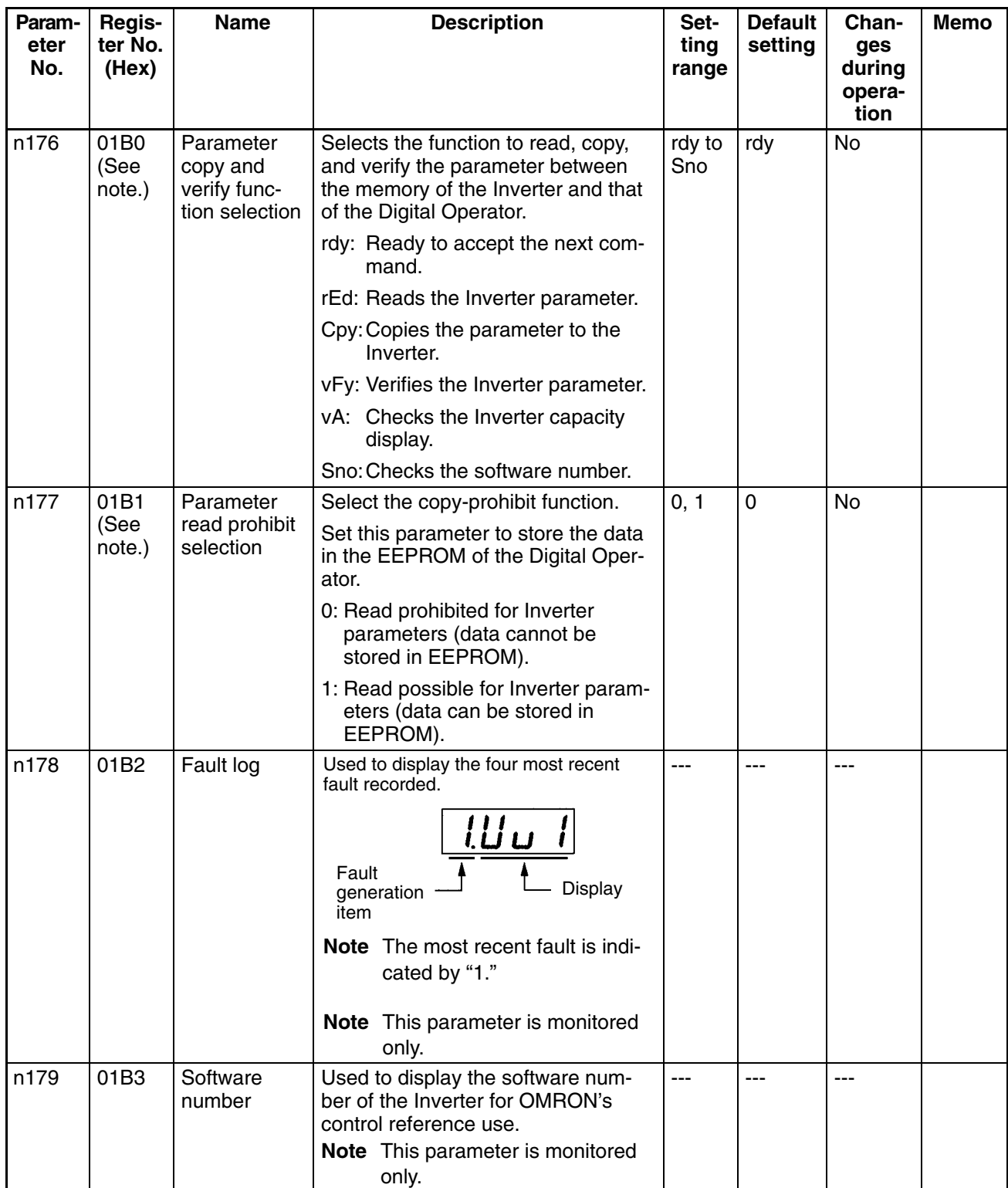

**Note** Parameters for register numbers 01B0 and 01B1 cannot be written from RS–422/485 communications or the Option Unit. These parameters are read–only.

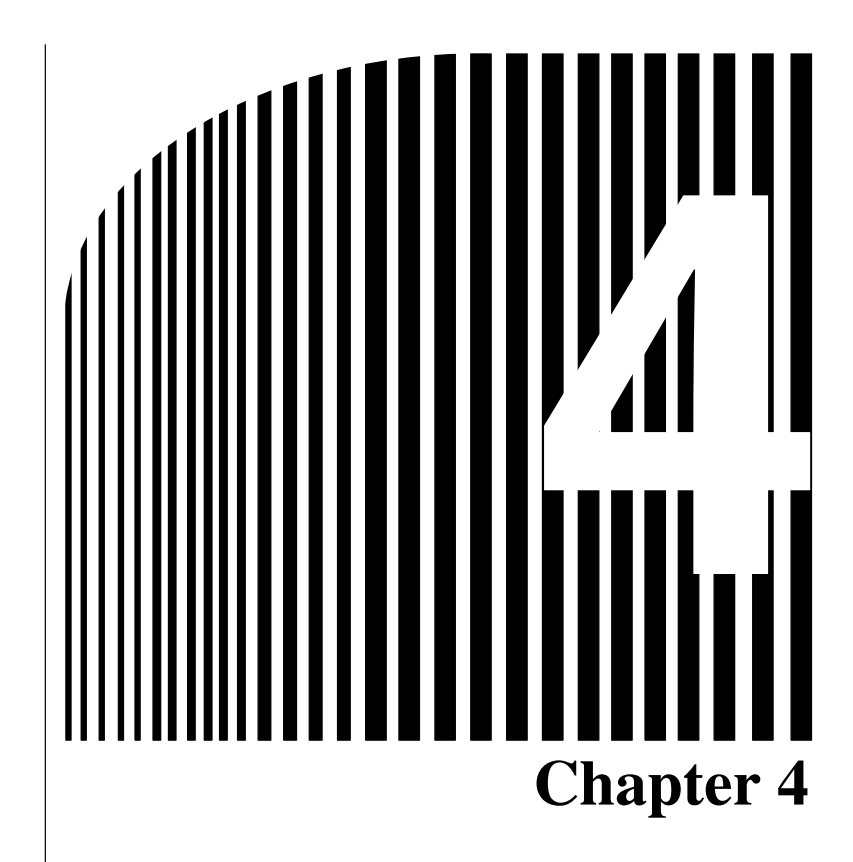

#### **Maintenance Operations**  $\bullet$

4-1 Protective and Diagnostic Functions

### **4-1 Protective and Diagnostic Functions**

## **4-1-1 Fault Detection (Fatal Errors)**

The Inverter will detect the following faults if the Inverter or motor burns or the internal circuitry of the Inverter malfunctions. When the Inverter detects a fault, the fault code will be displayed on the Digital Operator, the fault contact output will operate, and the Inverter output will be shut off causing the motor to coast to a stop. The stopping method can be selected for some faults, and the selected stopping method will be used with these faults. If a fault has occurred, refer to the following table to identify and correct the cause of the fault. Use one of the following methods to reset the fault after restarting the Inverter. If the operation command is being input, however, the reset signal will be ignored. Therefore, be sure to reset the fault with the operation command turned OFF.

- Turn ON the fault reset signal. A multi-function input (n050 to n056) must be set to 5 (Fault Reset).
- Press the STOP/RESET Key on the Digital Operator.
- Turn the main circuit power supply OFF and then ON again.

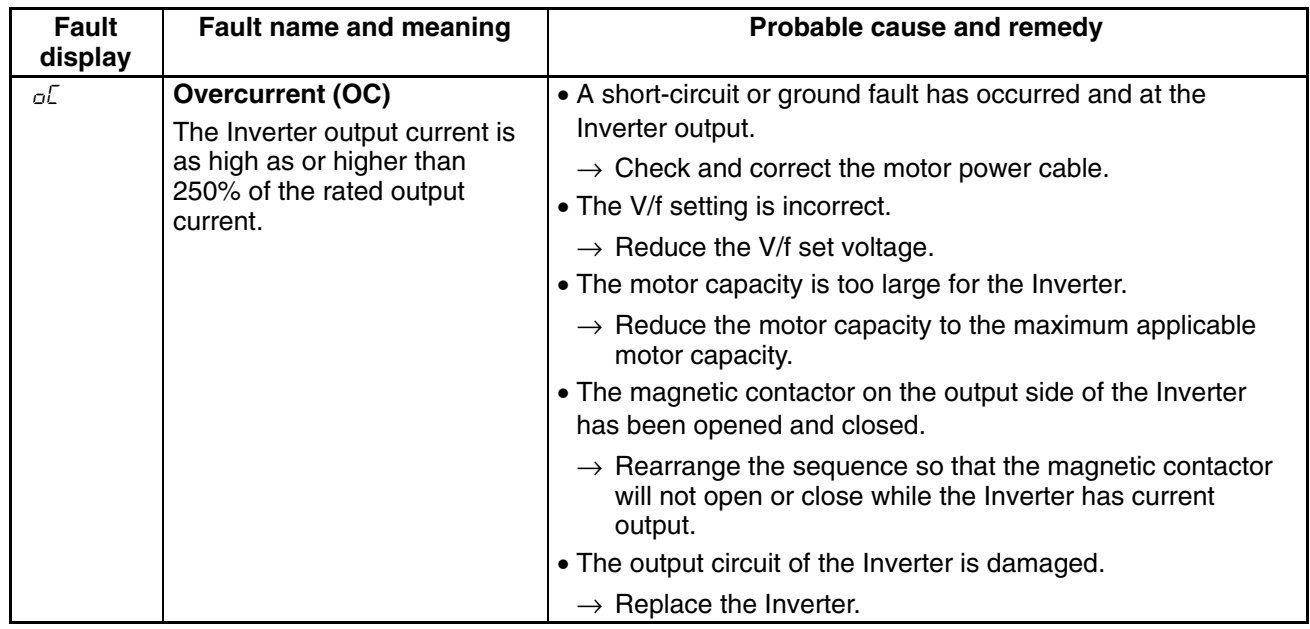

#### - **Fault Displays and Processing**

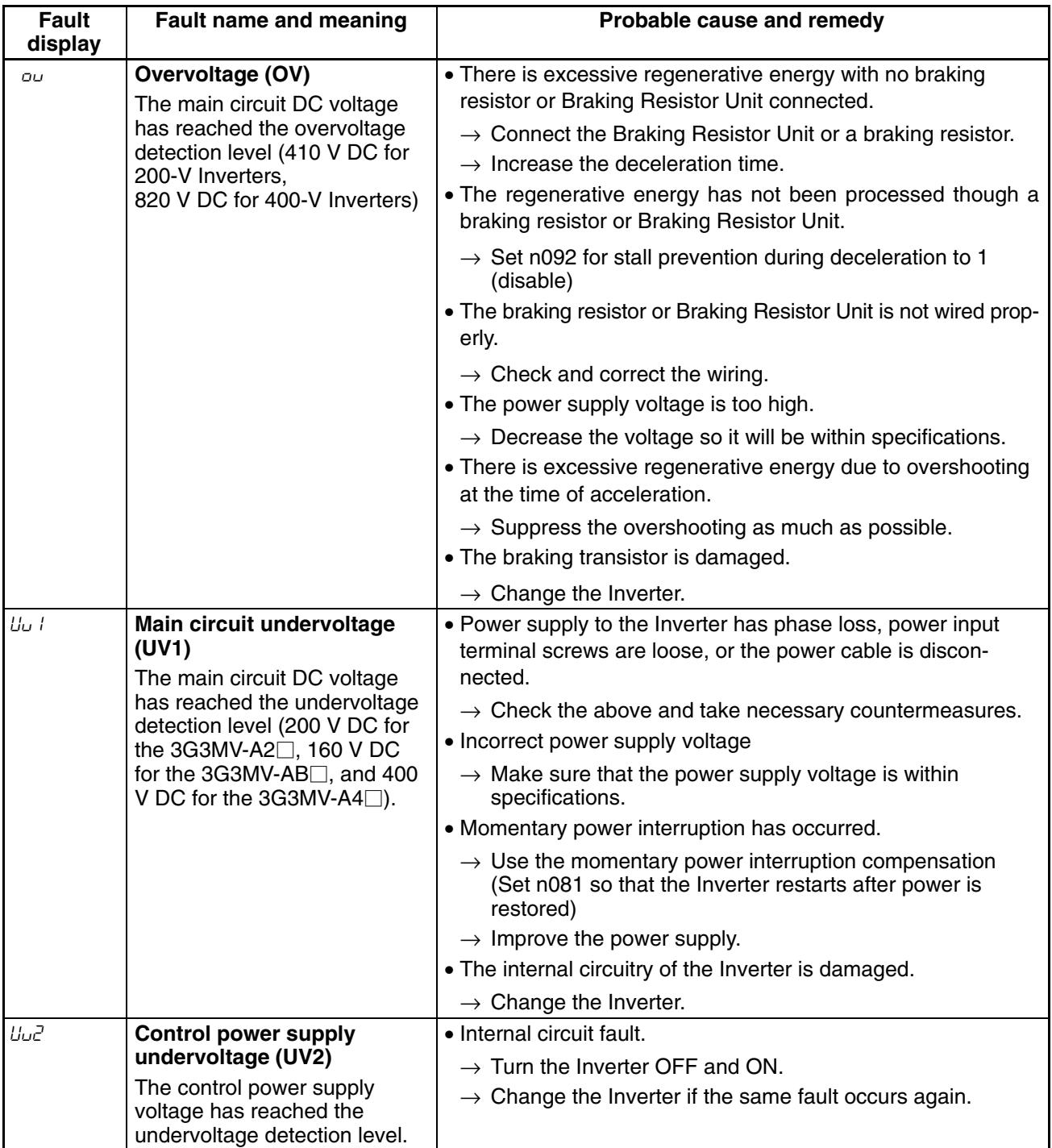

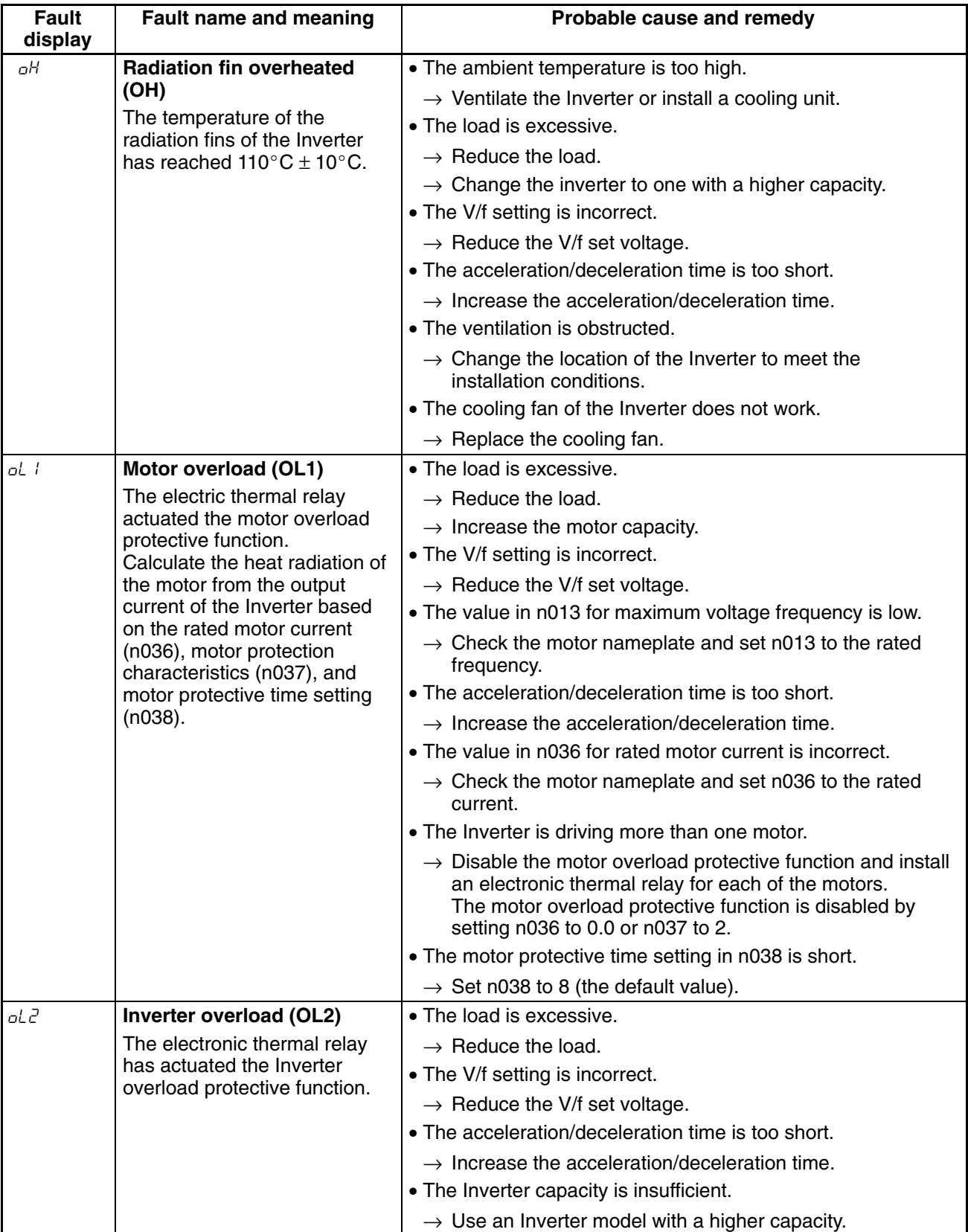

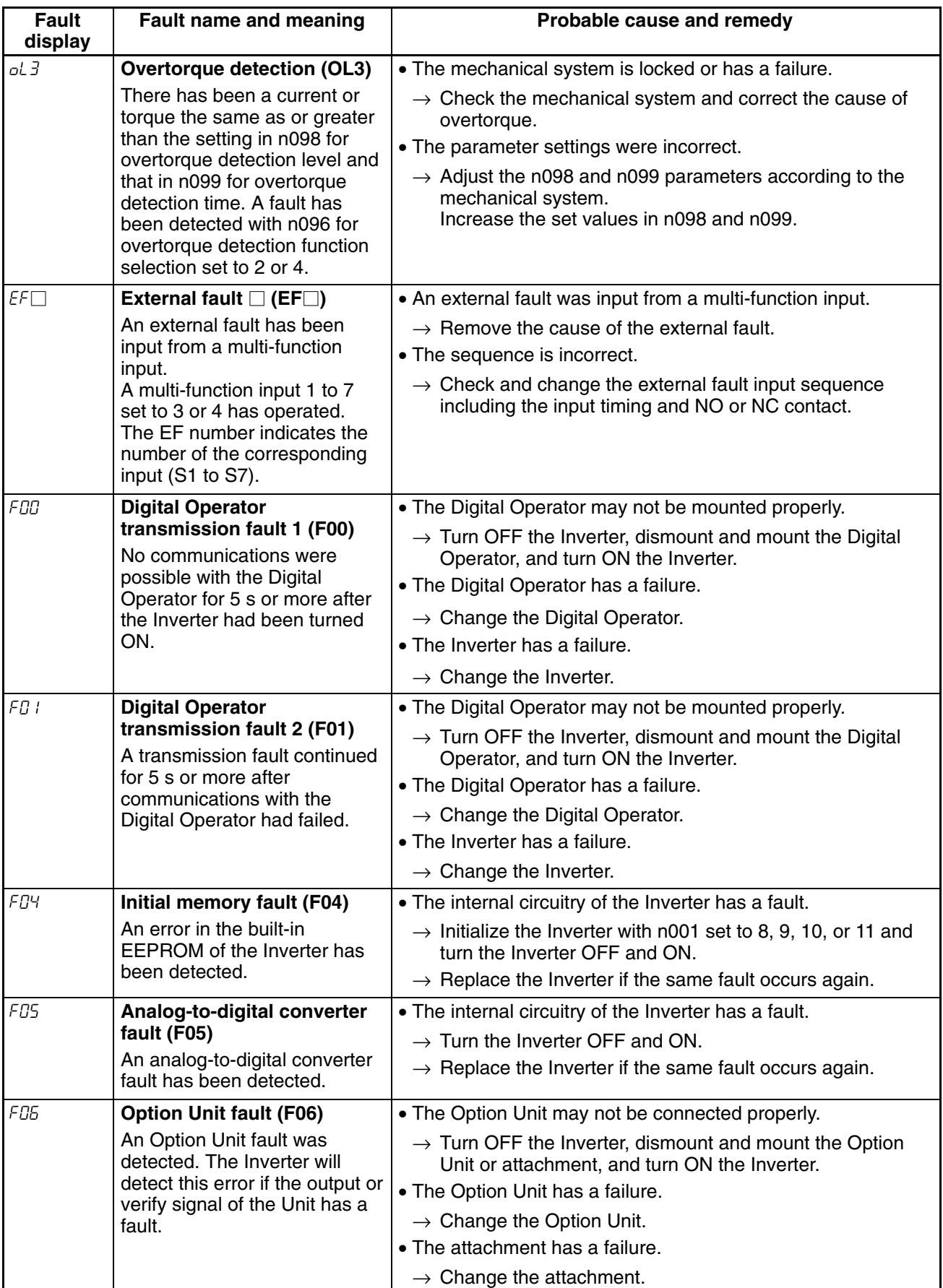

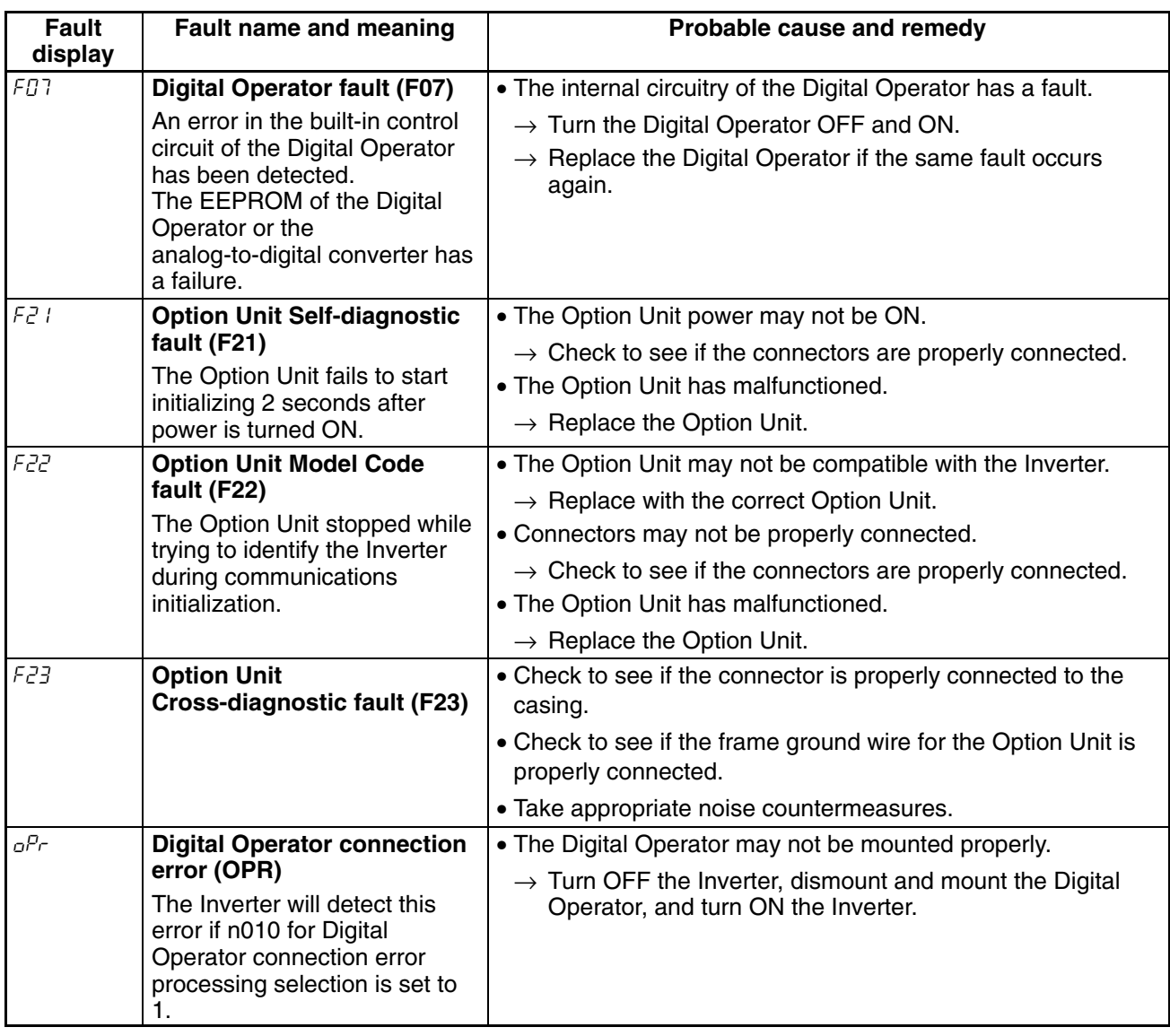

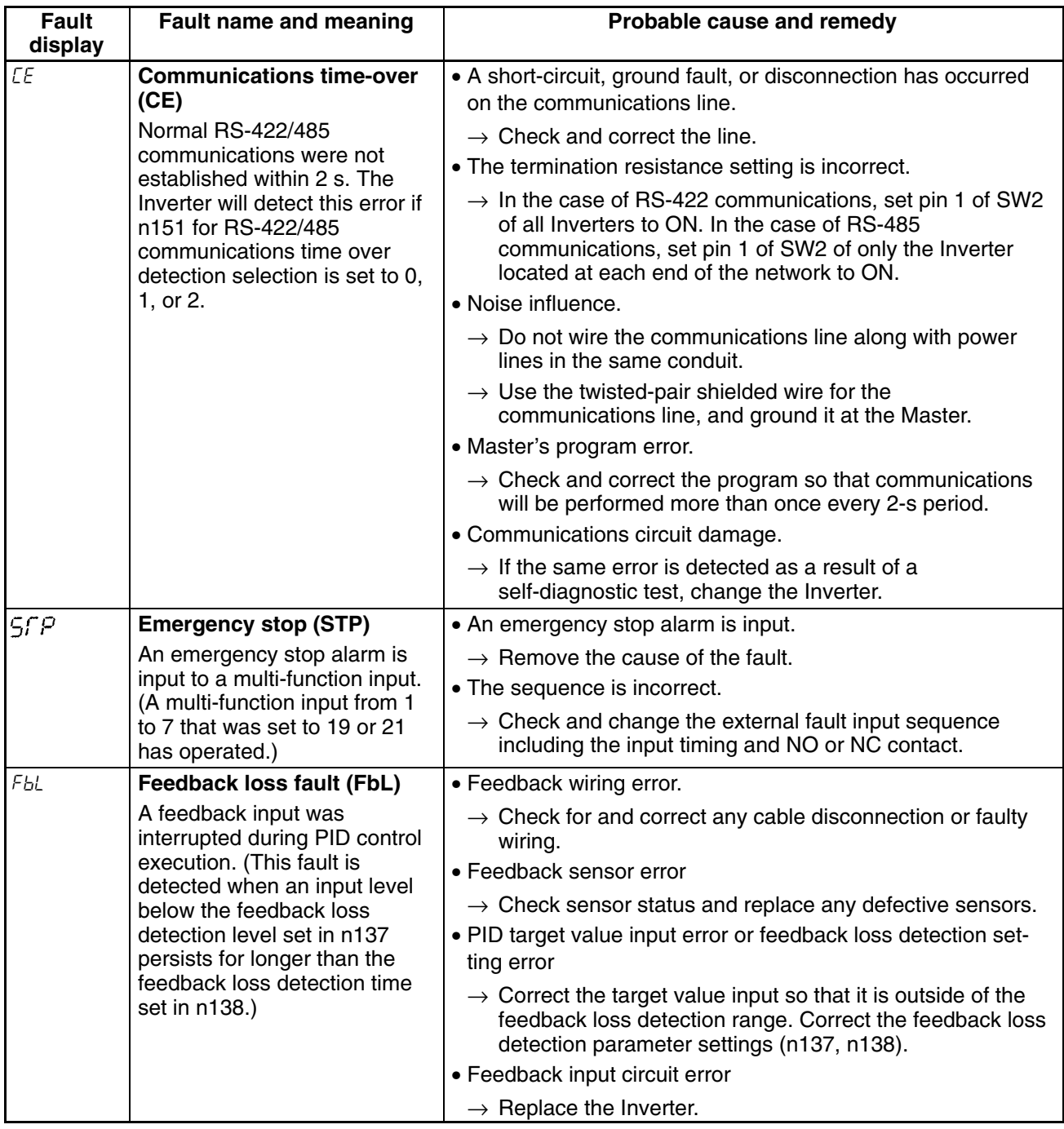

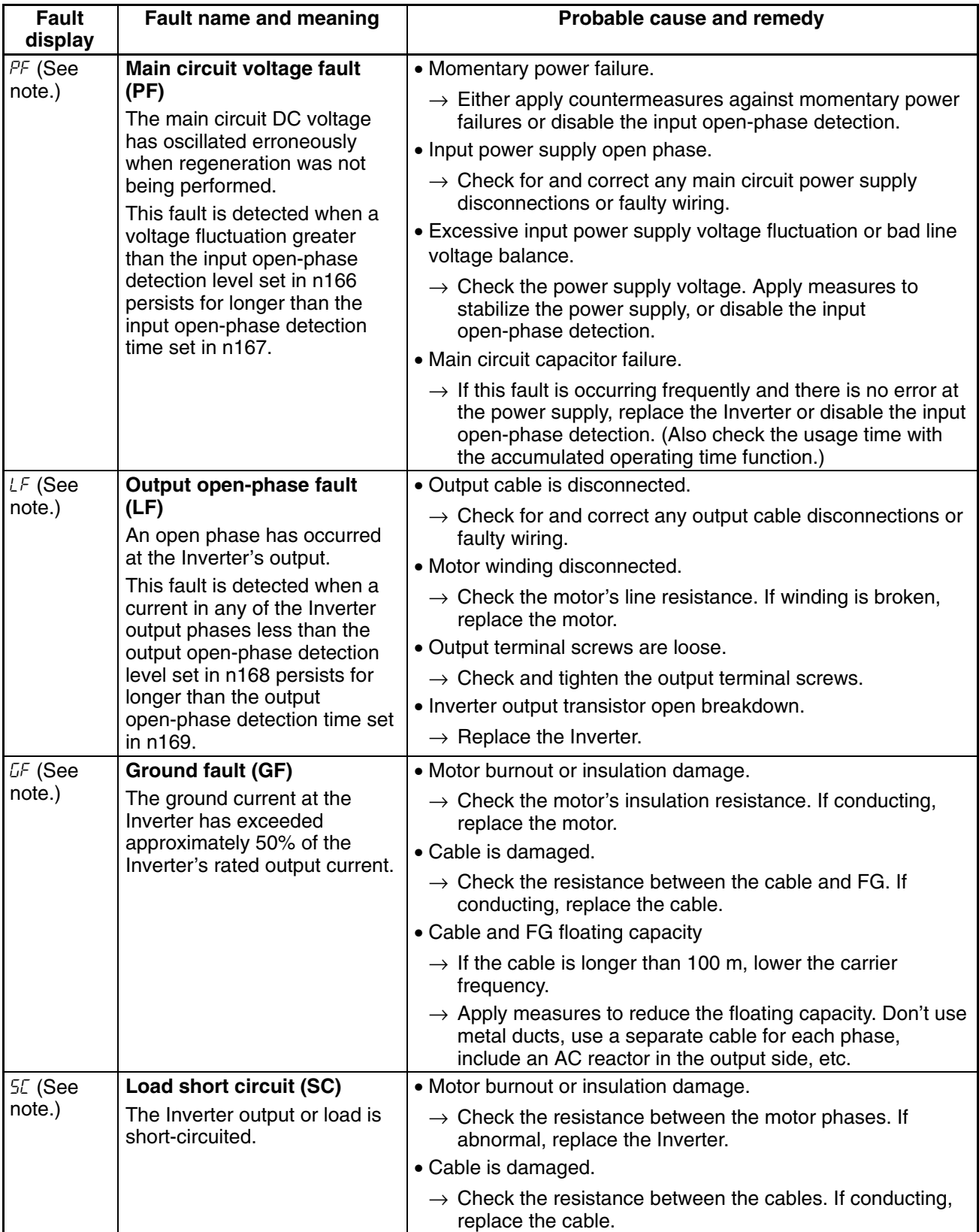

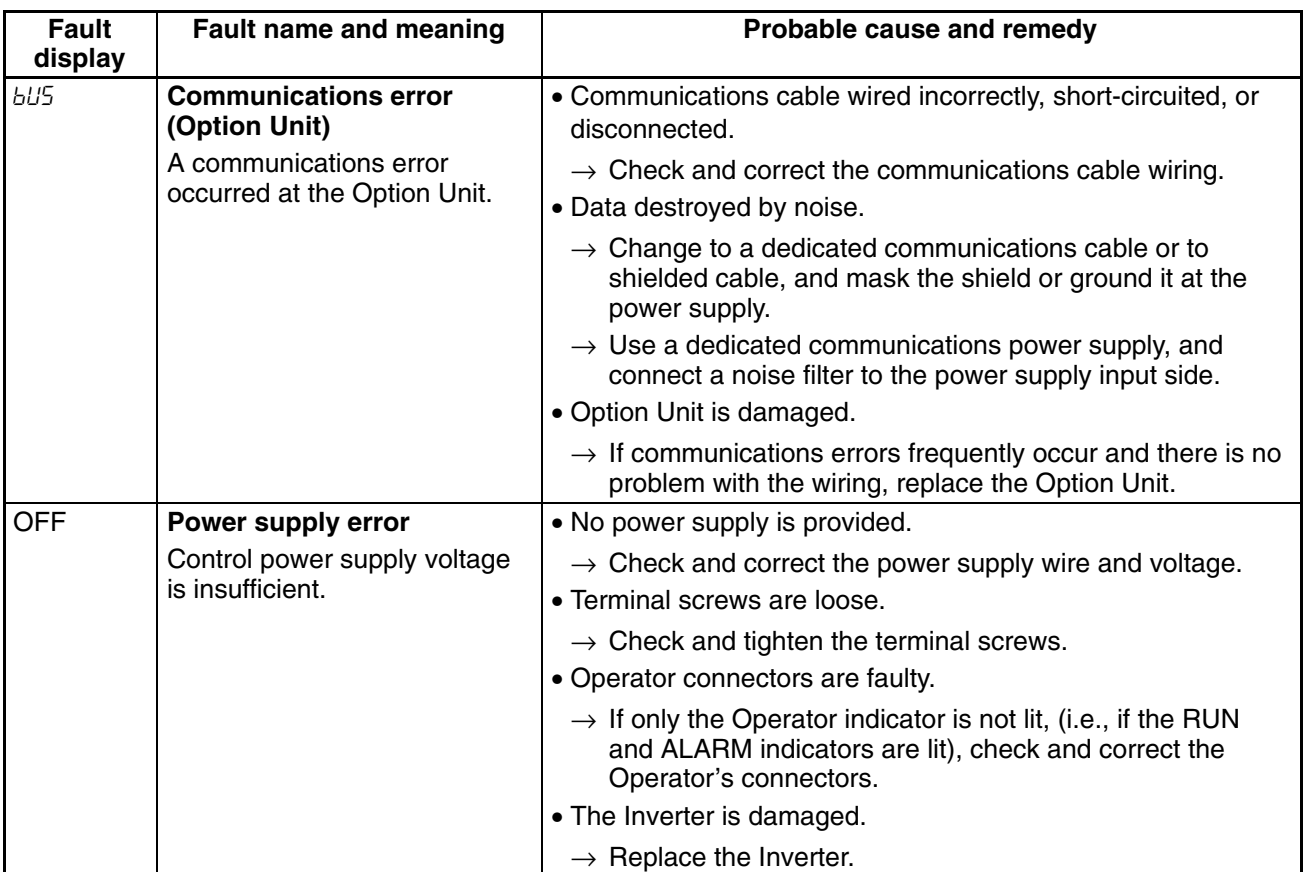

**Note** This fault is displayed for 200 and 400-V, 5.5-/7.5-kW Inverters only.

## **4-1-2 Warning Detection (Nonfatal Errors)**

The warning detection is a type of Inverter protective function that does not operate the fault contact output and returns the Inverter to its original status once the cause of the error has been removed. The Digital Operator flashes and display the detail of the error. If a warning occurs, take appropriate countermeasures according to the table below. **Note** Some warnings or some cases stop the operation of the Inverter as described in the table.

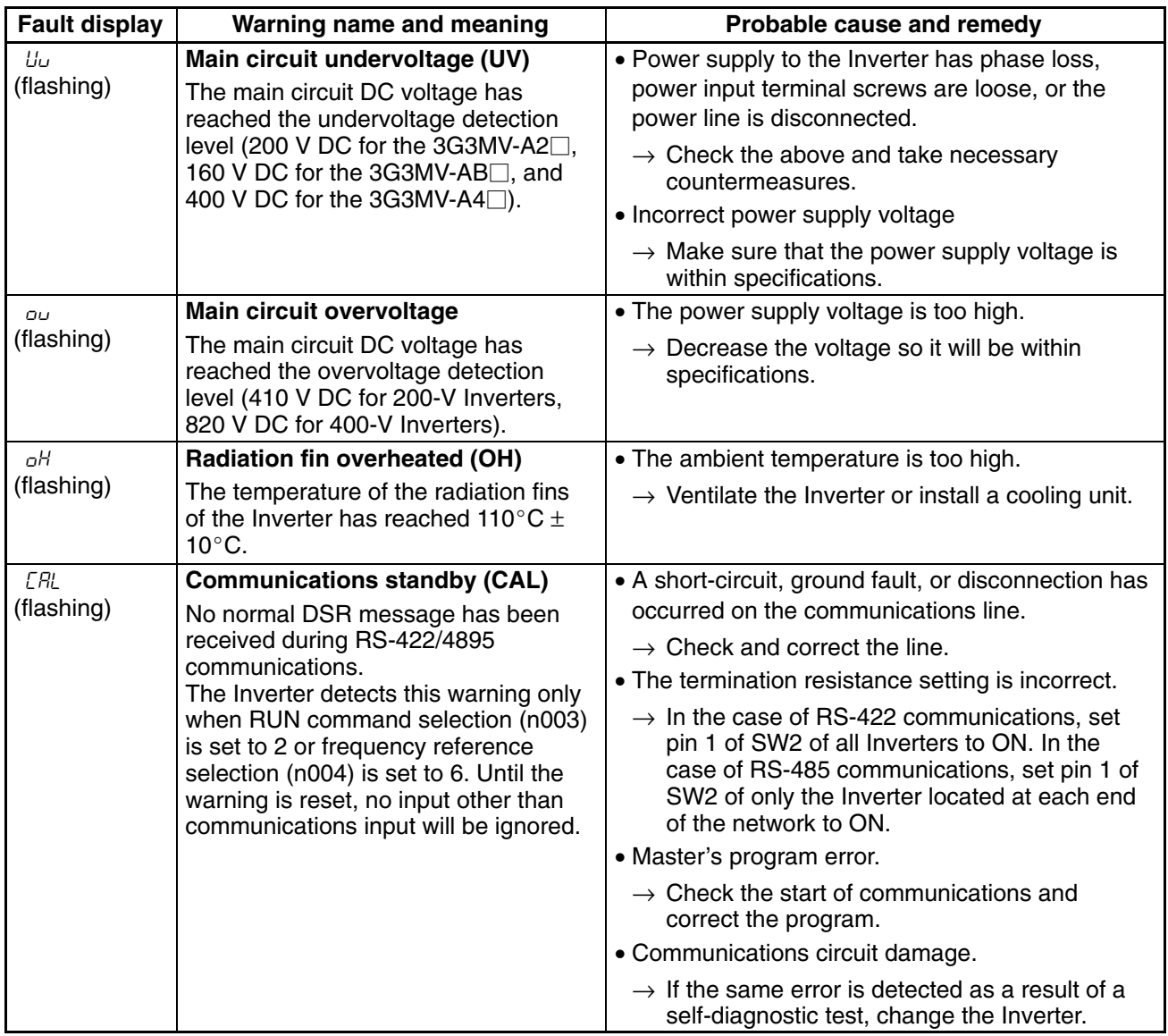

### - **Warning Displays and Processing**

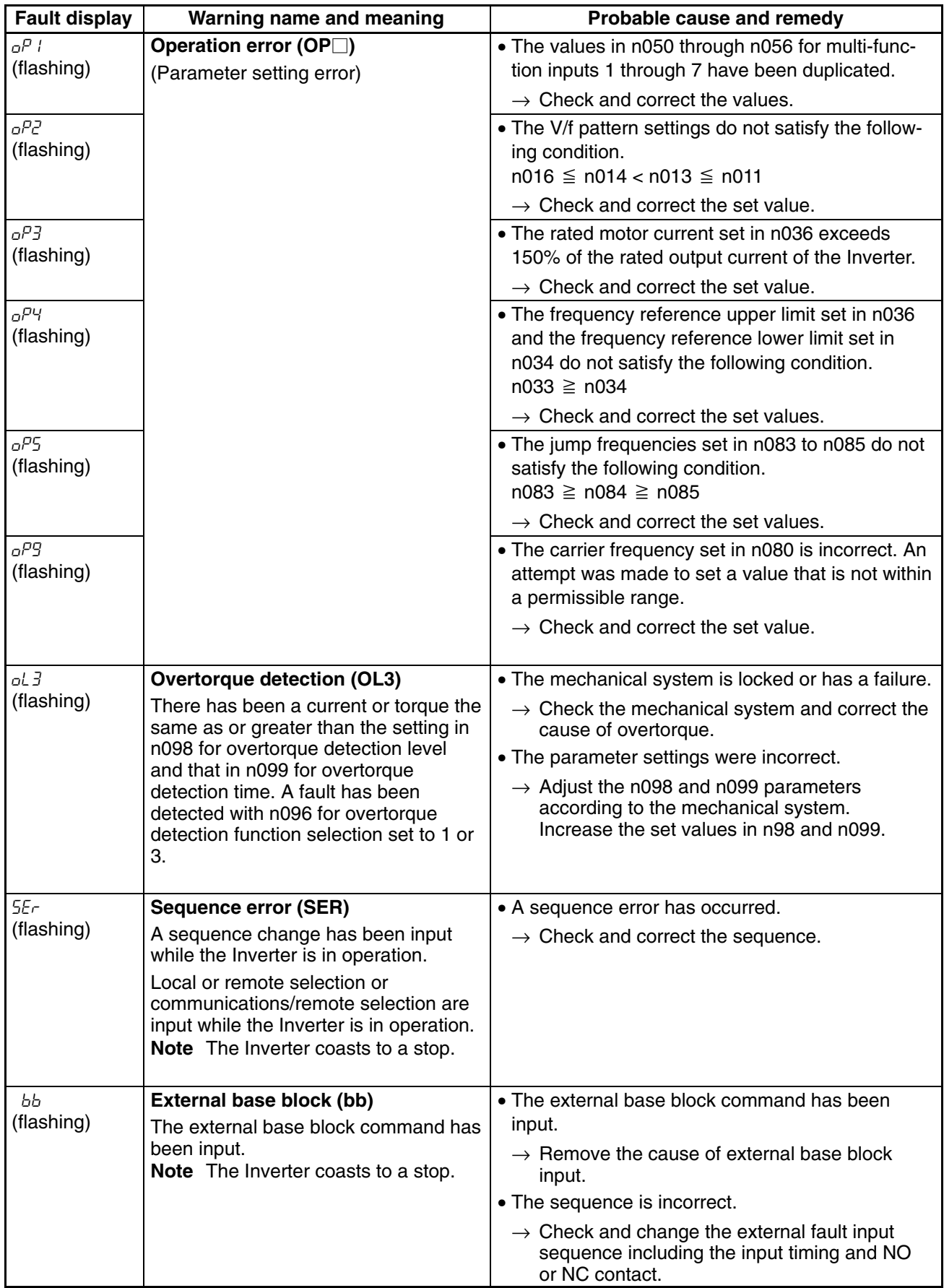

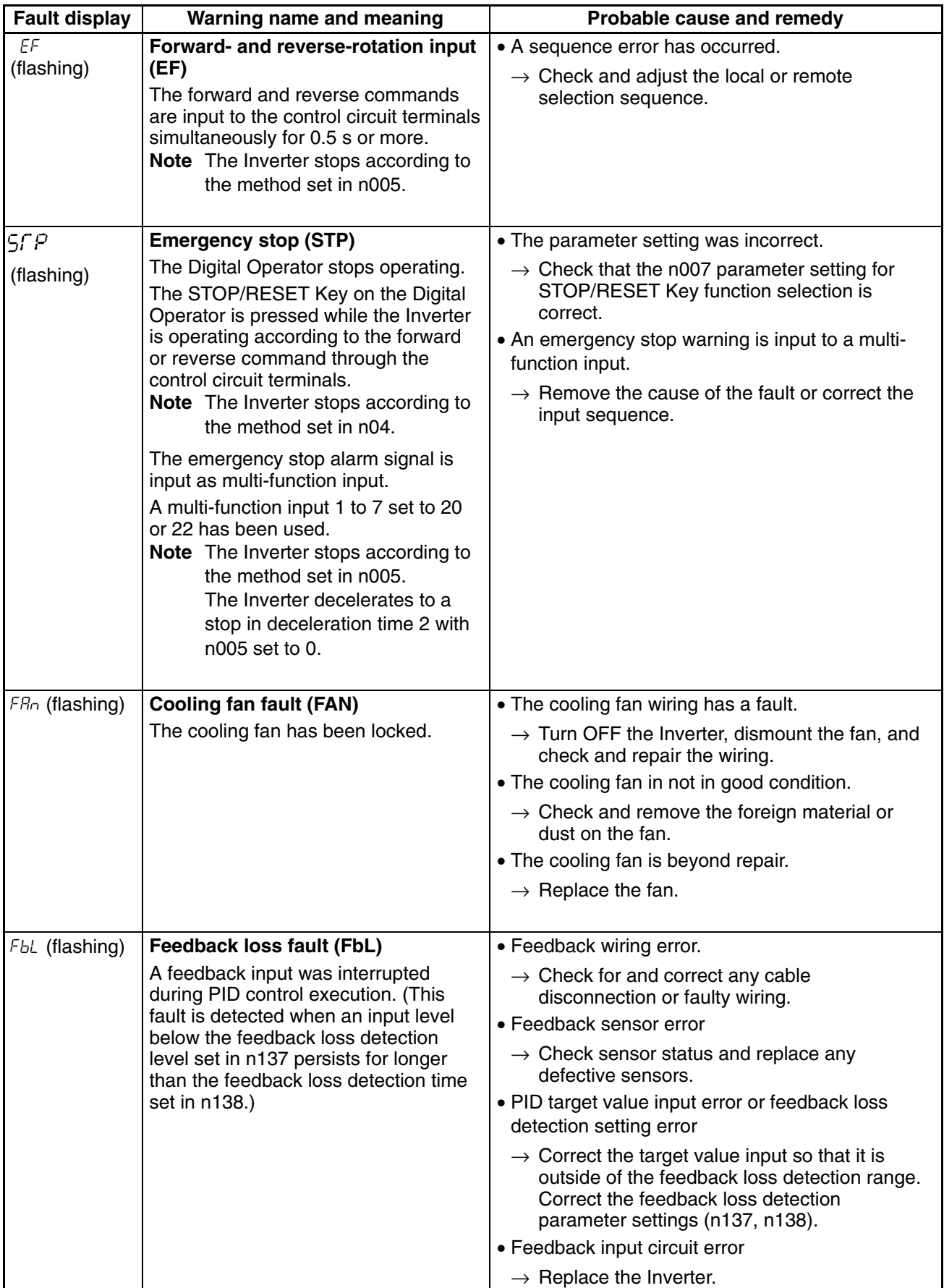

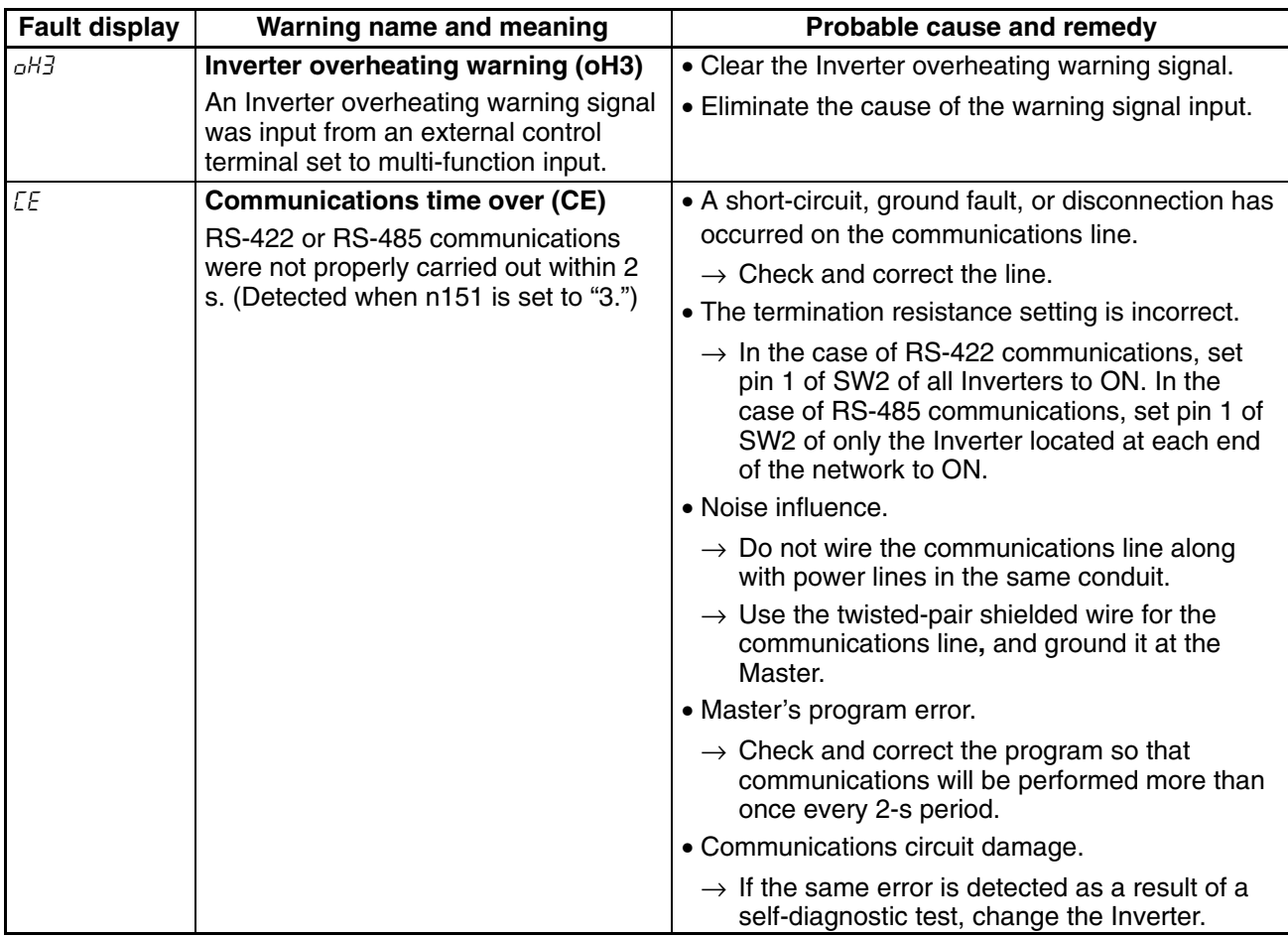